# **ESCUELA SUPERIOR POLITÉCNICA DEL LITORAL**

# **Facultad de Ingeniería en Electricidad y Computación**

Diseño de un sistema automatizado de traslados de productos internos en una bodega o almacén

# **PROYECTO INTEGRADOR**

Previo la obtención del Título de: **Ingeniero en Electricidad especialización Electrónica y Automatización Industrial**

> Presentado por: Victor Andrés Tigrero Bermudes Jean Carlos Bone Zambrano

GUAYAQUIL - ECUADOR Año: 2020

## **DEDICATORIA**

Este proyecto de titulación lo dedico primero a Dios, por darme conocimiento, la perseverancia, y guiarme en cada una de mis decisiones que me llevan a estar en este lugar el día de hoy, dedico este logro a mis padres Victor y Esperanza por su perseverancia y apoyo a lo largo de mi formación profesional, a mi hermanos, familiares y amigos que me han brindado palabras de aliento y ayuda en la culminación de mi carrera.

*Victor Andres Tigrero Bermudes*

El presente proyecto de tesis lo dedico primero a Dios, por darme conocimiento, fuerza y constancia, a mis padres Carlos y Silvia por su perseverancia y apoyo a lo largo de mi formación profesional, a mi hermanos, familiares y amigos que me han brindado palabras de aliento y ayuda en la culminación de mi carrera.

*Jean Carlos Bone Zambrano*

## **AGRADECIMIENTOS**

Agradecemos en primer lugar a Dios por ser nuestra guía, nuestra fuerza y por cada bendición en este largo camino.

Este título va dedicado a nuestros padres y hermanos por el apoyo incondicional, confianza y creer en nuestros sueños.

A nuestros compañeros de carrera con los cuales vivimos incontables aventuras en esta carrera universitaria.

Agradecemos al MSc. Damián Larco, tutor del proyecto integrador y al PhD. Wilton Agila, docente de la materia integradora, por su valioso aporte en este proyecto integrador, y también a todos los docentes de la Escuela Superior Politécnica del Litoral por haber compartido con nosotros sus enseñanzas durante toda nuestra vida académica universitaria.

# **DECLARACIÓN EXPRESA**

"Los derechos de titularidad y explotación, nos corresponde conforme al reglamento de propiedad intelectual de la institución; *VICTOR ANDRÉS TIGRERO BERMUDES Y JEAN CARLOS BONE ZAMBRANO* damos nuestro consentimiento para que la ESPOL realice la comunicación pública de la obra por cualquier medio con el fin de promover la consulta, difusión y uso público de la producción intelectual"

Victor Andrés Tigrero **Bermudes** 

Jean Carlos Bone Zambrano

<span id="page-4-0"></span>**EVALUADORES**

With

. . . . . . . . . . **Ph. D Wilton Agila MSc. Damián Larco** PROFESOR DE LA MATERIA PROFESOR TUTOR

.4wfo k

## **RESUMEN**

<span id="page-5-0"></span>Las grandes empresas de comercio electrónico priorizan la necesidad de automatizar sus centros logísticos de distribución, esto permite de forma óptima la recepción y salida de mercancía, operando con un sistema avanzado como es el caso de Amazon. El objetivo del presente proyecto es diseñar un sistema automatizado de traslado de productos internos, mediante un robot móvil simulado en un ambiente de programación, para la gestión del espacio y movilización en una bodega o almacén, se hace hincapié en las ventajas de la automatización dentro de un almacén donde se mueve mercadería a escala mayor. Para desarrollar el trabajo se planteó identificar la herramienta adecuada que permita la simulación del robot móvil en un escenario de programación, además de implementar un modelo cinemático. MatLab fue el software utilizado, en la cual se añadió la imagen de un plano de un almacén para posteriormente realizar todo el proceso de simulación dentro de la plataforma, además se configuró un registro de base de datos sobre la disponibilidad de la bodega en formato Excel, por otro lado, se realizó una estimación tentativa de los costos del proyecto a partir de precios referenciales. Los resultados del diseño fue la simulación del movimiento del robot para almacenar y despachar según los requerimientos del operario, además una vez completada la simulación del proceso, al volver abrir la plataforma de MatLab, esta usará la información de la matriz guardada en la hoja de cálculo 'HistorialBodega.xlsx', cabe mencionar que dentro del valor monetario de la implementación del sistema automatizado se incluyeron los materiales de trabajo y la mano de obra. En conclusión, para los requerimientos de este proyecto la plataforma MatLab permitió llevar acabo la simulación del sistema, esto significo que se tomaron códigos desarrollados y se adaptaron a las necesidades del problema, logrando simular la bodega, el movimiento del robot y la trayectoria. Finalmente, se recomienda tener en cuenta el factor económico, la disponibilidad del robot en el mercado, personal capacitado para el desarrollo y control del sistema automatizado.

**Palabras Clave:** Sistema automatizado, robot móvil, software de programación, modelo cinemático.

## **ABSTRACT**

<span id="page-6-0"></span>*Large e-commerce companies prioritize the need to automate their distribution*  logistics centers, this optimally allows the reception and exit of merchandise, *operating with an advanced system such as Amazon. The objective of this project is to design an automated internal product transfer system, using a simulated mobile robot in a programming environment, for space management and mobilization in a warehouse or warehouse, emphasizing the advantages of automation within of a warehouse where merchandise is moved on a larger scale. To develop the work, it was proposed to identify the appropriate tool that allows the simulation of the mobile robot in a programming scenario, in addition to implementing a kinematic model. MatLab was the software used, in which the image of a warehouse plan was added to later carry out the entire simulation process within the platform, in addition a database record on the availability of the warehouse was configured in Excel format On the other hand, a tentative estimate of the project costs was made from reference prices. The results of the design were the simulation of the movement of the robot to store and dispatch according to the requirements of the operator, in addition, once the simulation of the process is completed, when the MatLab platform is opened again, it will use the information from the matrix saved in the sheet of calculation 'HistorialBodega.xlsx', it is worth mentioning that within the monetary value of the implementation of the automated system the work materials and labor were included. In conclusion, for the requirements of this project, the MatLab platform allowed the simulation of the system to be carried out, this means that developed codes were taken and adapted to the needs of the problem, managing to simulate the warehouse, the movement of the robot and the trajectory. Finally, it is recommended to take into account the economic factor, the availability of the robot in the market, trained personnel for the development and control of the automated system.*

*Keywords: Automated system, mobile robot, programming software, kinematic model.*

# **INDICE DE CONTENIDO**

<span id="page-7-0"></span>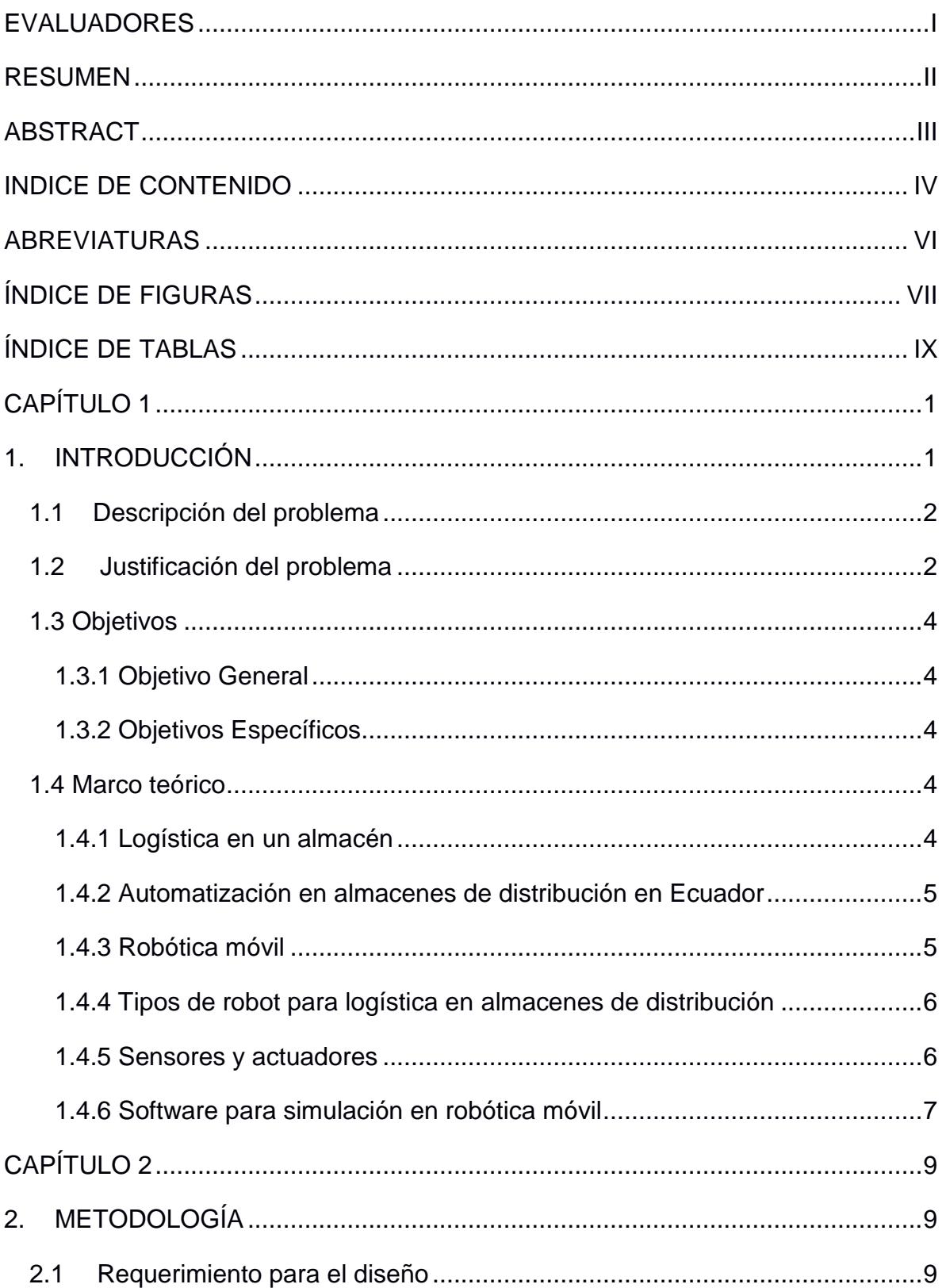

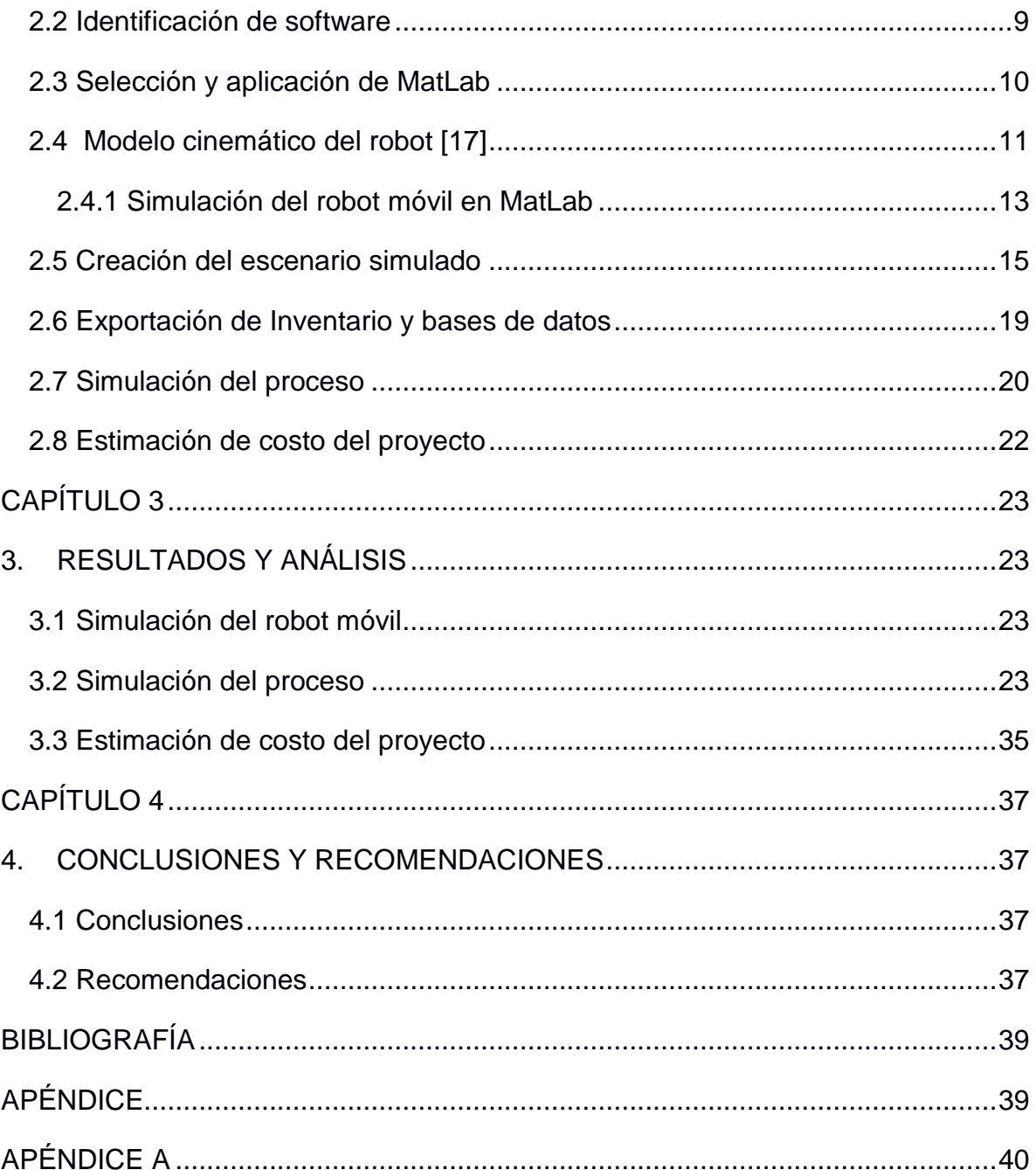

# **ABREVIATURAS**

- <span id="page-9-0"></span>ESPOL Escuela Superior Politécnica del Litoral
- ROS*Robot Operating System*
- CAD Diseño asistido por Computadora
- CLA Centro de Logística Avanzado
- MATLAB *MATrix LABoratory*
- CELEC Corporación Nacional de Electricidad

# **ÍNDICE DE FIGURAS**

<span id="page-10-0"></span>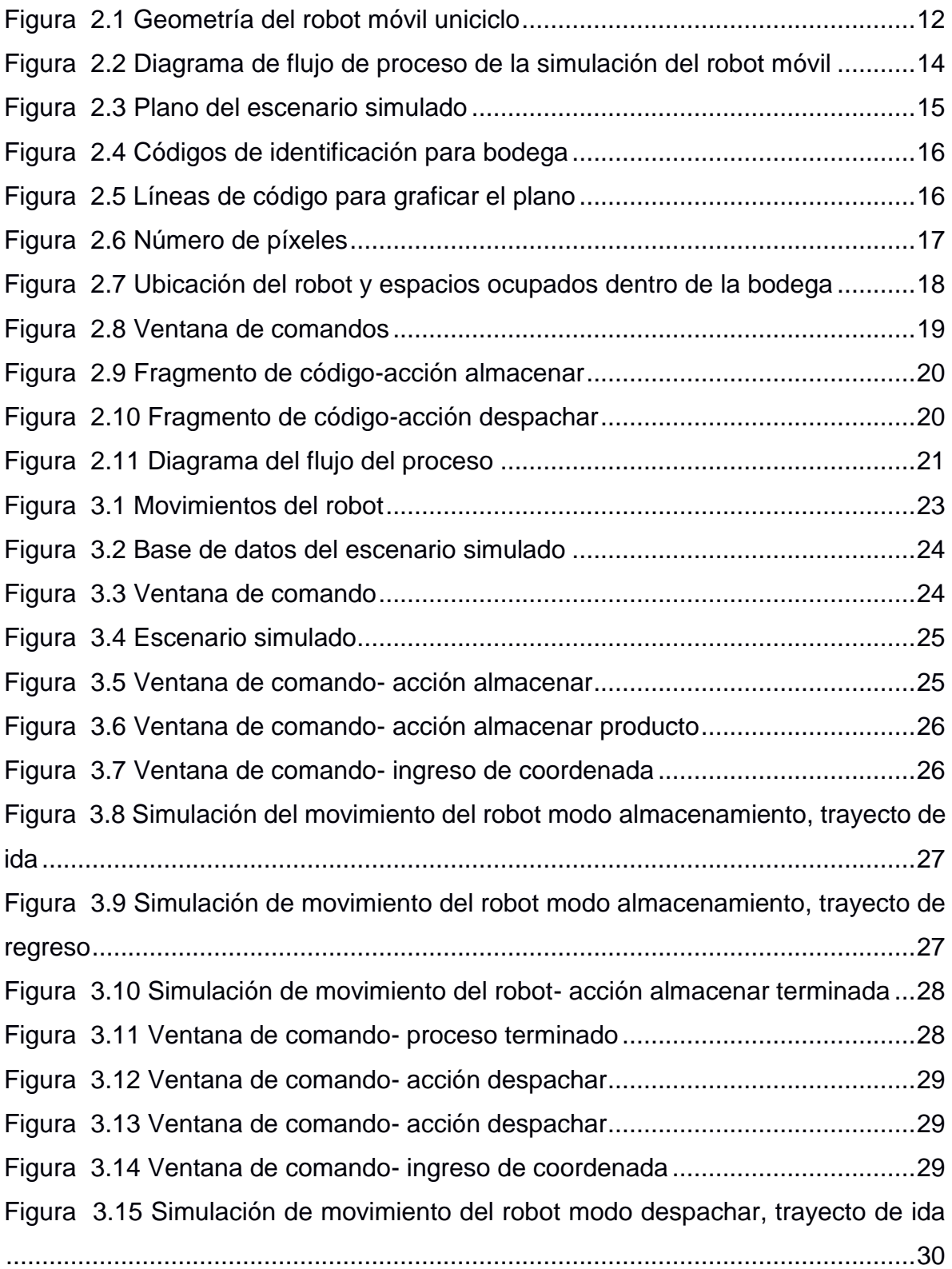

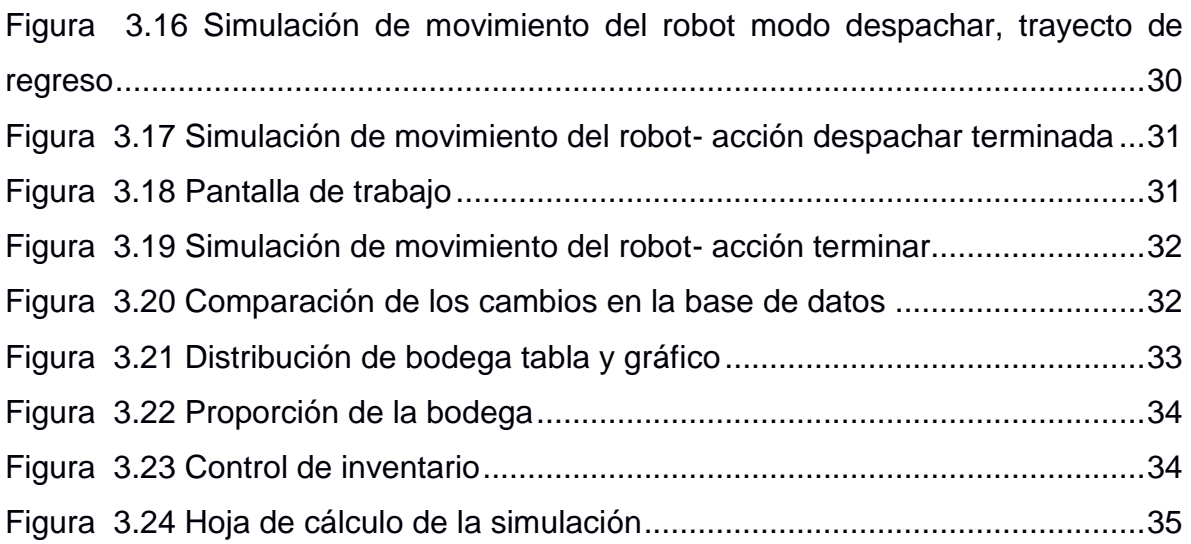

# **ÍNDICE DE TABLAS**

<span id="page-12-0"></span>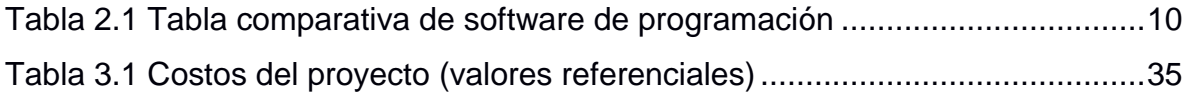

# **CAPÍTULO 1**

### <span id="page-13-1"></span><span id="page-13-0"></span>**1. INTRODUCCIÓN**

Las grandes empresas de venta de productos por internet se han visto en la necesidad de automatizar sus centros logísticos de distribución, esto es debido a la alta demanda de usuarios a nivel mundial; permitiendo a las empresas ofrecer entregas inmediatas a sus compradores. Una de las empresas más representativa en el campo de la logística es la compañía de comercio electrónico Amazon, cuenta con más de 175 centros logísticos automatizados en todo su proceso, desde la recepción de los productos en sus bodegas hasta el despacho al consumidor final. En EEUU se encuentran 20 centros logísticos con tecnología de alto nivel, mientras que en el Reino Unido dos y uno en España y Polonia. [1]

Estos centros usan tecnología robótica y son conocidos dentro de la compañía como Kiva robots, cabe mencionar que los robots fueron diseñados por Kiva Systems, empresa comprada por Amazon en el 2012. Desde la adquisición de los Kiva robots Amazon se ha preocupado por mejorar de forma gradual sus algoritmos, debido a la mejora constante los robots permiten acelerar el tiempo de preparación de los pedidos y reducir las distancias que tienen que recorrer los empleados en las grandes bodegas hasta llegar físicamente a la estantería. El más reciente modelo de robots Kiva permite trasladar un 50% más de inventario que modelos anteriores. [2]

A nivel mundial existen centros de almacenaje y distribución de diversos tipos de productos, ya sean alimenticios, farmacéuticos, textiles, etc.; la gran mayoría de estos centros manejan su logística de manera convencional; y muy pocos han optado por automatizar algunas etapas de su proceso logístico, como ejemplo de ello tenemos en Ecuador a la Corporación GPF, que cuenta con un Centro de Logística Avanzada para el despacho de sus productos. [3]

#### <span id="page-14-0"></span>**1.1 Descripción del problema**

Una empresa tiene que garantizar un suministro constante de sus productos a los clientes sin retrasos en sus pedidos ni que llegue la mercancía en mal estado. Es importante conocer las ubicaciones y la zona de trabajo para reducir el tiempo de manipulación y procurar que se cumpla el plazo de entrega al cliente final.

Una interrupción puede dar lugar a una rotura en el proceso de almacenamiento y despacho, por lo consiguiente, puede poner a la empresa en mal lugar de cara a los clientes, reflejando una mala imagen, mala organización y caos, y por supuesto pérdidas económicas. Se debe tener en cuenta que los pasillos deben estar delimitados y sobre todo se debe evitar cualquier uso incorrecto dentro de este espacio, porque es posible que ocurran incidentes por dejar herramientas de trabajo fuera del lugar correspondiente. Se debe tener en cuenta que un almacén aparte de acopiar mercadería es un eslabón clave para el desarrollo íntegro del servicio al cliente, porque representa una estructura física donde empieza a generarse un valor agregado a la compra e influye en la satisfacción del individuo que utiliza el producto.

#### <span id="page-14-1"></span>**1.2 Justificación del problema**

La simulación del sistema automatizado en el proceso de logística tiene como prioridad impulsar las funciones realizadas en el área de almacenamiento y selección de los productos dentro de los almacenes, porque disminuye la participación humana demandada, de manera que el proceso de almacenamiento se ejecuta de forma precisa, además de contribuir a la reducción de costos incurridos en el manejo de inventarios. También ayuda acortar el periodo de comercialización, debido a la ágil entrada y configuración de los pedidos realizados, causando un impacto positivo en la satisfacción a los clientes.

Un ejemplo acertado es el caso de Amazon, debido a que los robots que se desplazan dentro del almacén y que forman parte del sistema automatizado han permitido que la recolección de los pedidos seleccionados por los diferentes clientes dentro de la aplicación de compras de Amazon aminore, es decir, dentro de un almacén de logística no automatizado un empleado tarda hasta 90 minutos en seleccionar los diferentes pedidos, pero ese tiempo se reduce a 15 minutos por la asistencia de robots móviles, estos 15 minutos representan el tiempo que ocupa el empleado en recoger el pedido hasta que sea transportado para su envió. Esta notoria simplificación de tiempo implica un gran progreso en la gestión del centro logístico, ya que un empleado recorrería anteriormente hasta 1.2 kilómetros al día dentro del almacén para buscar los diferentes pedidos [4]. En resumen, en el caso de Amazon la automatización del almacén contribuye a que los tiempos de envió y entrega a los clientes se reduzca, mejorando la atención al cliente, además del control de inventario en caso de devolución de pedidos.

Por otro lado, se considera que las necesidades de almacenamiento y movimiento de mercadería dentro de una bodega que registra entrada y salida de productos pueden variar, por tal razón existen diferentes tipos de maquinaria y tecnología que contribuye a la ejecución de las actividades programadas dentro del almacén. En contraste con un almacén no automatizado, se suelen ocupar montacargas, ya que esta maquinaria se acopia a las necesidades de almacenamiento, movimiento y transporte, por ejemplo, los montacargas eléctricos tipo Reach Trucks necesitan un espacio de pasillo de 1.8 metros para trabajar, comúnmente son usados para cargas de mayor altura [5], para trabajar con este tipo de maquinaria se debe considerar el presupuesto, el espacio de trabajo y la frecuencia de uso. Aunque en un almacén automatizado se consideren las variables anteriormente mencionadas, también se toma en cuenta los tipos de robots móviles, por ejemplo, el modelo más pequeño de robot Kiva mide aproximadamente 0.6 metros por 0.76 metros y 0.457 metros de alto y es capaz de levantar 2204.62 kg [6]. Tomando esta referencia, automatizar un

3

almacén involucra una mayor ventaja en términos de espacio de almacenamiento y reducción de pasillos. Las semejanzas entre ambos escenarios son relativamente parecidas, sin embargo, se toma en cuenta que la maquinaria y tecnología se adapta a los sistemas operativos y requerimientos primordiales de cada almacén.

#### <span id="page-16-0"></span>**1.3 Objetivos**

#### <span id="page-16-1"></span>**1.3.1 Objetivo General**

Diseñar un sistema automatizado de traslado de productos internos, mediante un robot móvil simulado en un ambiente de programación, para la gestión del espacio y movilización en una bodega o almacén.

#### <span id="page-16-2"></span>**1.3.2 Objetivos Específicos**

- 1. Identificar el software adecuado, que permita el desarrollo de la simulación del sistema, es decir, la bodega, el movimiento, el robot móvil, los paquetes y la trayectoria.
- 2. Determinar el modelo cinemático y dinámico de un robot.
- 3. Presentar una base de datos de los espacios disponibles en la bodega, a través de la exportación de datos en una hoja de cálculo.

#### <span id="page-16-3"></span>**1.4 Marco teórico**

#### <span id="page-16-4"></span>**1.4.1 Logística en un almacén**

La logística es un parte fundamental en todo tipo de empresas o industrias, si esta se encuentra mal administrada puede representar un elevado costo en el producto final, a causa de incrementos en el costo de operación. El funcionamiento de la logística de un almacén, empieza con la recepción del producto, esta etapa debe ser planeada y verificada para evitar la burocracia; el siguiente paso es la clasificación de la mercadería recibida, ya sea por peso, procedencia, función, dimensiones; luego está el almacenamiento el cual debe ser controlado minuciosamente, ya que se debe tener un registro de ingreso al almacén para poder ubicar el producto y planificar zonas adecuadas según el tipo de producto [7]. Finalmente se encuentra el despacho o salida del producto del almacén, este debe ser ágil y de entrega inmediata, para evitar costos de operación.

#### <span id="page-17-0"></span>**1.4.2 Automatización en almacenes de distribución en Ecuador**

Actualmente en el país los almacenes de distribución se encuentran automatizados a nivel de software, el cual permite gestionar inventario, facturación, puntos de venta, entre otros. Existen pocos centros de distribución automatizados como es el caso de la Corporación GPF con su Centro de Logística Avanzado (CLA). Este centro cuenta con 12.700 m2 de área y está ubicado en el Valle de los Chillos. [3]

El CLA abastece a cientos de puntos de venta en el país, operando con un sistema avanzado, que permite de forma eficiente la realización de las actividades de recepción y salida de mercancía, asegurando que los pedidos se gestionen en buenas condiciones. [8]

#### <span id="page-17-1"></span>**1.4.3 Robótica móvil**

Los robots móviles son máquinas autónomas capaces de recorrer una distancia en un ambiente predeterminado. Estos poseen la capacidad de desplegarse dentro de un entorno, por lo tanto, no se encuentran fijados en una ubicación en concreto. Los robots móviles pueden denominarse autónomos, esto significa, Robot Móvil Autónomo (AMR por sus siglas en inglés) y pueden moverse en un entorno no controlado por dispositivos de guías físicos o electromecánicos. Alternativamente, los robots móviles también pueden utilizar dispositivos de guía para desplegarse en una ruta delimitada dentro de un espacio relativamente controlado (AGV – vehículo guiado autónomo). Por otro lado, los robots industriales son estacionarios y cuentan con un brazo articulado (manipulador de múltiples enlaces) y un conjunto de agarre (o efector final), conectados a una superficie fija. [9]

#### <span id="page-18-0"></span>**1.4.4 Tipos de robot para logística en almacenes de distribución**

Dentro de un almacén se puede clasificar a los robos de la siguiente manera:

- Robots de carga: poseen tres grados de libertad, estos son usados para trasladar carga pesada de un lugar a otro. [10]
- Robots SCARA: poseen dos grados de libertad, son usados para realizar operaciones precisas y a una gran velocidad, frecuentemente usados en la clasificación de productos. [11]
- Brazos Robóticos: estos robots imitan a un brazo humano y tienes una gran facilidad de movimiento, son usados para paletizado, embalaje, manipulación de maquinaria, entre otras aplicaciones. [12]
- Robots móviles o vehículos terrestres no tripulados: estos se desplazan utilizando ruedas u orugas, también pueden incluir patas; generalmente son usados para trasladar materiales o productos dentro del área de trabajo. [13]

#### <span id="page-18-1"></span>**1.4.5 Sensores y actuadores**

En todo robot móvil la estructura básica está compuesta por software, sensores y actuadores. Para planear los movimientos del robot los sensores adquieren toda la información de su entorno, adquieren datos de todo tipo los cuales necesita para localización y planear movimientos.

Los sensores internos como los de la medición de tensión, temperatura y radiorreceptores proporcionan la información actual del sistema mientras que los sensores externos como teclados, lectores de códigos, sensores de torque, velocidad, incluso cámaras, suministran al sistema los datos que se necesitan para la secuencia de movimientos.

Con estos datos obtenidos, los encargados de generar el movimiento son los actuadores. Asimismo, los actuadores internos modifican el estado del sistema, ya sea encender un ventilador para refrigerar el sistema o regular la temperatura en su interior. Los motores son los actuadores externos, estos sirven para la locomoción del robot.

#### <span id="page-19-0"></span>**1.4.6 Software para simulación en robótica móvil**

Para que el robot sea autónomo tiene que trabajar con un controlador en el cual se le instala un software de control que le permite tomar decisiones por sí solos. Este controlador por lo general es un microprocesador integrado o una computadora. Estos controladores por lo general suelen ser programados en lenguaje ensamblador o lenguajes de alto nivel como C, C++, MatLab, Python, etc.

El software del robot adquiere toda la información de los sensores para que el procesador realice los cálculos respectivos como llevar cuentas, detectar proximidad, posicionamiento por triangulación, evitar colisiones, entre otras aplicaciones.

Entre los softwares de simulación para robot móviles se encuentran los siguientes:

- **MatLab:** Es usada por ingenieros y científicos alrededor del mundo, debido a la gran utilidad de este producto, se aplica a varios campos como la robótica, procesamiento de señales e imágenes, entre otros. Esta plataforma cuenta con un lenguaje propio (lenguaje M), además su amplia biblioteca de herramientas que permite resolver problemas en diferentes campos de la ciencia e ingeniería. [14]
- **ROS:** *Robot Operating System* es un software de código libre utilizado en robótica, contiene un grupo de bibliotecas y herramientas que permiten desarrollar aplicaciones de robot, controladores hasta algoritmos especiales. Utiliza Ubuntu como sistema operativo, el cual es usado en campos investigativos. [15]

 **RoboDK:** Sirve para la simulación y programación fuera de línea, entonces los programas de robots pueden ser producidos en una computadora fuera de línea para un brazo robot con especificaciones determinadas. En la ventana de este software se encuentra el árbol de Estación que contiene las herramientas y programas disponible en la interfaz. [16]

# **CAPÍTULO 2**

## <span id="page-21-1"></span><span id="page-21-0"></span>**2. METODOLOGÍA**

En esta sección se describe el proceso utilizado para el diseño del sistema automatizado de productos internos dentro de un almacén, para su desarrollo se planteó identificar la herramienta adecuada que permita la simulación de un robot móvil en un escenario de programación, además de implementar un modelo cinemático, un registro de base de datos sobre la disponibilidad de la bodega en formato de hoja de cálculo, por último se consideró elaborar una estimación tentativa de costos del proyecto de automatización a partir de precios referenciales.

#### <span id="page-21-2"></span>**2.1 Requerimiento para el diseño**

Entre los requisitos para desarrollar el sistema se necesita:

- Las dimensiones del almacén o bodega junto con su plano arquitectónico que describa la distribución del mismo.
- Tipos de paquetes que maneja la empresa para determinar si son demasiado grandes o sobrepasa el peso límite del sistema.
- Un equipo computarizado adecuado para su manejo y simulación.

#### <span id="page-21-3"></span>**2.2 Identificación de software**

Para seleccionar el software adecuado que cumpla con las condiciones del diseño, se plantearon las características principales y las consideraciones necesarias para el desarrollo del sistema, analizando los siguientes softwares de programación: RoboDK, MatLab y ROS (Robot Operating System).

## **RoboDK**

o La pantalla principal se muestra en una vista 3D y reproduce la estación de trabajo con su jerarquía.

- o Al establecer un programa para un determinado robot, se debe escoger el robot, las herramientas que posee hasta las características de CAD (Diseño asistido por Computadora).
- o Usando la aplicación de ROBODK, se podrá visualizar en línea la librería de robots de industrias, sin embargo, los robots son estáticos.

#### **MatLab**

- o Lenguaje de alto nivel
- o Gráficas, diagramas personalizados y herramientas disponibles para la creación de aplicaciones con interfaces de usuario.
- o Compatibilidad con Java, Python, C/C++ y Microsoft Excel.
- **ROS**
	- o La construcción de sistemas escalables a partir de uno o múltiples procesadores, se debe al marco de procesamiento distribuido.
	- o La biblioteca de robótica de ROS se incluye también algoritmos de reconocimiento.
	- o Entre las herramientas disponibles se encuentran la simulación, planificación de trayecto y visualización.
	- o Interfaz gráfica de ambiente virtual 3D.
	- o Su sistema operativo predeterminado es Ubuntu basado en Linux, siendo su entorno estándar.

La tabla 2.1 identifica y compara de forma sintetizada los principales atributos de cada software en relación a los requerimientos del proyecto.

#### **Tabla 2.1 Tabla comparativa de software de programación**

#### <span id="page-22-1"></span><span id="page-22-0"></span>**2.3 Selección y aplicación de MatLab**

 A partir de la comparación, se determinó que MatLab es el software más versátil para simular un robot móvil junto con el ambiente de programación y la

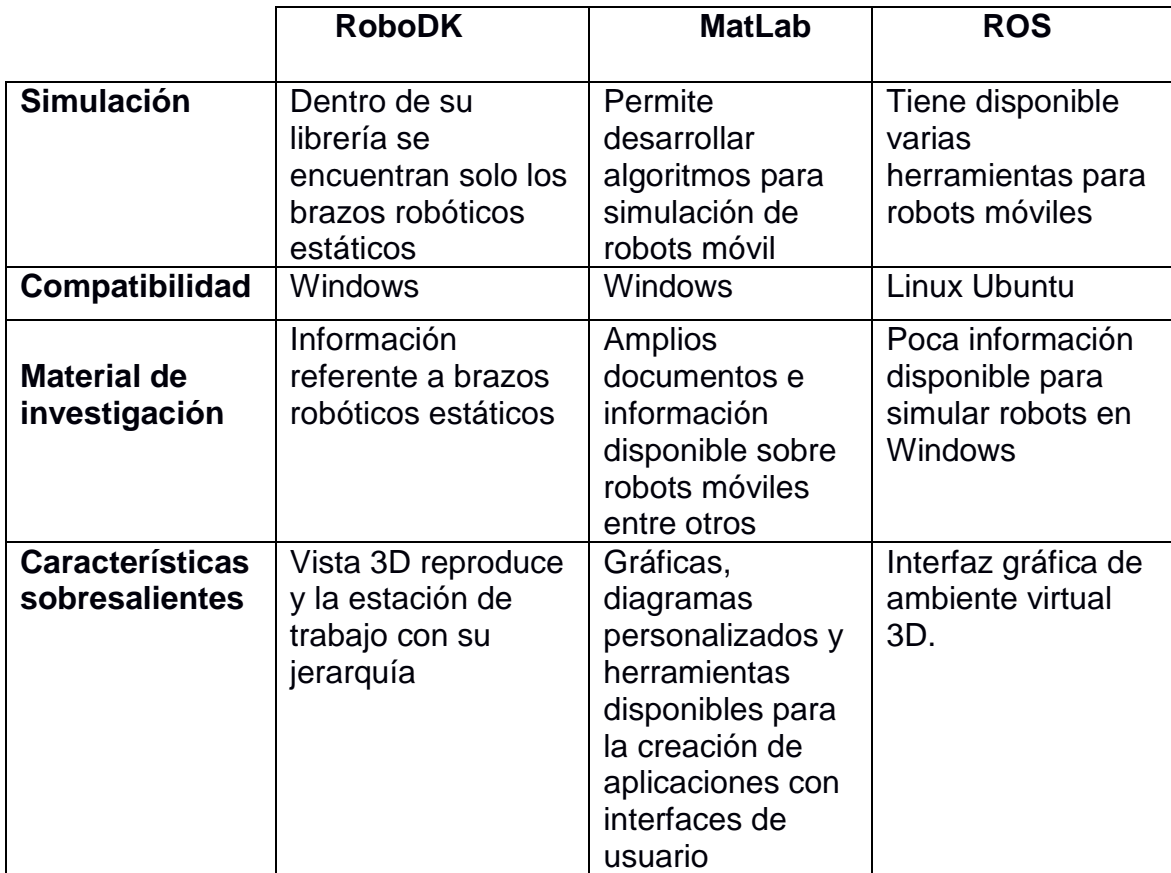

exportación de datos a una hoja de cálculo. Por tales condiciones, se descartó RoboDK, porque dentro de su amplia biblioteca de librerías, no se encontró disponible el robot que se adecue a las necesidades del proyecto, por otro lado, ROS utiliza como sistema operativo predeterminado Ubuntu, siendo la compatibilidad un obstáculo para otros ordenadores que utilicen diferentes sistemas. Además, la disponibilidad de información para consulta en los anteriores softwares mencionados es escasa en comparación con MatLab.

## <span id="page-23-0"></span>**2.4 Modelo cinemático del robot [17]**

Dentro de este modelo, se considera que el robot es representado como una masa puntual, ejerciendo ningún efecto sobre su estructura.

La figura 2.1 señala la geometría del robot móvil uniciclo, la ubicación del robot se encuentra determinada en el punto P, situado en medio del eje entre las dos ruedas.

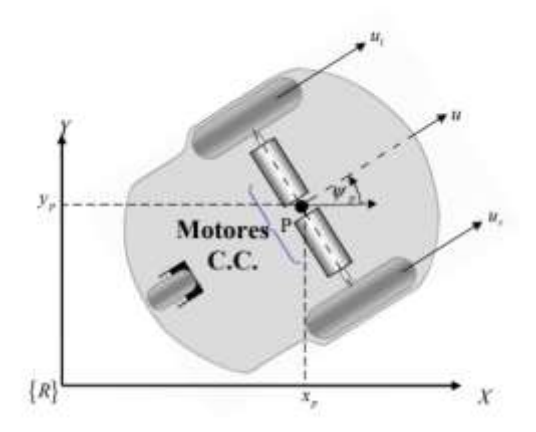

**Figura 2.1 Geometría del robot móvil uniciclo**

<span id="page-24-0"></span> ${R}$  = sistema de referencia  $(x_p, y_p)$  = posición del robot en relación a  $\{R\}$  $\Psi_p$  = orientación de robot en relación a {R}

La ecuación 2.1 muestra la velocidad lineal del robot, promediando la velocidad de ambas ruedas.

$$
u = \frac{u_l + u_r}{2} \tag{2.1}
$$

 $u_l$  = velocidad línea rueda izquierda  $u_r$  = velocidad línea rueda derecha

Por otra parte, la velocidad angular del robot móvil es definida de la siguiente forma, esta depende si el observador se coloca sobre la rueda izquierda considerando el movimiento angular positivo, visualizaría que la rueda derecha se mueve a una velocidad ( $u_r - u_l$ ).

$$
\omega = \frac{u_l + u_r}{d} \tag{2.2}
$$

 $d =$  distancia entre las dos ruedas  $\omega$  = velocidad angular del robot móvil La cinemática de un robot móvil con el punto de control ubicado en el centro del eje que une las ruedas puede ser modelada por la ecuación.

La ecuación 2.3 modela el punto de control situado en medio del eje de las dos ruedas y la cinemática del robot móvil.

$$
\begin{cases}\n\dot{x} = u \cos \Psi \\
\dot{y} = u \operatorname{sen} \Psi \\
\dot{\Psi} = \omega\n\end{cases}
$$
\n(2.3)

 $\dot{x}$  y  $\dot{y}$  = velocidad del robot en relación al ejes  $x$  y  $y$ , asimismo corresponde al sistema de referencia.

#### <span id="page-25-0"></span>**2.4.1 Simulación del robot móvil en MatLab**

Basándose en el modelo cinemático, se estructuró el respectivo código en MatLab, que fue representado en el siguiente diagrama de flujo de proceso (ver figura 2.2). Por otro lado, estos códigos pueden ser revisado en **[apéndice](#page-55-0) A.**

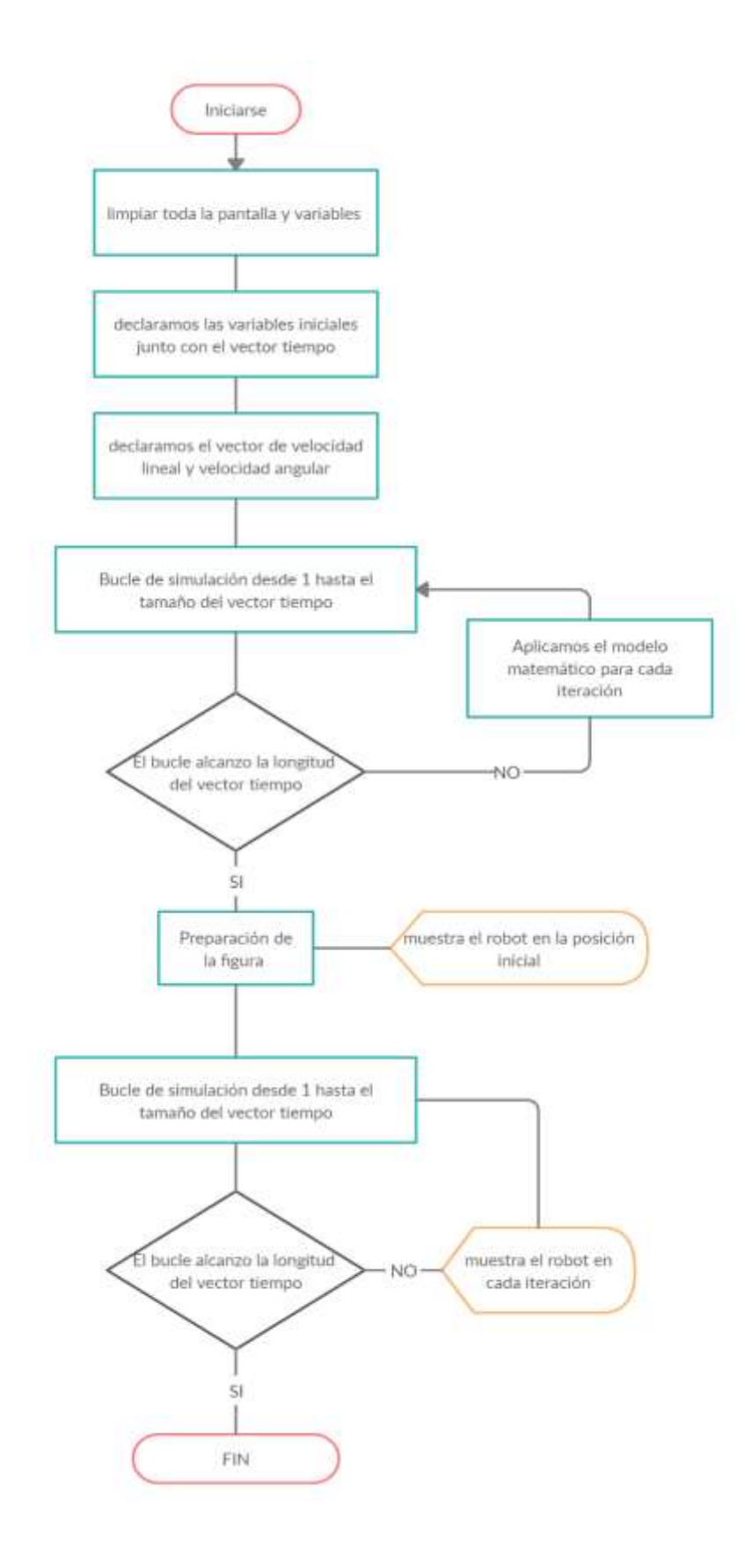

<span id="page-26-0"></span>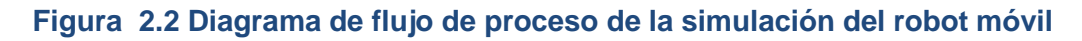

#### <span id="page-27-0"></span>**2.5 Creación del escenario simulado**

Para el escenario donde se simulo el sistema, primero se eligió una imagen del plano de un almacén/bodega donde se desarrolle el proceso. Para el caso de este proyecto se escogió el siguiente plano (ver figura 2.3):

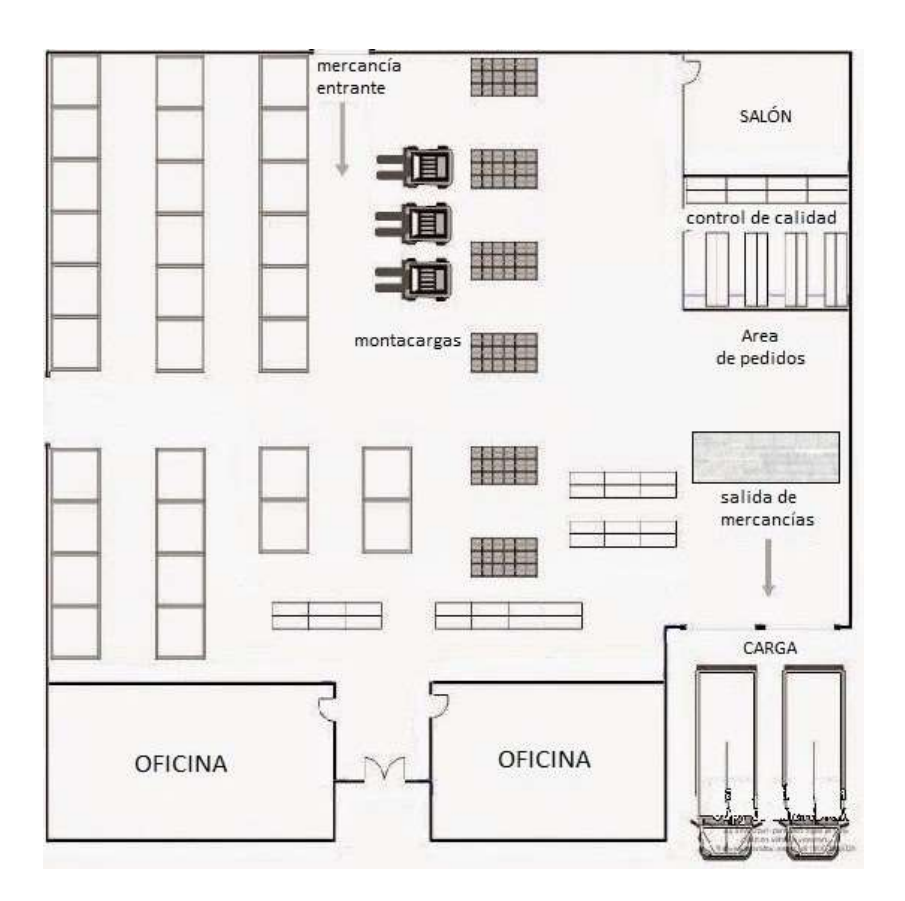

**Figura 2.3 Plano del escenario simulado**

<span id="page-27-1"></span>Debido al propósito del sistema se agregaron códigos de identificación a cada espacio disponible para el almacenamiento de los productos internos de dicha bodega o almacén. (Ver figura 2.4)

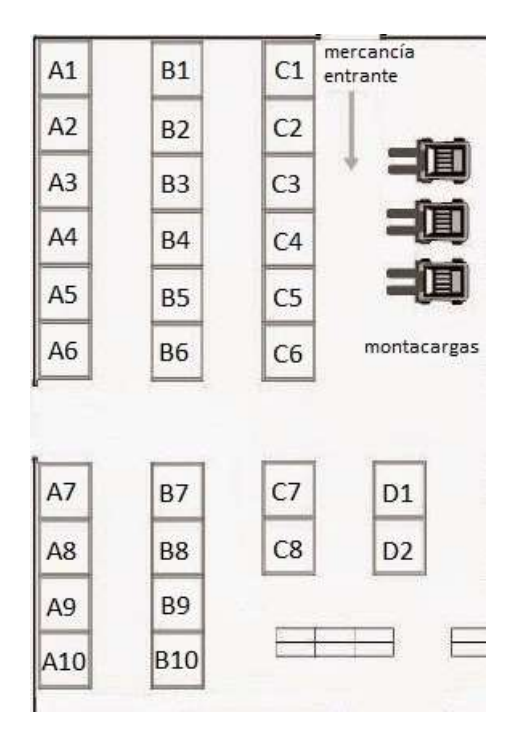

**Figura 2.4 Códigos de identificación para bodega**

<span id="page-28-0"></span>Estos códigos siguen la nomenclatura filas numeradas y columnas alfabéticas. Por ejemplo, A2 o C6. De esta manera, el control de la distribución interna en el espacio físico de la bodega o almacén es más ordenado.

Además, se utilizaron las siguientes líneas de código para graficar el plano, el cual se detalla en la figura 2.5:

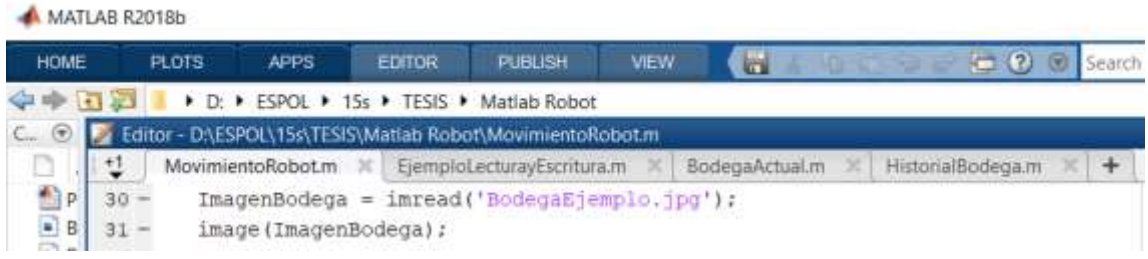

#### **Figura 2.5 Líneas de código para graficar el plano**

<span id="page-28-1"></span>El tamaño del grafico depende de la cantidad de pixeles que contiene la imagen. Es decir, el plano cartesiano XY es tan grande como la cantidad de pixeles que contenga la imagen en X y en Y. **(**Ver figura 2.6)

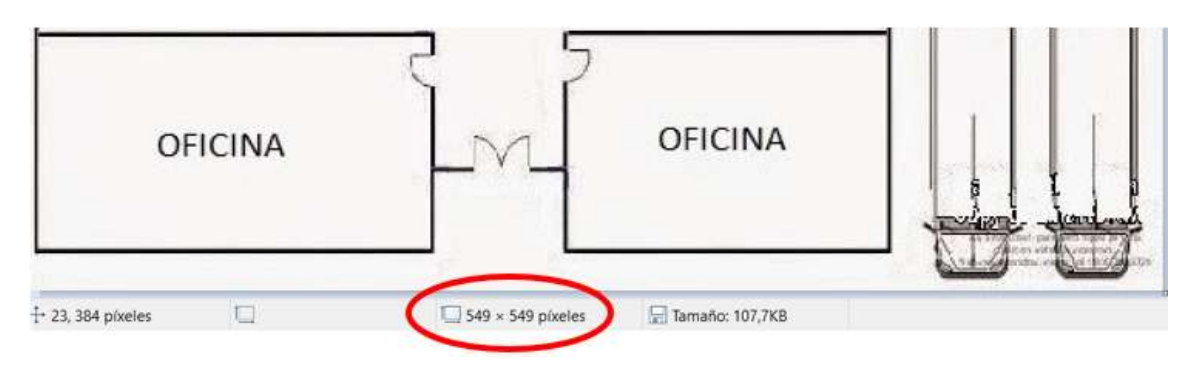

**Figura 2.6 Número de píxeles**

<span id="page-29-0"></span>Por otro lado, para diferenciar los espacios ocupados para el almacenamiento se utilizó un marco **magenta,** caso contrario los espacios estarán disponibles. También se puede observar al robot móvil (azul) posicionado en el área de pedidos. (Ver figura 2.7)

Para graficar y posicionar los marcos **magenta** se usó el siguiente código: rectangle('Position', [448 261 28 28], 'EdgeColor', 'm', 'LineWidth', 4); hold on' Donde las coordenadas de posición en el plano x=448, y=261 y las dimensiones 28x28 definiendo el color con 'm' de magenta y grosor de línea en x4.

Para posicionar el robot móvil se utilizó el siguiente código:

```
xr(1)=460; & posicion incial en x
yr(1) = 310; & posicion incial en y
phi(1)=pi; %angulo incial en phi
F1=MobilePlot(xr(1), yr(1), phi(1)); hold on % posicion inicial del robot
```
La figura 2.7 muestra el escenario completo dentro del sistema:

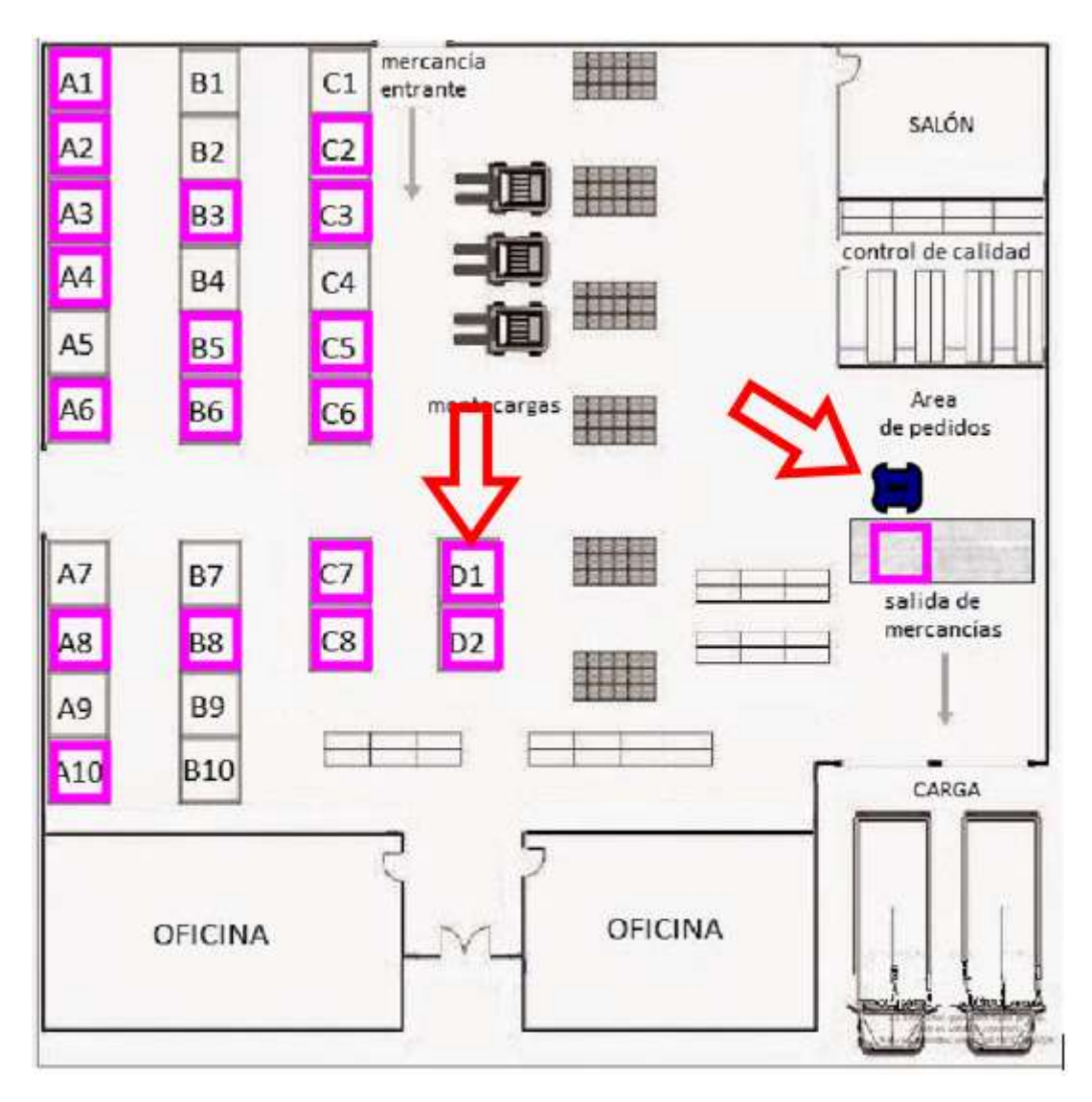

<span id="page-30-0"></span>**Figura 2.7 Ubicación del robot y espacios ocupados dentro de la bodega**

Por otra parte, se detalló el siguiente código para mostrar la entrada de instrucciones por la ventana de comando de MatLab:

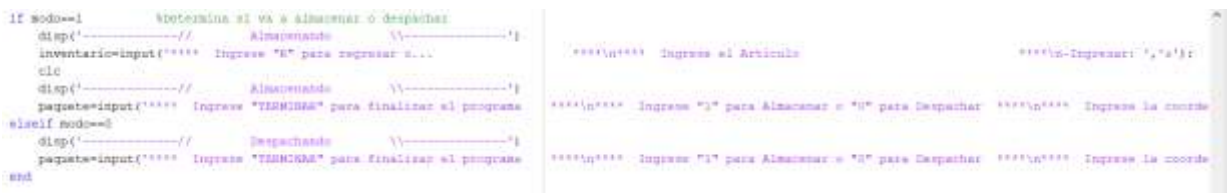

Entonces en la ventana de comandos se puede observar los mensajes, es decir, las opciones disponibles a ser ingresadas (ver figura 2.8):

| $-$ --------------// | Despachando<br>$\sqrt{2}$                            |                   |  |
|----------------------|------------------------------------------------------|-------------------|--|
|                      | **** Ingrese "TERMINAR" para finalizar el programa   | ****              |  |
|                      | **** Ingrese "1" para Almacenar o "0" para Despachar | $* * * *$         |  |
|                      | **** Ingrese la coordenada del Lugar                 | $* * * *$<br>---- |  |

**Figura 2.8 Ventana de comandos**

<span id="page-31-1"></span>De esta manera el operario pueda elegir si desea 'terminar', '1', '0', o ingresar la coordenada que desea transportar.

#### <span id="page-31-0"></span>**2.6 Exportación de Inventario y bases de datos**

Para el manejo de los datos el robot usará una hoja de cálculo (Microsoft Excel), los datos serán representados por una matriz de columnas alfabéticas y filas numéricas que estará llena de 1 y 0 donde el '1' significa que el espacio está ocupado y el '0' indica que el espacio está libre.

El robot hará uso de esta matriz abriendo Excel, cada vez que inicie su programa para obtener el historial de las posiciones ocupadas y libres dentro de la bodega o almacén. Para esto se usó el siguiente fragmento de código:

```
NombreDelArchivo='HistorialBodega.xlsx';
B=xlsread(NombreDelArchivo,'C5:F14');
```
Guarda en una nueva matriz 'B' lo que la matriz de '1' y '0' tenga en archivo Excel.

Cuando el robot este en modo 'almacenamiento' abrirá el documento Excel y editará la matriz colocando un '1' en la respectiva coordenada, cada vez que se guarde un paquete en la correspondiente casilla libre (ver figura 2.9). En contraparte, cuando este en modo 'despacho' editará la matriz colocando un '0', cada vez que se extraiga un paquete en la respectiva casilla ocupada (ver figura 2.10).

<span id="page-32-1"></span> $B(1,1)-1$ ; %(fila, columna) xlswrite (NombreDelArchivo, B, 'C5:F14') Aguarda la nueva matriz 'B' en el doc. Excel desde la celda C5 hasta la F14 xlswrite(NombreDelArchivo,A,'15:15') Aquarda el nombre del artículo 'A' en el doc. En la celda 15

#### **Figura 2.9 Fragmento de código-acción almacenar**

<span id="page-32-2"></span> $B(1,1)=0$ ; tifils, columna) xlawrite (NombreDelArchivo, B. 'C5:F14') Aguarda la nueva matriz B en el doc. Excel desde la celda C5 hasta la F14 xlswrite(NombreDelArchivo, V, 'IS:IS') % Quarda "--" de 'V' en el doc. Indicando que esta Vacio. En la celda IS

#### **Figura 2.10 Fragmento de código-acción despachar**

En la figura 2.9 muestra como ejemplo que la coordenada (1,1) de la matriz B es editada colocando un '1' y luego guarda la nueva matriz en la posición 'C5:F14' para la siguiente línea de código guarda el nombre del artículo que se ingresó por teclado en celda predeterminada 'I5' del archivo Excel. De igual manera, la figura 2.10 indica cuando la misma coordenada guarda un '0' en la nueva matriz de la posición 'C5:F14' y también almacena '--' indicando que la celda I5 se encuentra Vacía en el archivo Excel.

#### <span id="page-32-0"></span>**2.7 Simulación del proceso**

Al inicio se declaran las variables y se prepara la ventana gráfica, el programa usa el archivo Excel para poder leer y editar la matriz de '1' o '0' y luego mostrarla en pantalla, para esta explicación notar que se muestra el proceso para un solo lugar con la coordenada de ejemplo 'A1', pero se puede realizar el mismo proceso para todos los lugares restante con sus respectivas coordenadas. El programa no finalizara hasta que el operario escriba 'TERMINAR' en la ventana de comando y puede cambiar de almacenar a despachar o viceversa en cualquier momento (ver figura 2.11).

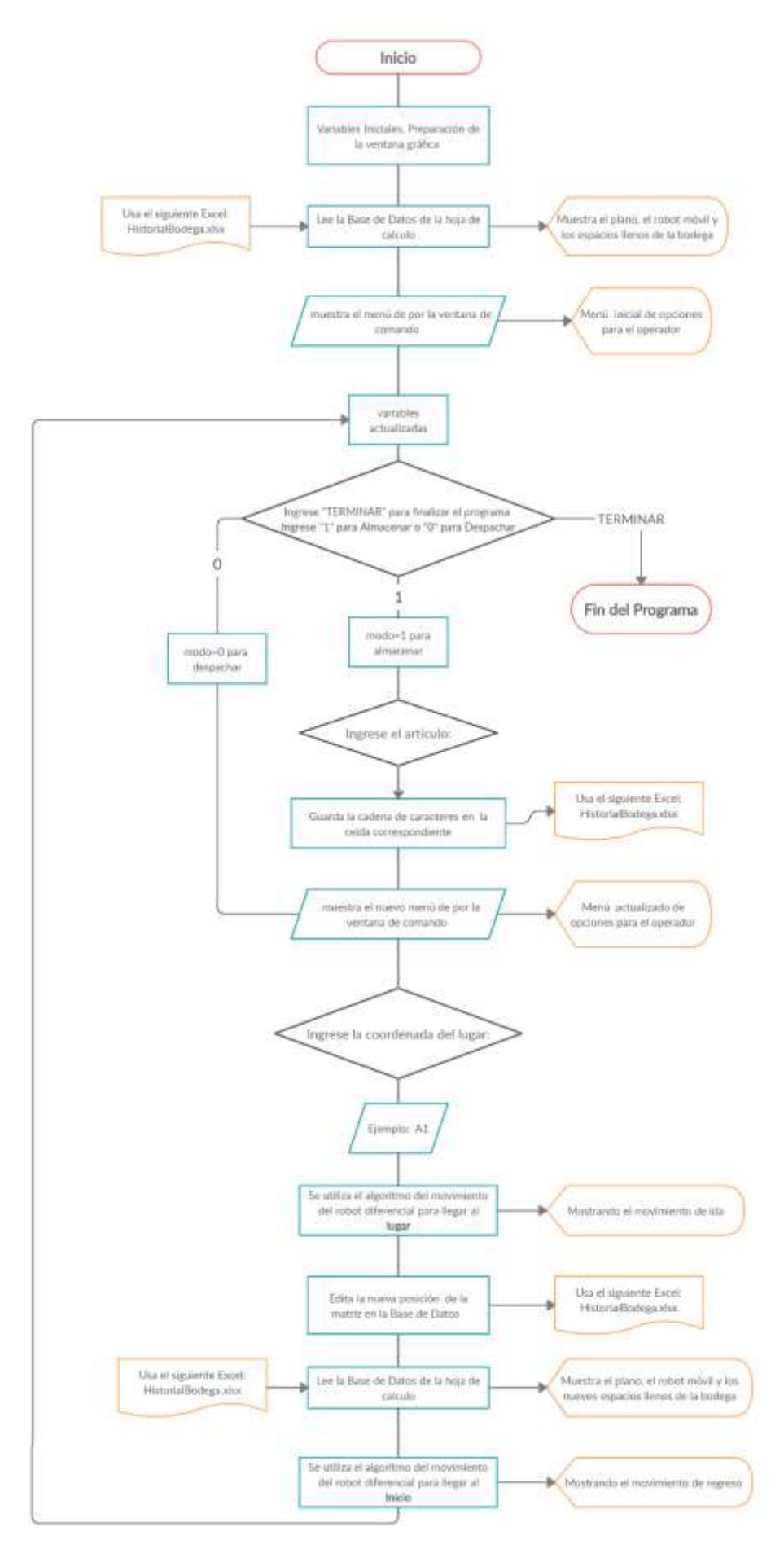

**Figura 2.11 Diagrama del flujo del proceso**

#### <span id="page-34-0"></span>**2.8 Estimación de costo del proyecto**

Con la finalidad de calcular el valor monetario de la implementación del sistema de automatización, se realizó una estimación tentativa de los costos del proyecto. Como parte de esto, se debe considerar los montos económicos para el diseño e implantación de la bodega automatizada, entre los cuales se encuentran: los materiales a utilizar y la mano de obra especializada, es decir, el modelo del robot móvil, la nivelación del terreno, las estructuras, el hardware y la programación del software (mano de obra). Se estimaron los valores económicos a partir de precios referenciales, además se incluyó un 20% por concepto de misceláneos.

# **CAPÍTULO 3**

## <span id="page-35-1"></span><span id="page-35-0"></span>**3. RESULTADOS Y ANÁLISIS**

## <span id="page-35-2"></span>**3.1 Simulación del robot móvil**

A continuación, se observa el movimiento del robot cuando tiene solo velocidad lineal y en el otro caso cuando tiene velocidad lineal y angular, logrando simular el robot móvil en MatLab se puede constatar que las ecuaciones del modelo cinemático que rigen el robot funcionan adecuadamente. (Ver figura 3.1)

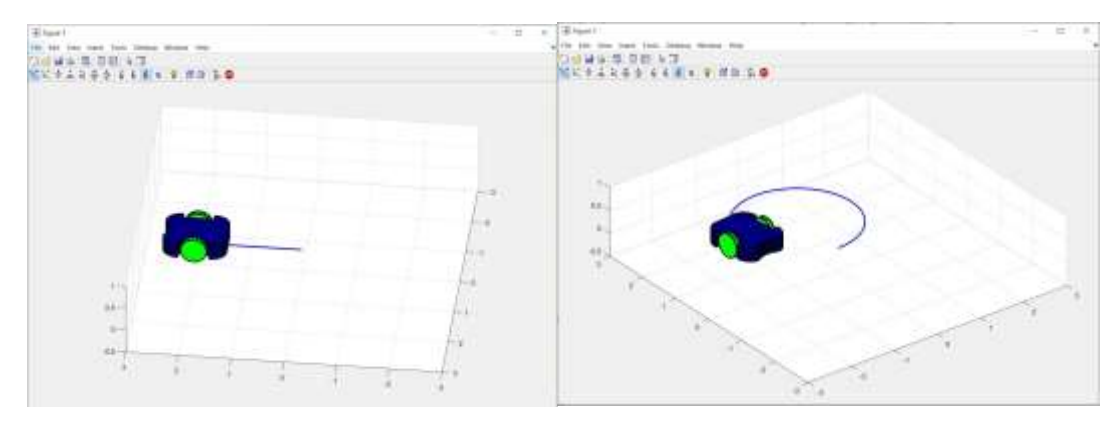

**Figura 3.1 Movimientos del robot**

## <span id="page-35-4"></span><span id="page-35-3"></span>**3.2 Simulación del proceso**

Una vez completada la simulación del proceso, al volver abrir la plataforma de MatLab, esta usará la información de la matriz guardada en la hoja de cálculo 'HistorialBodega.xlsx, como se observa en la figura 3.2 que indica los lugares disponibles y ocupados en el escenario simulado.
| Archivo               | Inicio<br>Insertar | Disposición de página          |                                 |                         |                         | Fórmulas | Datos<br>Revisar            | Vista<br>Ayu   |  |  |
|-----------------------|--------------------|--------------------------------|---------------------------------|-------------------------|-------------------------|----------|-----------------------------|----------------|--|--|
|                       |                    |                                |                                 |                         |                         |          |                             |                |  |  |
| H12                   | ÷.                 | fx                             |                                 |                         |                         |          |                             |                |  |  |
| $\mathsf{A}$<br>л     | B                  | C                              | D                               | Ε                       | F                       | G        | H                           | 1              |  |  |
| 1                     |                    |                                | <b>Base de Datos</b>            |                         |                         |          |                             |                |  |  |
| $\overline{c}$        |                    |                                |                                 |                         |                         |          |                             |                |  |  |
| 3                     |                    |                                |                                 |                         |                         |          |                             |                |  |  |
| $\overline{4}$        | Fila / Columna     | $\mathbf{A}$                   | B                               | $\mathbf c$             | D                       |          | Cantidad de producto        |                |  |  |
| 5                     | 1                  | 1                              | 1                               | $\bf{0}$                | 1                       |          | Columna A                   | 7              |  |  |
| 6                     | $\overline{2}$     | $\overline{\mathbf{1}}$        | $\overline{0}$                  | $\overline{1}$          | $\mathbf{1}$            |          | Columna B                   | 5              |  |  |
| $\overline{7}$        | 3                  | $\mathbf{1}$                   | $\overline{1}$                  | $\mathbf 1$             | $\overline{\mathbf{0}}$ |          | Columna <sub>C</sub>        | 6              |  |  |
| $\sqrt{8}$            | 4                  | $\overline{1}$                 | $\overline{0}$                  | $\overline{0}$          | $\overline{0}$          |          | Columna <sub>D</sub>        | $\overline{2}$ |  |  |
| $\overline{9}$        | 5                  | $\mathbf{0}$<br>$\overline{1}$ | $\overline{1}$                  | $\mathbf 1$             | 0                       |          | Estantes ocupados           | 20             |  |  |
| 10                    | 6                  |                                | $\overline{1}$                  | $\overline{1}$          | $\overline{0}$          |          | <b>Estantes disponibles</b> | 10             |  |  |
| 11                    | $\overline{7}$     | $\mathbf{0}$                   | $\overline{0}$                  | $\overline{1}$          | 0                       |          |                             |                |  |  |
| 12                    | 8                  | $\overline{1}$                 | $\overline{1}$                  | $\mathbf{1}$            | $\overline{0}$          |          |                             |                |  |  |
| 13                    | $\mathbf{9}$       | 0                              | $\mathbf 0$                     | $\overline{\mathbf{0}}$ | $\overline{0}$          |          |                             |                |  |  |
| 14                    | 10                 | 1                              | $\overline{0}$                  | $\overline{0}$          | $\overline{0}$          |          |                             |                |  |  |
| 15                    |                    | Notación                       |                                 |                         |                         |          |                             |                |  |  |
| 16                    |                    |                                |                                 | Almacenado = "1"        |                         |          |                             |                |  |  |
| 17                    |                    | Disponible $=$ "0"             |                                 |                         |                         |          |                             |                |  |  |
| 18<br>40 <sup>1</sup> |                    | ш                              | Casillas no disponibles<br>T DI | w                       |                         |          |                             |                |  |  |

**Figura 3.2 Base de datos del escenario simulado**

Luego se muestra en la ventana de comandos el siguiente menú, el cual indica las 3 posibles opciones: Terminar, Almacenar y Despachar. Para este ejemplo, se ingresa '1' que corresponde a almacenar. (Ver figura 3.3)

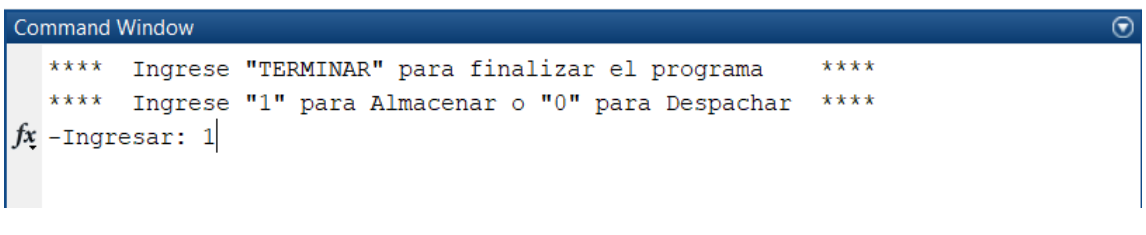

**Figura 3.3 Ventana de comando**

Al mismo tiempo se muestra el escenario simulado con los espacios ocupados y vacíos según se obtenga de la base de datos.

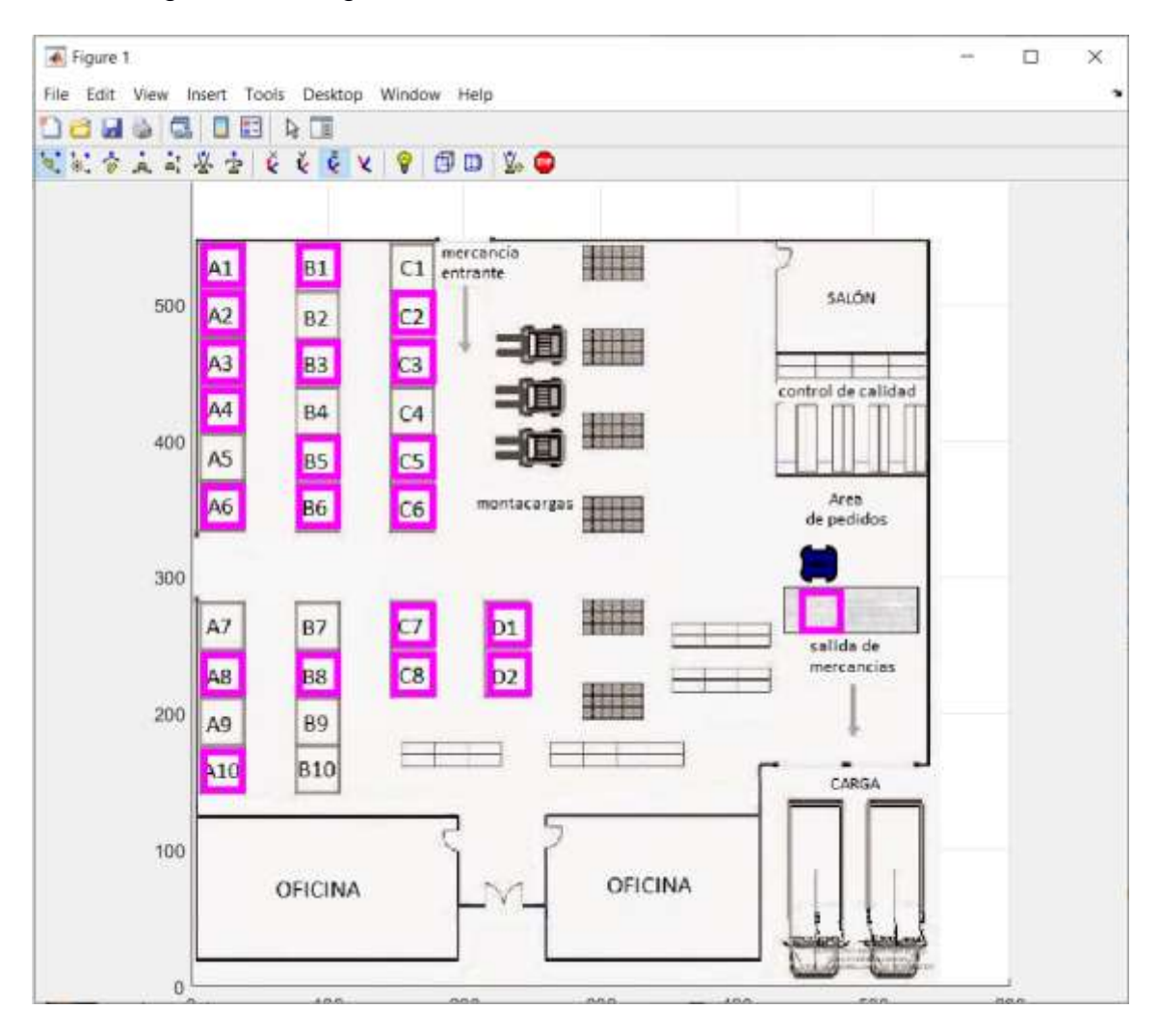

**Figura 3.4 Escenario simulado**

Luego de ingresar el '1' se muestra dos nuevas líneas indicando el modo almacenando y el mensaje de espera. (Ver figura 3.5)

```
Command Window
                                                                              \odot****Ingrese "TERMINAR" para finalizar el programa
                                                         ******* Ingrese "1" para Almacenar o "0" para Despachar ****
  -Indresar: 1
                           \sqrt{---}---11Almacenando
  ---1111----
            Espere...
```
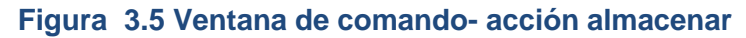

Una vez que se muestre el modo almacenando cargado, indicara si desea regresar o ingresar un Articulo, para nuestro ejemplo guardaremos '5 cajas de galletas'. (Ver figura 3.6)

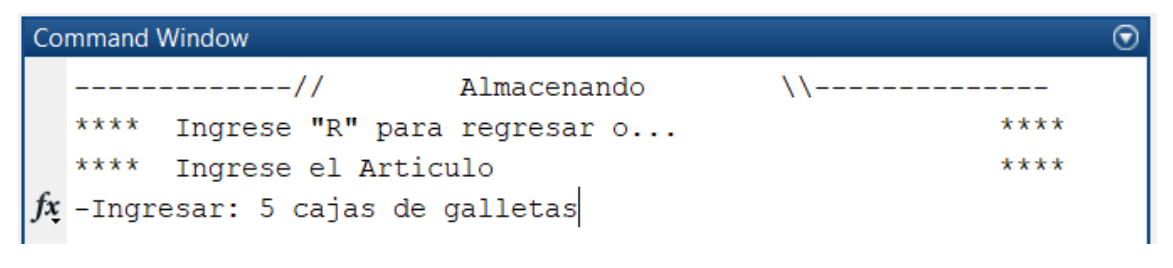

**Figura 3.6 Ventana de comando- acción almacenar producto**

Después de ingresar el articulo a guardar, también se indicará una nueva línea de menú solicitando la coordenada deseada. Para este ejemplo se ingresó la coordenada B10. (Ver figura 3.7)

| ------------// Almacenando \\--------------          |      |  |
|------------------------------------------------------|------|--|
| **** Ingrese "TERMINAR" para finalizar el programa   | **** |  |
| **** Ingrese "1" para Almacenar o "0" para Despachar | **** |  |
| **** Igrese la coordenada del Lugar                  | **** |  |

**Figura 3.7 Ventana de comando- ingreso de coordenada**

Las siguientes imágenes secuenciales muestran la simulación del movimiento para almacenar en la coordenada B10. En la figura 3.8 se observa al robot móvil realizando el trayecto hacia la coordenada B10, mientras que en la figura 3.9 se muestra al robot regresando a su lugar original.

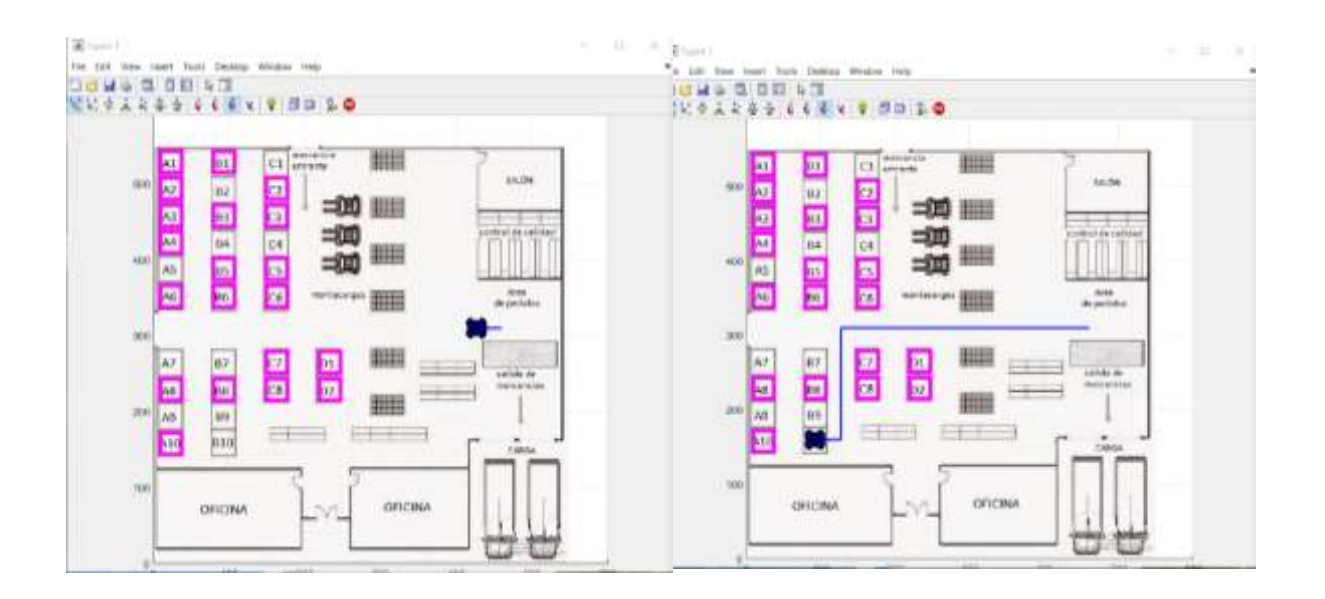

 **Figura 3.8 Simulación del movimiento del robot modo almacenamiento, trayecto de ida**

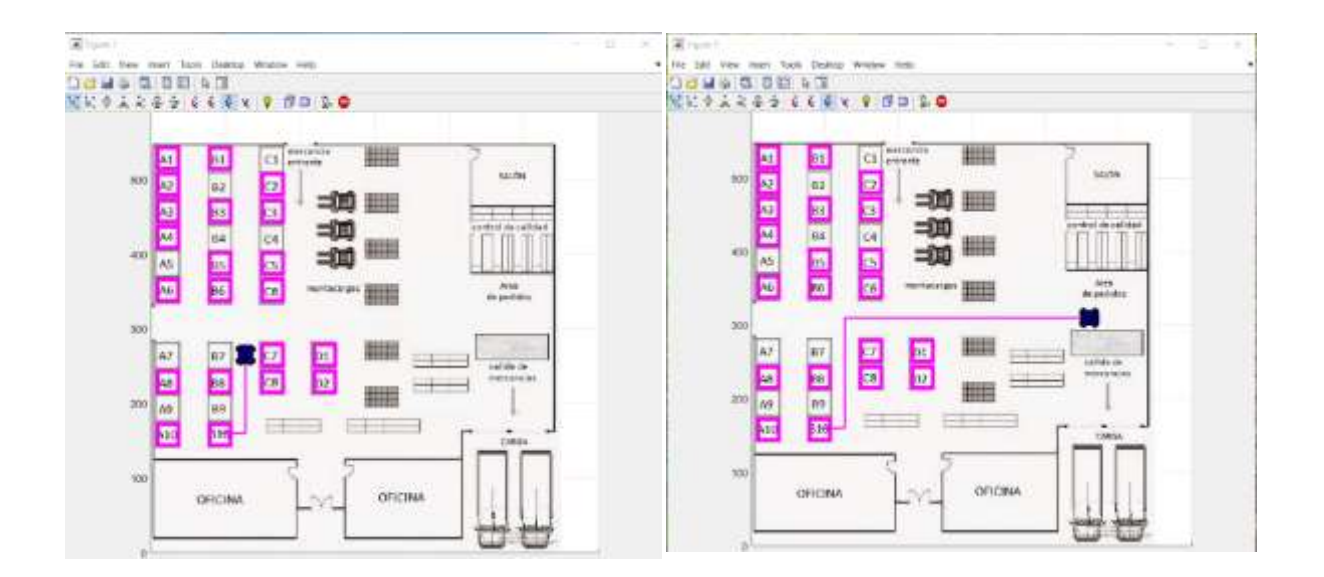

 **Figura 3.9 Simulación de movimiento del robot modo almacenamiento, trayecto de regreso**

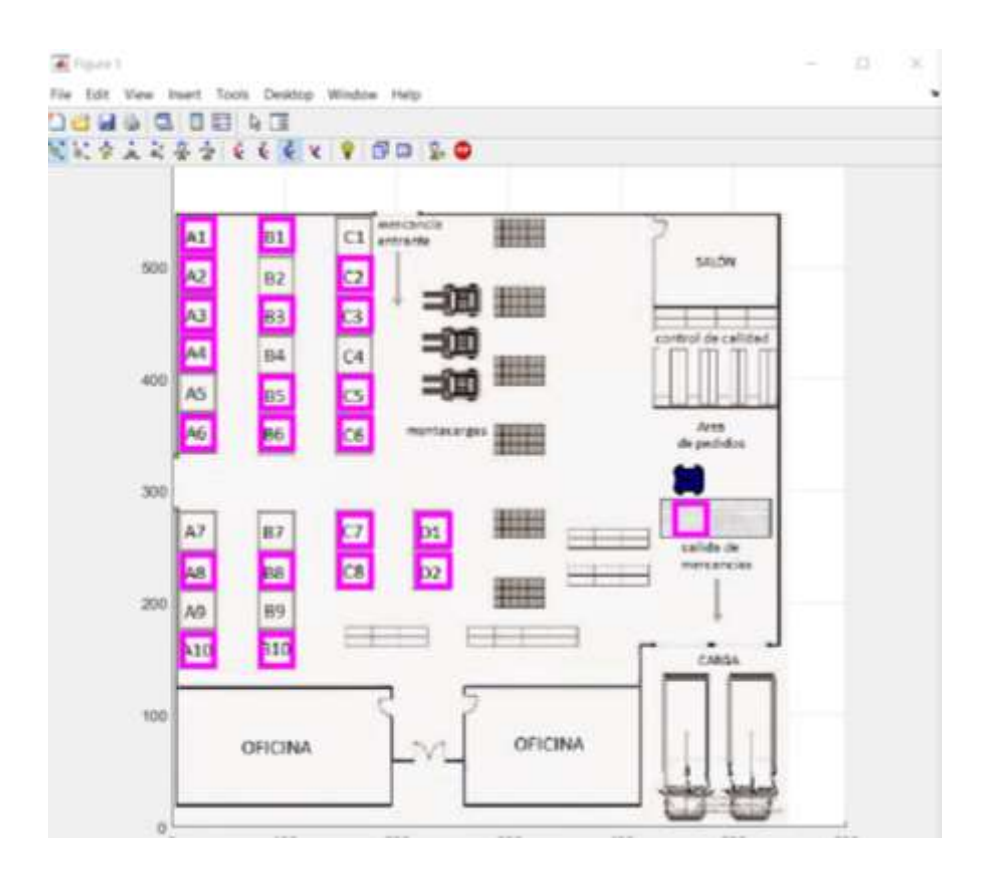

#### **Figura 3.10 Simulación de movimiento del robot- acción almacenar terminada**

Después de que termina la simulación, la ventana de comando muestra un mensaje LISTO para indicar que el recorrido del robot finalizo. (Ver figura 3.11)

```
Command Window
   -- LISTO --f^{\mathbf{x}}
```
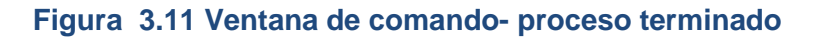

De igual manera, si el operario necesita mantener o cambiar de modo (almacenando/ despachando) lo puede realizar desde la ventana de comando. Para este ejemplo se cambió a 'Despachar' ingresando un '0'. (Ver figura 3.12)

| Command Window    |                                                      |      |  |  |  |  |  |  |
|-------------------|------------------------------------------------------|------|--|--|--|--|--|--|
|                   | -------------// Almacenando                          |      |  |  |  |  |  |  |
|                   | **** Ingrese "TERMINAR" para finalizar el programa   | **** |  |  |  |  |  |  |
|                   | **** Ingrese "1" para Almacenar o "0" para Despachar | **** |  |  |  |  |  |  |
|                   | **** Igrese la coordenada del Lugar                  | **** |  |  |  |  |  |  |
| $fx$ -Ingresar: 0 |                                                      |      |  |  |  |  |  |  |

**Figura 3.12 Ventana de comando- acción despachar**

Como en el ejemplo anterior, se despliega el mensaje de despachando y de espera, mientras la plataforma ingresa a esa parte del código. (Ver figura 3.13)

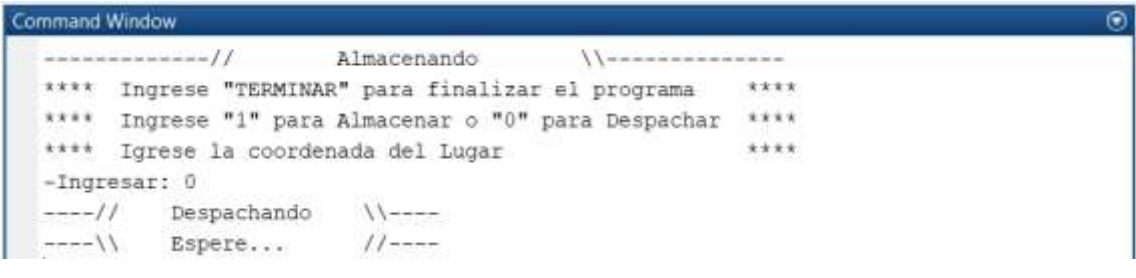

#### **Figura 3.13 Ventana de comando- acción despachar**

Después de cargar el nuevo menú, el título cambio e indica el modo actual de 'Despachando'. Para este ejemplo, se despachó un lugar ocupado ingresando la coordenada A1. (Ver figura 3.14)

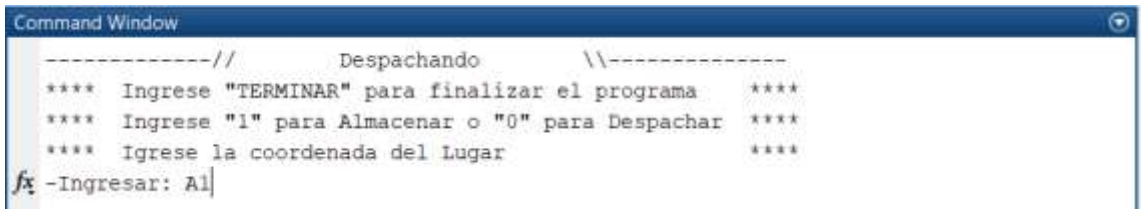

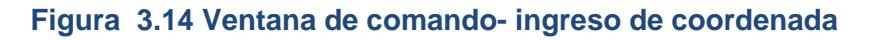

A continuación, se muestra la simulación del movimiento para despachar en la coordenada A1 con figuras secuenciales, en la figura 3.15 se observa al robot móvil realizando el trayecto hacia la coordenada A1, mientras que en la figura 3.16 se muestra al robot regresando a su lugar original.

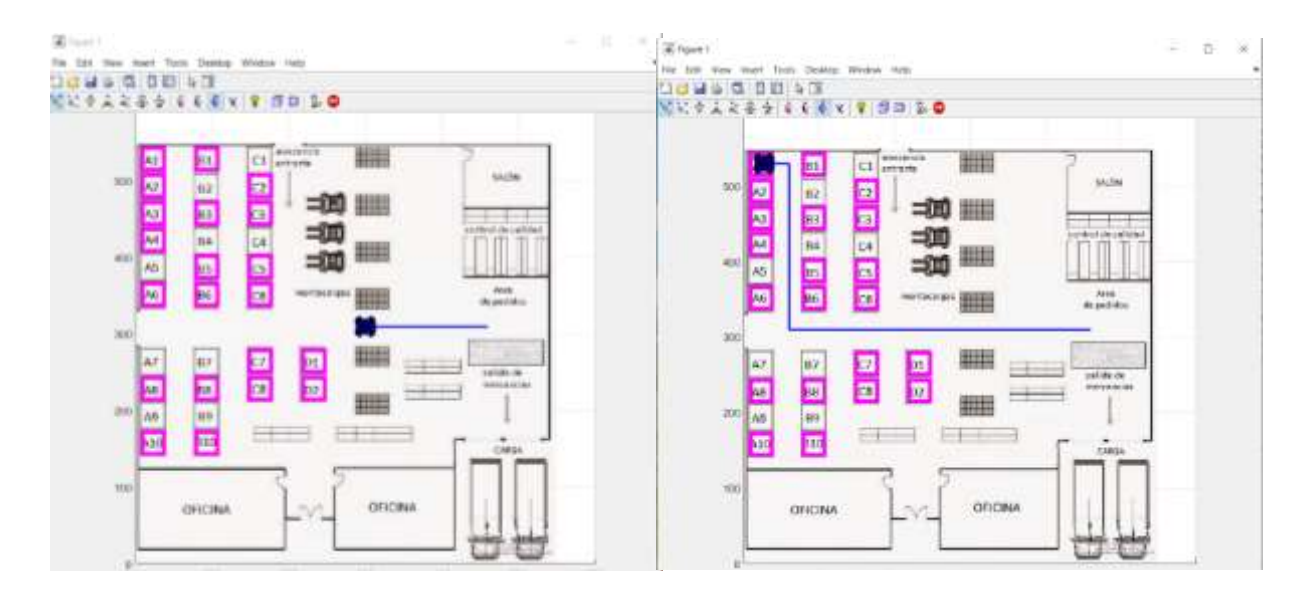

**Figura 3.15 Simulación de movimiento del robot modo despachar, trayecto de ida**

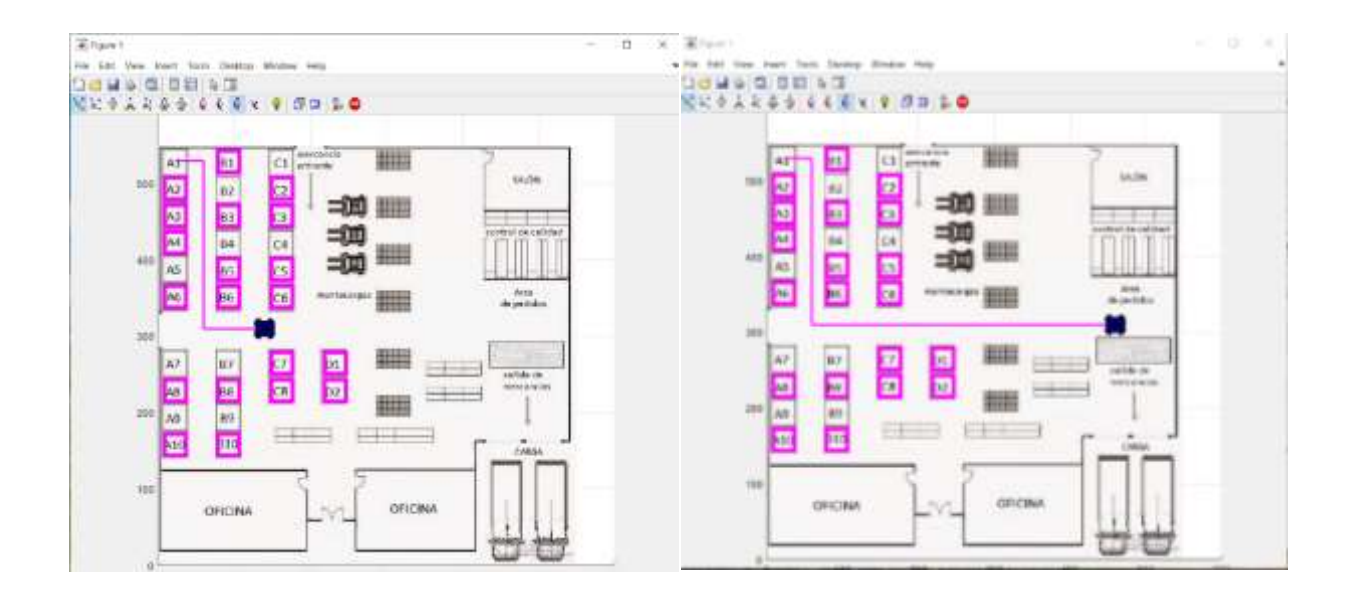

**Figura 3.16 Simulación de movimiento del robot modo despachar, trayecto de regreso**

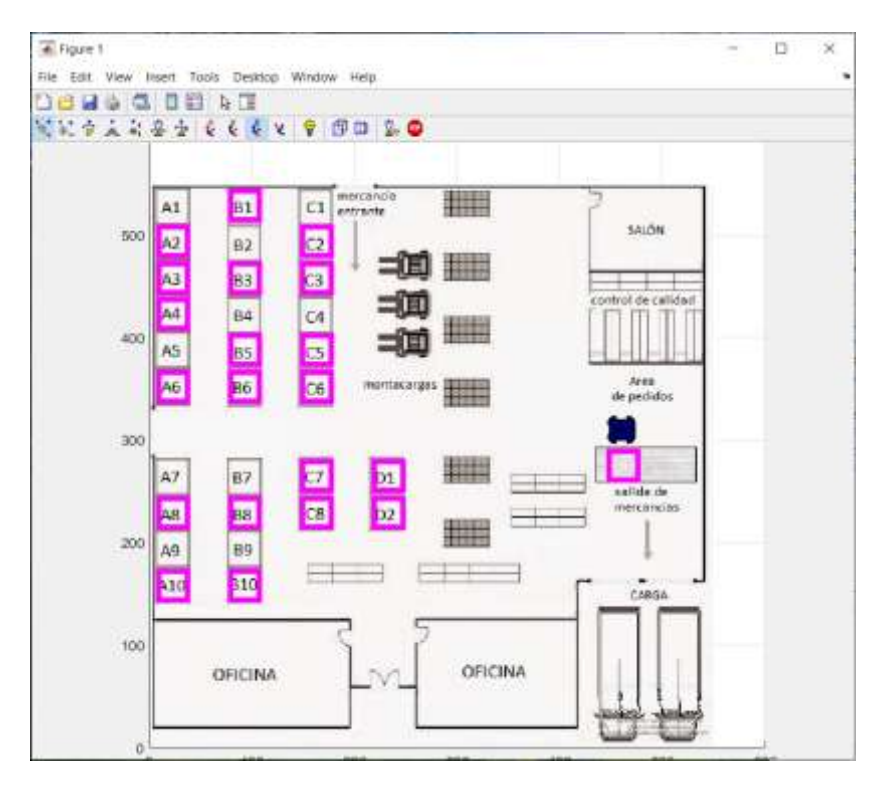

**Figura 3.17 Simulación de movimiento del robot- acción despachar terminada**

En la figura 3.18 se muestra el escenario simulado junto con el programa de MatLab ejecutando la simulación.

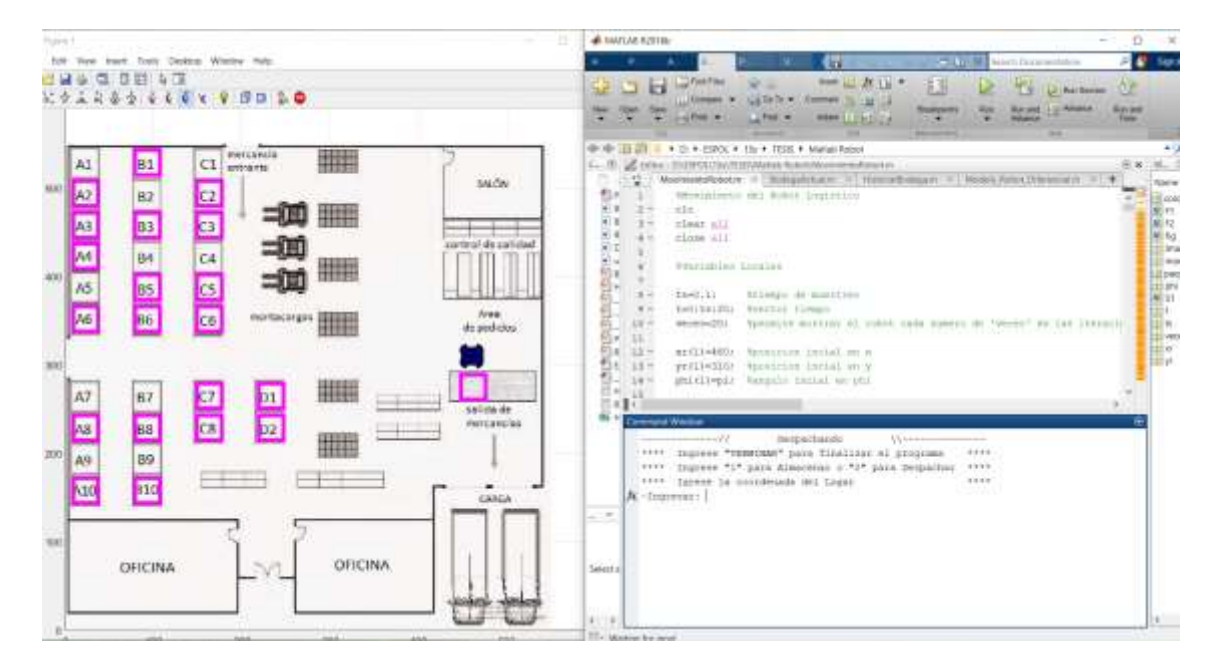

**Figura 3.18 Pantalla de trabajo**

En caso de finalizar el programa, el operario debe escribir TERMINAR y se mostrará una linea indicando 'fin del programa'. (Ver figura 3.19)

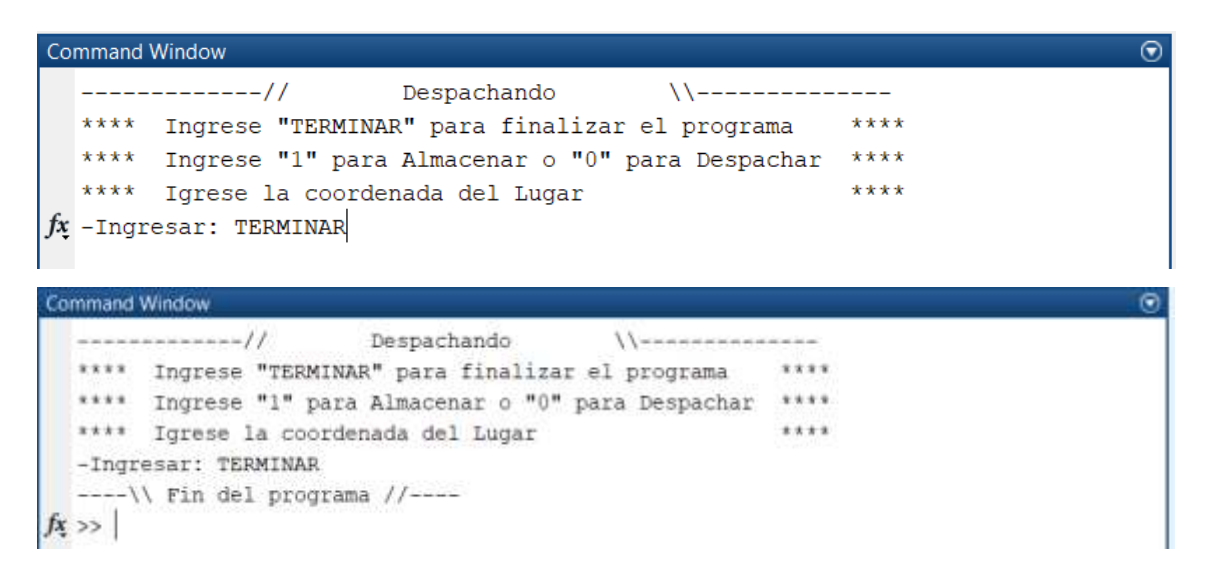

#### **Figura 3.19 Simulación de movimiento del robot- acción terminar**

Como se indico anteriormente, la matriz de la Base de Datos es actualizada de forma automática cada vez que se almacene o despache. En la figura 3.20 se aprecia la comparación de la Base de Datos antes de iniciar el programa con la nueva matriz actualizada, esta ultima refleja los ejemplos realizados de alamacenamiento y despacho.

|                                                      |                         |                  | <b>Base de Datos</b>                         |              |                                                    |                         | <b>Base de Datos</b> |              |   |
|------------------------------------------------------|-------------------------|------------------|----------------------------------------------|--------------|----------------------------------------------------|-------------------------|----------------------|--------------|---|
| Fila / Columna                                       | A                       | B                | c                                            | D            | Fila / Columna                                     | A                       | B                    | c            | D |
| $\mathbf{1}$                                         | <b>Participate</b>      | 1                |                                              | $\mathbf{I}$ | 1                                                  | $\overline{0}$          | 1                    | $\Omega$     |   |
| $\overline{\mathbf{z}}$                              | ī                       | Ó                | $\frac{0}{1}$                                |              | $\overline{2}$                                     |                         | $\sigma$             |              |   |
| 3                                                    |                         |                  |                                              |              | 3                                                  |                         | 1                    |              |   |
| 4                                                    |                         | ö                | $\begin{array}{c}\n1 \\ 0 \\ 1\n\end{array}$ |              | 4                                                  |                         | $\boldsymbol{0}$     | $\mathbf{0}$ |   |
| $\overline{\mathbf{5}}$                              | $\Omega$                |                  |                                              |              | $\overline{\phantom{a}}$                           | Ö                       |                      |              |   |
| 6                                                    | 1                       | ï                | $\frac{1}{2}$                                |              | 6                                                  | 1                       |                      |              |   |
| 7                                                    | ö                       | ö                | 1                                            |              | $\overline{7}$                                     | O.                      | o                    |              |   |
| 8                                                    |                         |                  | 1                                            |              | 8                                                  | 1                       |                      |              |   |
| 9                                                    | o                       | o                |                                              |              | $\overline{9}$                                     | ö                       | o                    |              |   |
| 10                                                   |                         | $\blacksquare$ 0 |                                              |              | 10                                                 |                         |                      | Đ            |   |
| Notación<br>Almacenado = "1"<br>Disponible = " $0$ " |                         |                  |                                              |              | Notación<br>Almacenado = $"1"$<br>Disponible = "0" |                         |                      |              |   |
|                                                      | Casillas no disponibles |                  |                                              |              |                                                    | Casillas no disponibles |                      |              |   |

**Figura 3.20 Comparación de los cambios en la base de datos**

De estos datos se puede obtener la disponibilidad en cada columna o sección de la bodega, además de crear y visualizar una gráfica de barras de la distribución interna de la bodega. (Ver figura 3.21)

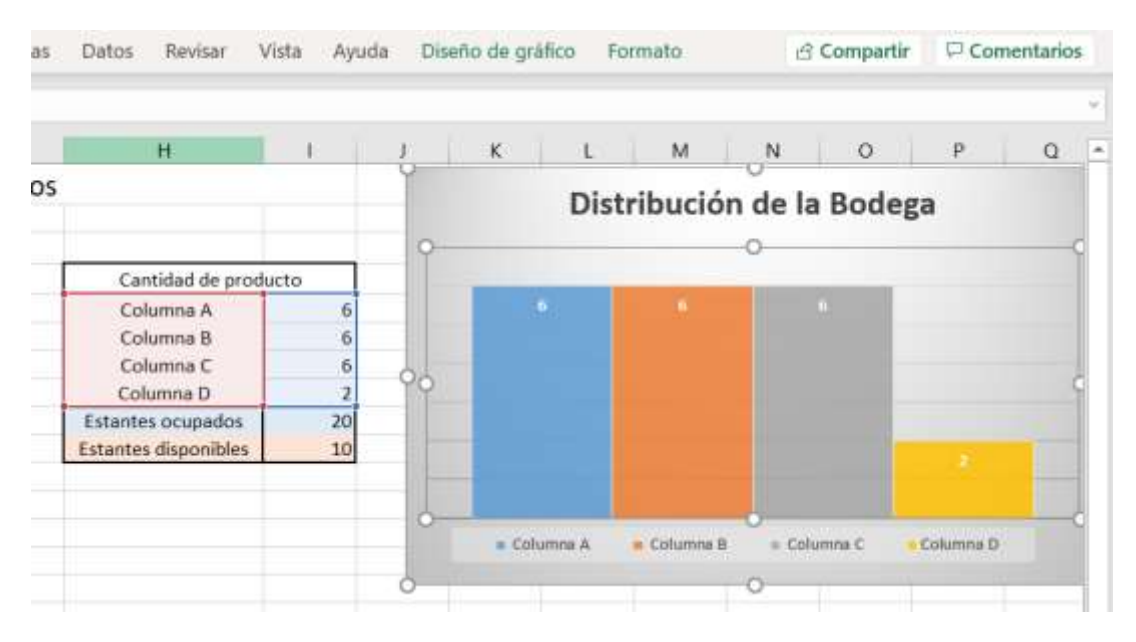

**Figura 3.21 Distribución de bodega tabla y gráfico**

De igual manera, se puede saber cuántos estantes o lugares están disponibles cada vez que se requiera, junto con un gráfico de proporción de la bodega. (Ver figura 3.22)

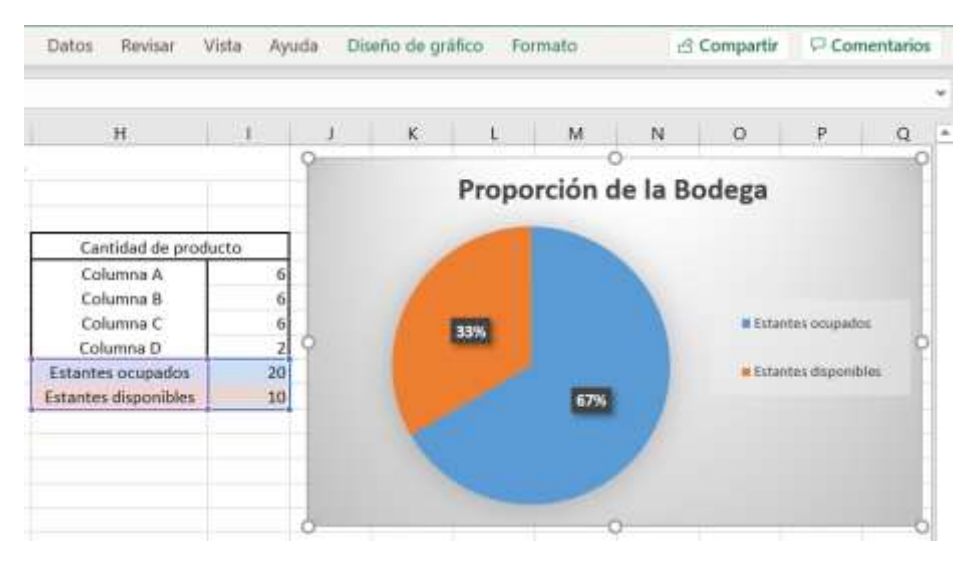

**Figura 3.22 Proporción de la bodega**

El control del inventario se lo puede consultar cada vez que el robot termina de almacenar o despachar un producto, de esta manera se conoce la posición exacta y la descripción del artículo en tiempo real dentro de la bodega simulada. En la siguiente imagen se muestra el control del inventario. (Ver figura 3.26)

|                |                     |                | Control de Inventario |                |                     |                |                     |
|----------------|---------------------|----------------|-----------------------|----------------|---------------------|----------------|---------------------|
| A1             | 20kg de cafe        | <b>B1</b>      | mark of               | C1             |                     | D <sub>1</sub> | ÷                   |
| A2             | $\overline{a}$      | <b>B2</b>      | 5 cajas de Galletas   | C <sub>2</sub> | 5 cajas de Galletas | D <sub>2</sub> | 5 cajas de Galletas |
| A <sub>3</sub> | $\sim$              | B <sub>3</sub> | $\sim$                | C3             | 5 cajas de Galletas |                |                     |
| A4             | $\rightarrow$       | <b>B4</b>      | $\overline{ }$        | C4             | 5 cajas de Galletas |                |                     |
| AS             | $-1$                | <b>BS</b>      | 5 cajas de Galletas   | CS.            | 5 cajas de Galletas |                |                     |
| A6             | u.                  | 86             | 5 cajas de Galletas   | C6             | 5 cajas de Galletas |                |                     |
| A7             | 5 cajas de Galletas | <b>B7</b>      | w.                    | C7             | 5 cajas de Galletas |                |                     |
| A8             |                     | B8             | 5 cajas de Galletas   | C8             | $\rightarrow$       |                |                     |
| A9             | $\sim$              | 89             | $\sim$                |                |                     |                |                     |
| A10            | s.                  | <b>B10</b>     | 5 cajas de Galletas   |                |                     |                |                     |
|                |                     |                |                       |                |                     |                |                     |

**Figura 3.23 Control de inventario**

En la figura 3.24 se muestra toda la información disponible en la hoja de cálculo del proyecto.

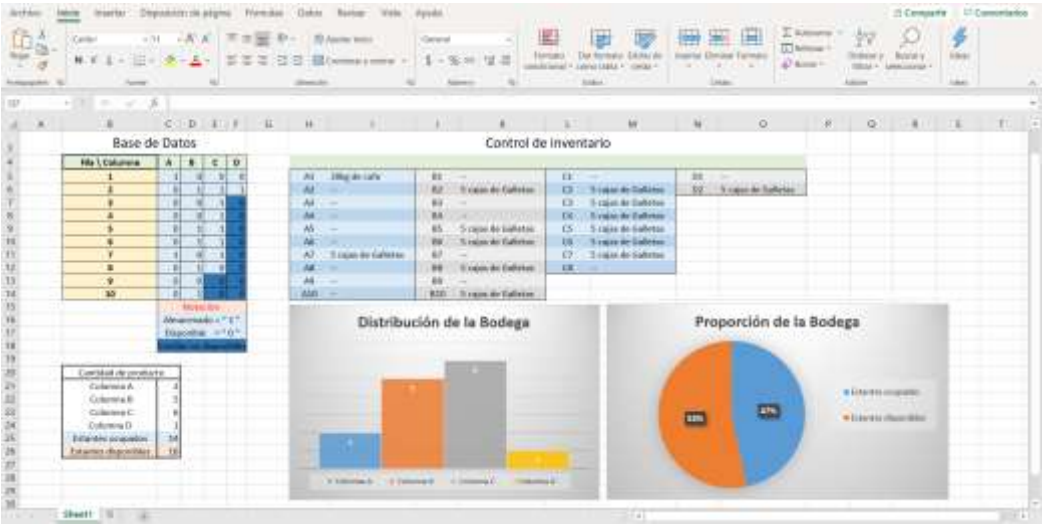

## **Figura 3.24 Hoja de cálculo de la simulación**

# **3.3 Estimación de costo del proyecto**

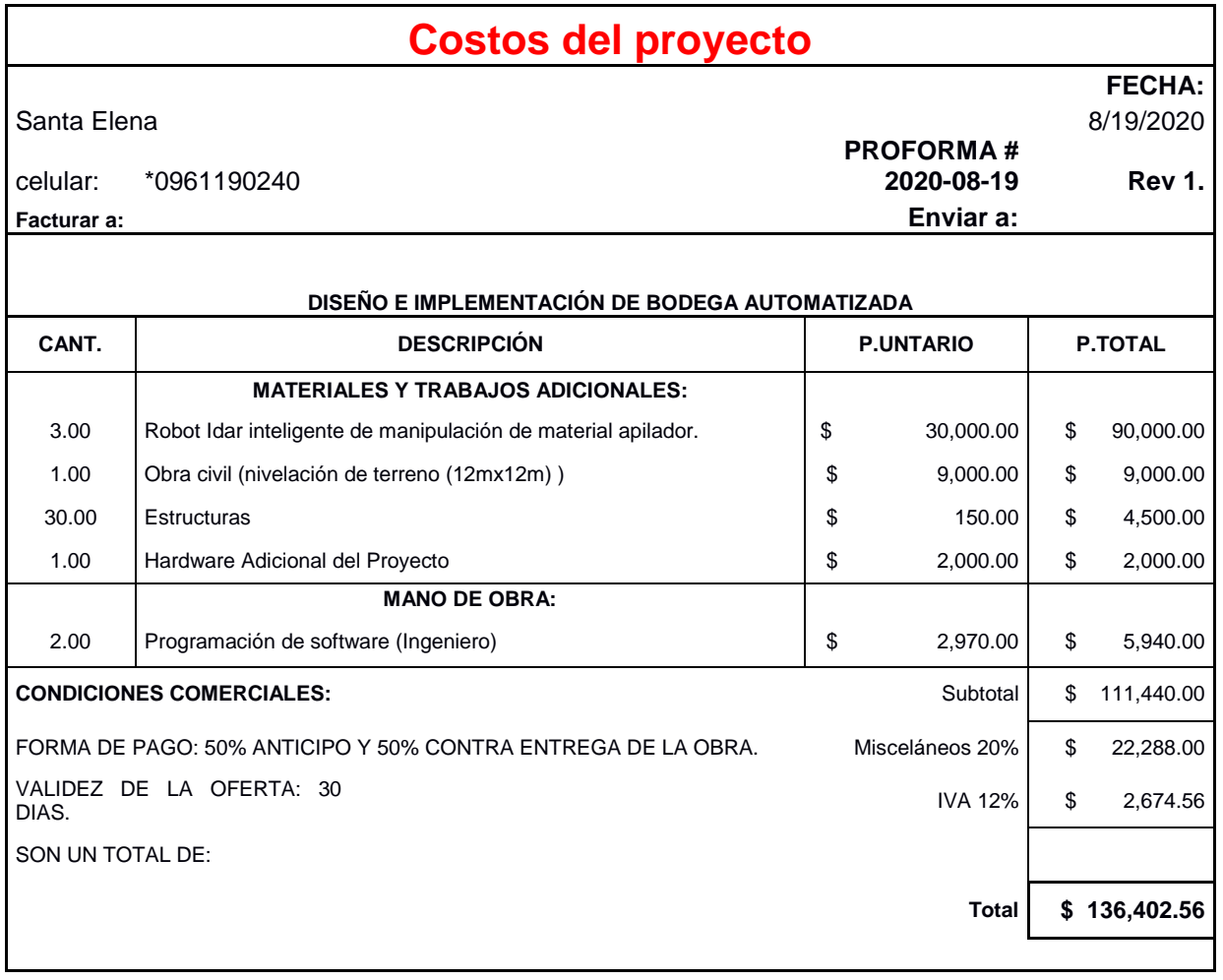

## **Tabla 3.1 Costos del proyecto (valores referenciales)**

La tabla 3.1 muestra una estimación tentativa de costos del proyecto de automatización de un almacén o bodega. El resultado al calcular el valor monetario de la implementación del sistema da como inversión un total de \$136,402,56 dentro de este monto se incluye los materiales de trabajo y la mano de obra, en el caso de materiales y trabajos adicionales los valores a invertir más representativos son: el robot móvil de \$30,000, el cual es personalizable y fue presupuestado en Alibaba [18] y el valor de \$ 9,000 de la obra civil para la nivelación del suelo para una correcta operación del robot móvil.

Por otro lado, el salario de los Ingenieros encargados de la programación de software es de \$2970, este valor está basado en la tabla de salarios del estado a los Ingenieros Eléctricos y Electrónicos de la Corporación Nacional de Electricidad (CENEL). [19]

# **CAPÍTULO 4**

#### **4. CONCLUSIONES Y RECOMENDACIONES**

El desarrollo de un sistema automatizado dentro de un almacén, implicó analizar diferentes aspectos para concretar el proceso de simulación requerido; finalmente, en este apartado se especifican las conclusiones derivadas de los resultados obtenidos y se mencionan las sugerencias que se deben tomar en cuenta para la aplicación del proyecto.

#### **4.1 Conclusiones**

- La plataforma MatLab permitió llevar a cabo la simulación del sistema con el uso de códigos, esto significo que se tomaron códigos desarrollados y se adaptaron a las necesidades del proyecto, logrando simular la bodega, el movimiento del robot, los paquetes y la trayectoria, mostrando de forma visual las virtudes de automatizar un almacén.
- El modelo cinemático uniciclo fue la base para la elaboración del movimiento del robot, aunque existen varios modelos, la aplicación de las ecuaciones anteriormente planteadas, permitió cumplir los requerimientos necesarios de circulación para el despliegue del robot dentro del almacén.
- La exportación de la base de datos e inventario en Excel permite consultar y visualizar de forma gráfica los espacios disponibles y mercancía almacenada, gracias a que se actualiza en tiempo real con cada ejecución del programa.

#### **4.2 Recomendaciones**

- Se recomienda emplear la base de datos como uso interno para la toma de decisiones sobre la gestión del espacio mediante el sistema automatizado.
- Estudiar el espacio y la disposición de los elementos de este, para desarrollar el tipo de escenario simulado que requiera el almacén. Revisando el tamaño del área de trabajo, la disposición de las oficinas, mercancía entrante y saliente, control de calidad, carga, área de pedidos, entre otros.

 Tener en cuenta el factor económico, disponibilidad del robot en el mercado y repuestos, personal capacitado y/o especialistas para el desarrollo y control del sistema automatizado.

# **BIBLIOGRAFÍA**

- [1] M. Day y J. Gu, «Bloomberg,» 27 03 2019. [En línea]. Available: https://www.bloomberg.com/graphics/2019-amazon-reach-acrossmarkets/.
- [2] J. Martin, «CNET,» 02 12 2014. [En línea]. Available: https://www.cnet.com/es/noticias/conoce-al-robot-kiva-el-hacendosoempleado-de-amazon/.
- [3] C. GPF, «Corporacion GPF,» 17 06 2017. [En línea]. Available: https://www.corporaciongpf.com/innovacion/.
- [4] D. P. Moya, «El Caso Amazon: la gestión de almacenes automatizados,» 28 Junio 2016. [En línea]. Available: https://www.gestionar-facil.com/elcaso-amazon-gestion-de-almacenes-automatizada/.
- [5] Narrow AIsles Inc., «Aplicaciones Para el Montacargas Articulado Flexi,» 2020. [En línea]. Available: https://narrowaisleinc.com/es/applications-ofthe-flexi-articulating-forklift/.
- [6] Wikipedia, «Amazon Robotics,» 27 Junio 2020. [En línea]. Available: https://en.wikipedia.org/wiki/Amazon\_Robotics.
- [7] J. F. López, «Economipedia,» [En línea]. Available: https://economipedia.com/definiciones/logistica-de-almacenamiento.html.
- [8] Edición Médico, «Grupo Cofares visita el único centro de distribución farmacéutica automatizado en Ecuador,» 24 Abril 2017. [En línea]. Available: https://www.edicionmedica.ec/secciones/empresas/grupocofares-visita-el-nico-centro-de-distribuci-n-farmac-utica-automatizado-enecuador--90069.
- [9] «Robot móvil- Mobile robot,» [En línea]. Available: https://es.qwe.wiki/wiki/Mobile\_robot#:~:text=Los%20robots%20m%C3% B3viles%20tienen%20la,fijan%20a%20una%20ubicaci%C3%B3n%20f% C3%ADsica.&text=Alternativamente%2C%20los%20robots%20m%C3%B

3viles%20pueden,AGV%20%2D%20veh%C3%ADculo%20guiado%20aut %C3%B3nomo)..

- [10] Rivas Robotics, «Robot Carga,» 18 Abril 2017. [En línea]. Available: https://rivasrobotics.com/robot-carga/.
- [11] Revista de Robots, «Robótica: ¿Qué es un robot Scara? Aplicaciones, fabricantes y ejemplos,» 21 Julio 2020. [En línea]. Available: https://revistaderobots.com/robots-y-robotica/robot-scara-articuladoscaracteristicas-y-marcas/.
- [12] Esneca, «Qué es el brazo robótico y en qué industrias se emplea,» 5 Abril 2019. [En línea]. Available: https://www.esneca.com/blog/brazo-roboticoindustrias/.
- [13] Robótica 4, «Robots móviles,» [En línea]. Available: https://sites.google.com/site/4esoroboticalaunion/5-robots-moviles.
- [14] The Mathworks Inc., «MathWorks,» Centro de ayuda, 2020. [En línea]. Available: https://es.mathworks.com/help/matlab/learn\_matlab/productdescription.html#bs98aqv-1\_1.
- [15] eSOL CO., Ltd., «ROS/ROS2 Engineering Services,» 2020. [En línea]. Available: https://www.esol.com/embedded/ros.html#solution.
- [16] RoboDK, «Guía básica,» [En línea]. Available: https://robodk.com/doc/es/Basic-Guide.html. [Último acceso: 2020].
- [17] G. Andaluz Ortiz, «Modelación, identificación y control de robots móviles,» Octubre 2011. [En línea].
- [18] Alibaba, [En línea]. Available: https://spanish.alibaba.com/?spm=a2700.md\_es\_ES.scGlobalHomeHead er.11.76233684rPcdPS.
- [19] CELEC EP, «Corporación Eléctrica del Ecuador,» Ley de Transparencia remuneración mensual por puesto, Junio 2017. [En línea]. Available: https://www.celec.gob.ec/.

[20] N. Wingfield, «The New York Times,» 17 09 2017. [En línea]. Available: https://www.nytimes.com/es/2017/09/17/espanol/amazon-encuentra-unequilibrio-entre-robots-y-empleados.html.

# **APÉNDICE**

# **APÉNDICE A**

```
**Función para el movimiento del robot linealmente en una dirección:
% Paso; mov. del robot por cuadricula
% xr; posicion incial en x
% yr; posicion incial en y
% phi; angulo incial en phi
% t; vector tiempo
% veces; permite mostrar el robot cada numero de 'veces' en las
% iteraciones
% ts; tiempo de muestreo
function [F1,F2]=MovLineal(Paso,xr,yr,phi,t,veces,ts,color) 
    Paso; %mov. del robot por cada cuadricula
    xr(1)=xr; %posicion incial en x
    yr(1)=yr; %posicion incial en y
    phi(1)=phi; %angulo incial en phi, notacion en 0, pi/2, pi y 3*pi/2
   u=Paso*0.05*ones(1,length(t)); w=0*ones(1,length(t));
    for k=1:length(t)
        xrp(k)=u(k)*cos(phi(k));yrp(k)=u(k)*sin(phi(k));xr(k+1)=xr(k)+ts*xrp(k);yr(k+1)=yr(k)+ts*yrp(k);phi(k+1)=phi(k)+ts*w(k); end
    for i=1:veces:length(t) %mov. horizontal
        if i>1
           delete (F1)
        end
         F1=MobilePlot(xr(i),yr(i),phi(i)); hold on
        F2 = plot(xr(1:i),yr(1:i),color,'LineWidth',2); pause(ts)
     end
```
### **\*\*Función para guardar los datos e inventario de la bodega en la hoja de cálculo:**

```
function []=HistorialBodega(columna, fila, VoF, articulo)
    NombreDelArchivo='HistorialBodega.xlsx';
    B=xlsread(NombreDelArchivo,'C5:F14');
   A = \{articulo\};V = \{ ' -- ' } \};
   \approx {
    Doc=fopen('HistorialBodega.txt','r');%Abre el doc .txt
    A=fscanf(Doc,'%d %d %d %d',[4,10]); % 4 filas y 10 columnas
    B=A'; %Transpuesta de la Matriz leida
    fclose(Doc); %Cierra el doc .txt %matriz de incio Bodega llena
    \geq \geq if columna == "A" %----------------------------------------------------------------
        switch fila
            case 1
               if VoF==1B(1,1)=1; % (fila, columna)
                   xlswrite(NombreDelArchivo,B,'C5:F14') %guarda la nueva matriz 'B' en el 
doc. Excel desde la celda C5 hasta la F14
                   xlswrite(NombreDelArchivo,A,'I5:I5') %guarda el nombre del articulo 'A' 
en el doc. En la celda I5
```
 Doc=fopen('HistorialBodega.txt','w'); %Abre el documento .txt en escritura fprintf(Doc,'%d %d %d %d\n',B'); %Escribe en el .txt la matriz B' fclose(Doc);  $\frac{1}{2}$  &  $\frac{1}{2}$  &  $\frac{1}{2}$  and  $\frac{1}{2}$  and  $\frac{1}{2}$  and  $\frac{1}{2}$  and  $\frac{1}{2}$  and  $\frac{1}{2}$  and  $\frac{1}{2}$  and  $\frac{1}{2}$  and  $\frac{1}{2}$  and  $\frac{1}{2}$  and  $\frac{1}{2}$  and  $\frac{1}{2}$  and  $\frac{1}{2}$  and  $\frac$ else<br> $B(1,1)=0;$  $% (fila, columna)$ xlswrite(NombreDelArchivo,B,'C5:F14') %guarda la nueva matriz B en el doc. Excel desde la celda C5 hasta la F14 xlswrite(NombreDelArchivo,V,'I5:I5') %guarda "--" de 'V' en el doc. Indicando que esta Vacio. En la celda I5 Doc=fopen('HistorialBodega.txt','w'); %Abre el documento .txt en escritura fprintf(Doc,'%d %d %d %d\n',B'); %Escribe en el .txt la matriz B' fclose(Doc); end case 2 if  $V \circ F == 1$ <br>B(2, 1) = 1;  $% (fila, columna)$ xlswrite(NombreDelArchivo,B,'C5:F14') %guarda la nueva matriz B en el doc. Excel desde la celda C5 hasta la F14 xlswrite(NombreDelArchivo,A,'I6:I6') Doc=fopen('HistorialBodega.txt','w'); %Abre el documento .txt en escritura fprintf(Doc,'%d %d %d %d\n',B'); %Escribe en el .txt la matriz B' fclose(Doc);  $\frac{1}{2}$  &  $\frac{1}{2}$  &  $\frac{1}{2}$  and  $\frac{1}{2}$  and  $\frac{1}{2}$  and  $\frac{1}{2}$  and  $\frac{1}{2}$  and  $\frac{1}{2}$  and  $\frac{1}{2}$  and  $\frac{1}{2}$  and  $\frac{1}{2}$  and  $\frac{1}{2}$  and  $\frac{1}{2}$  and  $\frac{1}{2}$  and  $\frac{1}{2}$  and  $\frac$ else<br> $B(2, 1) = 0;$ %(fila,columna) xlswrite(NombreDelArchivo,B,'C5:F14') %guarda la nueva matriz B en el doc. Excel desde la celda C5 hasta la F14 xlswrite(NombreDelArchivo,V,'I6:I6') Doc=fopen('HistorialBodega.txt','w'); %Abre el documento .txt en escritura fprintf(Doc,'%d %d %d %d\n',B'); %Escribe en el .txt la matriz B' fclose(Doc); end case 3 if  $V \circ F == 1$ <br>B(3, 1) = 1;  $% (fila, columna)$ xlswrite(NombreDelArchivo,B,'C5:F14') %guarda la nueva matriz B en el doc. Excel desde la celda C5 hasta la F14 xlswrite(NombreDelArchivo,A,'I7:I7') Doc=fopen('HistorialBodega.txt','w'); %Abre el documento .txt en escritura fprintf(Doc,'%d %d %d %d\n',B'); %Escribe en el .txt la matriz B' fclose(Doc); %Cierra el .txt else  $B(3, 1) = 0;$  % (fila, columna) xlswrite(NombreDelArchivo,B,'C5:F14') %guarda la nueva matriz B en el doc. Excel desde la celda C5 hasta la F14 xlswrite(NombreDelArchivo,V,'I7:I7') Doc=fopen('HistorialBodega.txt','w'); %Abre el documento .txt en escritura fprintf(Doc,'%d %d %d %d\n',B'); %Escribe en el .txt la matriz B' fclose(Doc); end case 4 if VoF==1  $B(4, 1)=1;$  % (fila, columna) xlswrite(NombreDelArchivo,B,'C5:F14') %guarda la nueva matriz B en el doc. Excel desde la celda C5 hasta la F14 xlswrite(NombreDelArchivo,A,'I8:I8') Doc=fopen('HistorialBodega.txt','w'); %Abre el documento .txt en escritura fprintf(Doc,'%d %d %d %d\n',B'); %Escribe en el .txt la matriz B' fclose(Doc);  $\frac{1}{2}$  /  $\frac{1}{2}$  /  $\frac{1$  else  $B(4, 1) = 0;$  &  $(fila, columna)$ xlswrite(NombreDelArchivo,B,'C5:F14') %guarda la nueva matriz B en el doc. Excel desde la celda C5 hasta la F14 xlswrite(NombreDelArchivo,V,'I8:I8') Doc=fopen('HistorialBodega.txt','w'); %Abre el documento .txt en escritura fprintf(Doc,'%d %d %d %d\n',B'); %Escribe en el .txt la matriz B' fclose(Doc);

 end case 5  $if V \cap F == 1$  $B(5,1)=1;$  % (fila, columna) xlswrite(NombreDelArchivo,B,'C5:F14') %guarda la nueva matriz B en el doc. Excel desde la celda C5 hasta la F14 xlswrite(NombreDelArchivo,A,'I9:I9') Doc=fopen('HistorialBodega.txt','w'); %Abre el documento .txt en escritura fprintf(Doc,'%d %d %d %d\n',B'); %Escribe en el .txt la matriz B' fclose(Doc);  $\frac{1}{2}$  &  $\frac{1}{2}$  &  $\frac{1}{2}$  and  $\frac{1}{2}$  and  $\frac{1}{2}$  and  $\frac{1}{2}$  and  $\frac{1}{2}$  and  $\frac{1}{2}$  and  $\frac{1}{2}$  and  $\frac{1}{2}$  and  $\frac{1}{2}$  and  $\frac{1}{2}$  and  $\frac{1}{2}$  and  $\frac{1}{2}$  and  $\frac{1}{2}$  and  $\frac$  else  $B(5,1)=0;$  % (fila, columna) xlswrite(NombreDelArchivo,B,'C5:F14') %guarda la nueva matriz B en el doc. Excel desde la celda C5 hasta la F14 xlswrite(NombreDelArchivo,V,'I9:I9') Doc=fopen('HistorialBodega.txt','w'); %Abre el documento .txt en escritura fprintf(Doc,'%d %d %d %d\n',B'); %Escribe en el .txt la matriz B' fclose(Doc); end case 6 if VoF==1  $B(6,1)=1;$  % (fila, columna) xlswrite(NombreDelArchivo,B,'C5:F14') %guarda la nueva matriz B en el doc. Excel desde la celda C5 hasta la F14 xlswrite(NombreDelArchivo,A,'I10:I10') Doc=fopen('HistorialBodega.txt','w'); %Abre el documento .txt en escritura fprintf(Doc,'%d %d %d %d\n',B'); %Escribe en el .txt la matriz B' fclose(Doc);  $\frac{1}{2}$  &  $\frac{1}{2}$  &  $\frac{1}{2}$  and  $\frac{1}{2}$  and  $\frac{1}{2}$  and  $\frac{1}{2}$  and  $\frac{1}{2}$  and  $\frac{1}{2}$  and  $\frac{1}{2}$  and  $\frac{1}{2}$  and  $\frac{1}{2}$  and  $\frac{1}{2}$  and  $\frac{1}{2}$  and  $\frac{1}{2}$  and  $\frac{1}{2}$  and  $\frac$  else  $B(6,1)=0;$  % (fila, columna) xlswrite(NombreDelArchivo,B,'C5:F14') %guarda la nueva matriz B en el doc. Excel desde la celda C5 hasta la F14 xlswrite(NombreDelArchivo,V,'I10:I10') Doc=fopen('HistorialBodega.txt','w'); %Abre el documento .txt en escritura fprintf(Doc,'%d %d %d %d\n',B'); %Escribe en el .txt la matriz B' fclose(Doc); end case 7 if  $V \circ F == 1$ <br>B(7, 1) = 1;  $%$ (fila,columna) xlswrite(NombreDelArchivo,B,'C5:F14') %guarda la nueva matriz B en el doc. Excel desde la celda C5 hasta la F14 xlswrite(NombreDelArchivo,A,'I11:I11') Doc=fopen('HistorialBodega.txt','w'); %Abre el documento .txt en escritura fprintf(Doc,'%d %d %d %d\n',B'); %Escribe en el .txt la matriz B' fclose(Doc);  $\frac{1}{2}$  & Cierra el .txt else  $B(7, 1) = 0;$  % (fila, columna) xlswrite(NombreDelArchivo,B,'C5:F14') %guarda la nueva matriz B en el doc. Excel desde la celda C5 hasta la F14 xlswrite(NombreDelArchivo,V,'I11:I11') Doc=fopen('HistorialBodega.txt','w'); %Abre el documento .txt en escritura fprintf(Doc,'%d %d %d %d\n',B'); %Escribe en el .txt la matriz B' fclose(Doc); end case 8 if VoF==1  $B(8, 1) = 1;$  % (fila, columna) xlswrite(NombreDelArchivo,B,'C5:F14') %guarda la nueva matriz B en el doc. Excel desde la celda C5 hasta la F14 xlswrite(NombreDelArchivo,A,'I12:I12') Doc=fopen('HistorialBodega.txt','w'); %Abre el documento .txt en escritura fprintf(Doc,'%d %d %d %d\n',B'); %Escribe en el .txt la matriz B'<br>fclose(Doc); %Cierra el .txt fclose(Doc); %Cierra el .txt else<br> $B(8, 1) = 0$ :  $% (fila, columna)$ 

 xlswrite(NombreDelArchivo,B,'C5:F14') %guarda la nueva matriz B en el doc. Excel desde la celda C5 hasta la F14 xlswrite(NombreDelArchivo,V,'I12:I12') Doc=fopen('HistorialBodega.txt','w'); %Abre el documento .txt en escritura fprintf(Doc,'%d %d %d %d\n',B'); %Escribe en el .txt la matriz B' fclose(Doc); end case 9 if  $VoF==1$ <br>B(9,1)=1;  $%$ (fila,columna) xlswrite(NombreDelArchivo,B,'C5:F14') %guarda la nueva matriz B en el doc. Excel desde la celda C5 hasta la F14 xlswrite(NombreDelArchivo,A,'I13:I13') Doc=fopen('HistorialBodega.txt','w'); %Abre el documento .txt en escritura fprintf(Doc,'%d %d %d %d\n',B'); %Escribe en el .txt la matriz B' fclose(Doc); %Cierra el .txt else  $B(9, 1) = 0;$  % (fila, columna) xlswrite(NombreDelArchivo,B,'C5:F14') %guarda la nueva matriz B en el doc. Excel desde la celda C5 hasta la F14 xlswrite(NombreDelArchivo,V,'I13:I13') Doc=fopen('HistorialBodega.txt','w'); %Abre el documento .txt en escritura fprintf(Doc,'%d %d %d %d\n',B'); %Escribe en el .txt la matriz B' fclose(Doc); end case 10  $if VoF==1$  $B(10,1)=1;$  % (fila, columna) xlswrite(NombreDelArchivo,B,'C5:F14') %guarda la nueva matriz B en el doc. Excel desde la celda C5 hasta la F14 xlswrite(NombreDelArchivo,A,'I14:I14') Doc=fopen('HistorialBodega.txt','w'); %Abre el documento .txt en escritura fprintf(Doc,'%d %d %d %d\n',B'); %Escribe en el .txt la matriz B' fclose(Doc);  $\frac{1}{2}$   $\frac{1}{2}$  else  $B(10,1)=0;$  % (fila, columna) xlswrite(NombreDelArchivo,B,'C5:F14') %guarda la nueva matriz B en el doc. Excel desde la celda C5 hasta la F14 xlswrite(NombreDelArchivo,V,'I14:I14') Doc=fopen('HistorialBodega.txt','w'); %Abre el documento .txt en escritura fprintf(Doc,'%d %d %d %d\n',B'); %Escribe en el .txt la matriz B' fclose(Doc); end otherwise %Columna A de Bodega llena B(1,1)=1; B(2,1)=1; B(3,1)=1; B(4,1)=1; B(5,1)=1; B(6,1)=1; B(7,1)=1;  $B(8, 1)=1$ ;  $B(9, 1)=1$ ;  $B(10, 1)=1$ ; end end<br>if columna == "B" if columna == "B" %--------------------------------------------------------------- switch fila case 1 if  $VoF==1$ <br>B(1,2)=1;  $% (fila, columna)$ xlswrite(NombreDelArchivo,B,'C5:F14') %guarda la nueva matriz B en el doc. Excel desde la celda C5 hasta la F14 xlswrite(NombreDelArchivo,A,'K5:K5') Doc=fopen('HistorialBodega.txt','w'); %Abre el documento .txt en escritura fprintf(Doc,'%d %d %d %d\n',B'); %Escribe en el .txt la matriz B' fclose(Doc);  $\frac{1}{2}$  &  $\frac{1}{2}$  &  $\frac{1}{2}$  and  $\frac{1}{2}$  and  $\frac{1}{2}$  and  $\frac{1}{2}$  and  $\frac{1}{2}$  and  $\frac{1}{2}$  and  $\frac{1}{2}$  and  $\frac{1}{2}$  and  $\frac{1}{2}$  and  $\frac{1}{2}$  and  $\frac{1}{2}$  and  $\frac{1}{2}$  and  $\frac{1}{2}$  and  $\frac$ else<br> $B(1, 2) = 0;$ %(fila,columna) xlswrite(NombreDelArchivo,B,'C5:F14') %guarda la nueva matriz B en el doc. Excel desde la celda C5 hasta la F14 xlswrite(NombreDelArchivo,V,'K5:K5') Doc=fopen('HistorialBodega.txt','w'); %Abre el documento .txt en escritura fprintf(Doc,'%d %d %d %d\n',B'); %Escribe en el .txt la matriz B'

 fclose(Doc); end case 2 if VoF==1  $B(2, 2)=1;$  % (fila, columna) xlswrite(NombreDelArchivo,B,'C5:F14') %guarda la nueva matriz B en el doc. Excel desde la celda C5 hasta la F14 xlswrite(NombreDelArchivo,A,'K6:K6') Doc=fopen('HistorialBodega.txt','w'); %Abre el documento .txt en escritura fprintf(Doc,'%d %d %d %d\n',B'); %Escribe en el .txt la matriz B' fclose(Doc);  $\frac{1}{2}$  el .txt else  $B(2, 2) = 0;$  % (fila, columna) xlswrite(NombreDelArchivo,B,'C5:F14') %guarda la nueva matriz B en el doc. Excel desde la celda C5 hasta la F14 xlswrite(NombreDelArchivo,V,'K6:K6') Doc=fopen('HistorialBodega.txt','w'); %Abre el documento .txt en escritura fprintf(Doc,'%d %d %d %d\n',B'); %Escribe en el .txt la matriz B' fclose(Doc); end case 3 if VoF==1  $B(3,2)=1;$  % (fila, columna) xlswrite(NombreDelArchivo,B,'C5:F14') %guarda la nueva matriz B en el doc. Excel desde la celda C5 hasta la F14 xlswrite(NombreDelArchivo,A,'K7:K7') Doc=fopen('HistorialBodega.txt','w'); %Abre el documento .txt en escritura fprintf(Doc,'%d %d %d %d\n',B'); %Escribe en el .txt la matriz B' fclose(Doc); %Cierra el .txt else  $B(3,2)=0;$  % (fila, columna) xlswrite(NombreDelArchivo,B,'C5:F14') %guarda la nueva matriz B en el doc. Excel desde la celda C5 hasta la F14 xlswrite(NombreDelArchivo,V,'K7:K7') Doc=fopen('HistorialBodega.txt','w'); %Abre el documento .txt en escritura fprintf(Doc,'%d %d %d %d\n',B'); %Escribe en el .txt la matriz B' fclose(Doc); end case 4 if VoF==1  $B(4,2)=1;$   $\frac{1}{2}$   $\frac{1}{2}$  xlswrite(NombreDelArchivo,B,'C5:F14') %guarda la nueva matriz B en el doc. Excel desde la celda C5 hasta la F14 xlswrite(NombreDelArchivo,A,'K8:K8') Doc=fopen('HistorialBodega.txt','w'); %Abre el documento .txt en escritura fprintf(Doc,'%d %d %d %d\n',B'); %Escribe en el .txt la matriz B' fclose(Doc);  $\frac{1}{2}$  &  $\frac{1}{2}$  &  $\frac{1}{2}$   $\frac{1}{2}$  +  $\frac{1}{2}$  +  $\frac{1}{2}$  +  $\frac{1}{2}$  +  $\frac{1}{2}$  +  $\frac{1}{2}$  +  $\frac{1}{2}$  +  $\frac{1}{2}$  +  $\frac{1}{2}$  +  $\frac{1}{2}$  +  $\frac{1}{2}$  +  $\frac{1}{2}$  +  $\frac{1}{2}$  +  $\frac{1}{2}$  +  $\frac{1}{2$  else  $B(4,2)=0;$  % (fila, columna) xlswrite(NombreDelArchivo,B,'C5:F14') %guarda la nueva matriz B en el doc. Excel desde la celda C5 hasta la F14 xlswrite(NombreDelArchivo,V,'K8:K8') Doc=fopen('HistorialBodega.txt','w'); %Abre el documento .txt en escritura fprintf(Doc,'%d %d %d %d\n',B'); %Escribe en el .txt la matriz B' fclose(Doc); end case 5 if VoF==1  $B(5, 2)=1;$  % (fila, columna) xlswrite(NombreDelArchivo,B,'C5:F14') %guarda la nueva matriz B en el doc. Excel desde la celda C5 hasta la F14 xlswrite(NombreDelArchivo,A,'K9:K9') Doc=fopen('HistorialBodega.txt','w'); %Abre el documento .txt en escritura fprintf(Doc,'%d %d %d\n',B'); %Escribe en el .txt la matriz B'<br>fclose(Doc); %Cierra el .txt fclose(Doc); %Cierra el .txt else  $B(5,2)=0;$  % (fila, columna)

 xlswrite(NombreDelArchivo,B,'C5:F14') %guarda la nueva matriz B en el doc. Excel desde la celda C5 hasta la F14 xlswrite(NombreDelArchivo,V,'K9:K9') Doc=fopen('HistorialBodega.txt','w'); %Abre el documento .txt en escritura fprintf(Doc,'%d %d %d %d\n',B'); %Escribe en el .txt la matriz B' fclose(Doc); end case 6 if VoF==1  $B(6, 2)=1;$  % (fila, columna) xlswrite(NombreDelArchivo,B,'C5:F14') %guarda la nueva matriz B en el doc. Excel desde la celda C5 hasta la F14 xlswrite(NombreDelArchivo,A,'K10:K10') Doc=fopen('HistorialBodega.txt','w'); %Abre el documento .txt en escritura fprintf(Doc,'%d %d %d %d\n',B'); %Escribe en el .txt la matriz B' fclose(Doc); %Cierra el .txt else  $B(6, 2) = 0;$  % (fila, columna) xlswrite(NombreDelArchivo,B,'C5:F14') %guarda la nueva matriz B en el doc. Excel desde la celda C5 hasta la F14 xlswrite(NombreDelArchivo,V,'K10:K10') Doc=fopen('HistorialBodega.txt','w'); %Abre el documento .txt en escritura fprintf(Doc,'%d %d %d %d\n',B'); %Escribe en el .txt la matriz B' fclose(Doc); end case 7  $i f VoF==1$  $B(7, 2) = 1;$  % (fila, columna) xlswrite(NombreDelArchivo,B,'C5:F14') %guarda la nueva matriz B en el doc. Excel desde la celda C5 hasta la F14 xlswrite(NombreDelArchivo,A,'K11:K11') Doc=fopen('HistorialBodega.txt','w'); %Abre el documento .txt en escritura fprintf(Doc,'%d %d %d %d\n',B'); %Escribe en el .txt la matriz B' fclose(Doc);  $\frac{1}{2}$   $\frac{1}{2}$  else  $B(7,2)=0;$  % (fila, columna) xlswrite(NombreDelArchivo,B,'C5:F14') %guarda la nueva matriz B en el doc. Excel desde la celda C5 hasta la F14 xlswrite(NombreDelArchivo,V,'K11:K11') Doc=fopen('HistorialBodega.txt','w'); %Abre el documento .txt en escritura fprintf(Doc,'%d %d %d %d\n',B'); %Escribe en el .txt la matriz B' fclose(Doc); end case 8 if VoF==1  $B(8, 2)=1;$  % (fila, columna) xlswrite(NombreDelArchivo,B,'C5:F14') %guarda la nueva matriz B en el doc. Excel desde la celda C5 hasta la F14 xlswrite(NombreDelArchivo,A,'K12:K12') Doc=fopen('HistorialBodega.txt','w'); %Abre el documento .txt en escritura fprintf(Doc,'%d %d %d %d\n',B'); %Escribe en el .txt la matriz B' fclose(Doc); %Cierra el .txt else  $B(8, 2) = 0;$  % (fila, columna) xlswrite(NombreDelArchivo,B,'C5:F14') %guarda la nueva matriz B en el doc. Excel desde la celda C5 hasta la F14 xlswrite(NombreDelArchivo,V,'K12:K12') Doc=fopen('HistorialBodega.txt','w'); %Abre el documento .txt en escritura fprintf(Doc,'%d %d %d %d\n',B'); %Escribe en el .txt la matriz B' fclose(Doc); end case 9 if  $V \circ F == 1$ <br>B(9,2)=1;  $% (fila, columna)$ xlswrite(NombreDelArchivo,B,'C5:F14') %guarda la nueva matriz B en el doc. Excel desde la celda C5 hasta la F14 xlswrite(NombreDelArchivo,A,'K13:K13')

```
 Doc=fopen('HistorialBodega.txt','w'); %Abre el documento .txt en 
escritura
                         fprintf(Doc,'%d %d %d %d\n',B'); %Escribe en el .txt la matriz B' 
                        fclose(Doc); \frac{1}{2} & \frac{1}{2} & \frac{1}{2} and \frac{1}{2} and \frac{1}{2} and \frac{1}{2} and \frac{1}{2} and \frac{1}{2} and \frac{1}{2} and \frac{1}{2} and \frac{1}{2} and \frac{1}{2} and \frac{1}{2} and \frac{1}{2} and \frac{1}{2} and \fracelse<br>B(9,2)=0; B(9,2)=0; %(fila,columna)
                       xlswrite(NombreDelArchivo,B,'C5:F14') %guarda la nueva matriz B en el 
doc. Excel desde la celda C5 hasta la F14
                        xlswrite(NombreDelArchivo,V,'K13:K13')
                       Doc=fopen('HistorialBodega.txt','w'); %Abre el documento .txt en 
escritura
                         fprintf(Doc,'%d %d %d %d\n',B'); %Escribe en el .txt la matriz B' 
                         fclose(Doc);
                    end
               case 10
                   if V \cap F == 1B(10, 2)=1; % (fila, columna)
                       xlswrite(NombreDelArchivo,B,'C5:F14') %guarda la nueva matriz B en el 
doc. Excel desde la celda C5 hasta la F14
                        xlswrite(NombreDelArchivo,A,'K14:K14')
                        Doc=fopen('HistorialBodega.txt','w'); %Abre el documento .txt en 
escritura
                         fprintf(Doc,'%d %d %d %d\n',B'); %Escribe en el .txt la matriz B' 
                         fclose(Doc); %Cierra el .txt
                   else<br>B(10, 2)=0;% (fila, columna)xlswrite(NombreDelArchivo,B,'C5:F14') %guarda la nueva matriz B en el 
doc. Excel desde la celda C5 hasta la F14
                         xlswrite(NombreDelArchivo,V,'K14:K14')
                         Doc=fopen('HistorialBodega.txt','w'); %Abre el documento .txt en 
escritura
                         fprintf(Doc,'%d %d %d %d\n',B'); %Escribe en el .txt la matriz B' 
                         fclose(Doc);
                    end
               otherwise
                    %Columna B de Bodega llena
                   B(1,2)=1; B(2,2)=1; B(3,2)=1; B(4,2)=1; B(5,2)=1; B(6,2)=1; B(7,2)=1;
B(8, 2)=1; B(9, 2)=1; B(10, 2)=1;
          end
      end
      if columna == "C" %----------------------------------------------------------------
          switch fila
               case 1
                    if VoF==1
                       B(1,3)=1; \frac{1}{2} \frac{1}{2} \frac{1}{2} \frac{1}{2} \frac{1}{2} \frac{1}{2} \frac{1}{2} \frac{1}{2} \frac{1}{2} \frac{1}{2} \frac{1}{2} \frac{1}{2} \frac{1}{2} \frac{1}{2} \frac{1}{2} \frac{1}{2} \frac{1}{2} \frac{1}{2} \frac{1}{2} \frac{1}{2} \frac{1}{2} 
                       xlswrite(NombreDelArchivo,B,'C5:F14') %guarda la nueva matriz B en el 
doc. Excel desde la celda C5 hasta la F14
                         xlswrite(NombreDelArchivo,A,'M5:M5')
                        Doc=fopen('HistorialBodega.txt','w'); %Abre el documento .txt en 
escritura
                         fprintf(Doc,'%d %d %d %d\n',B'); %Escribe en el .txt la matriz B' 
                        fclose(Doc); \frac{1}{2} & \frac{1}{2} & \frac{1}{2} \frac{1}{2} + \frac{1}{2} + \frac{1}{2} + \frac{1}{2} + \frac{1}{2} + \frac{1}{2} + \frac{1}{2} + \frac{1}{2} + \frac{1}{2} + \frac{1}{2} + \frac{1}{2} + \frac{1}{2} + \frac{1}{2} + \frac{1}{2} + \frac{1}{2 else
                       B(1,3)=0; % (fila, columna)
                        xlswrite(NombreDelArchivo,B,'C5:F14') %guarda la nueva matriz B en el 
doc. Excel desde la celda C5 hasta la F14
                        xlswrite(NombreDelArchivo,V,'M5:M5')
                       Doc=fopen('HistorialBodega.txt','w'); %Abre el documento .txt en 
escritura
                         fprintf(Doc,'%d %d %d %d\n',B'); %Escribe en el .txt la matriz B' 
                         fclose(Doc);
                    end
               case 2
                    if VoF==1
                        B(2,3)=1; % (fila, columna)
                        xlswrite(NombreDelArchivo,B,'C5:F14') %guarda la nueva matriz B en el 
doc. Excel desde la celda C5 hasta la F14
                         xlswrite(NombreDelArchivo,A,'M6:M6')
                        Doc=fopen('HistorialBodega.txt','w'); %Abre el documento .txt en 
escritura
                         fprintf(Doc,'%d %d %d %d\n',B'); %Escribe en el .txt la matriz B' 
                         fclose(Doc); %Cierra el .txt
                    else
                        B(2,3)=0; % (fila, columna)
```
 xlswrite(NombreDelArchivo,B,'C5:F14') %guarda la nueva matriz B en el doc. Excel desde la celda C5 hasta la F14 xlswrite(NombreDelArchivo,V,'M6:M6') Doc=fopen('HistorialBodega.txt','w'); %Abre el documento .txt en escritura fprintf(Doc,'%d %d %d %d\n',B'); %Escribe en el .txt la matriz B' fclose(Doc); end case 3 if VoF==1  $B(3,3)=1;$  % (fila, columna) xlswrite(NombreDelArchivo,B,'C5:F14') %guarda la nueva matriz B en el doc. Excel desde la celda C5 hasta la F14 xlswrite(NombreDelArchivo,A,'M7:M7') Doc=fopen('HistorialBodega.txt','w'); %Abre el documento .txt en escritura fprintf(Doc,'%d %d %d %d\n',B'); %Escribe en el .txt la matriz B' fclose(Doc); %Cierra el .txt else  $B(3,3)=0;$  % (fila, columna) xlswrite(NombreDelArchivo,B,'C5:F14') %guarda la nueva matriz B en el doc. Excel desde la celda C5 hasta la F14 xlswrite(NombreDelArchivo,V,'M7:M7') Doc=fopen('HistorialBodega.txt','w'); %Abre el documento .txt en escritura fprintf(Doc,'%d %d %d %d\n',B'); %Escribe en el .txt la matriz B' fclose(Doc); end case 4  $i f VoF==1$  $B(4,3)=1;$  % (fila, columna) xlswrite(NombreDelArchivo,B,'C5:F14') %guarda la nueva matriz B en el doc. Excel desde la celda C5 hasta la F14 xlswrite(NombreDelArchivo,A,'M8:M8') Doc=fopen('HistorialBodega.txt','w'); %Abre el documento .txt en escritura fprintf(Doc,'%d %d %d %d\n',B'); %Escribe en el .txt la matriz B' fclose(Doc);  $\frac{1}{2}$   $\frac{1}{2}$  else  $B(4,3)=0;$  % (fila, columna) xlswrite(NombreDelArchivo,B,'C5:F14') %guarda la nueva matriz B en el doc. Excel desde la celda C5 hasta la F14 xlswrite(NombreDelArchivo,V,'M8:M8') Doc=fopen('HistorialBodega.txt','w'); %Abre el documento .txt en escritura fprintf(Doc,'%d %d %d %d\n',B'); %Escribe en el .txt la matriz B' fclose(Doc); end case 5 if VoF==1  $B(5,3)=1;$  % (fila, columna) xlswrite(NombreDelArchivo,B,'C5:F14') %guarda la nueva matriz B en el doc. Excel desde la celda C5 hasta la F14 xlswrite(NombreDelArchivo,A,'M9:M9') Doc=fopen('HistorialBodega.txt','w'); %Abre el documento .txt en escritura fprintf(Doc,'%d %d %d %d\n',B'); %Escribe en el .txt la matriz B' fclose(Doc); %Cierra el .txt else  $B(5,3)=0;$   $\frac{8}{11a}$ ,  $\frac{1}{100}$ xlswrite(NombreDelArchivo,B,'C5:F14') %guarda la nueva matriz B en el doc. Excel desde la celda C5 hasta la F14 xlswrite(NombreDelArchivo,V,'M9:M9') Doc=fopen('HistorialBodega.txt','w'); %Abre el documento .txt en escritura fprintf(Doc,'%d %d %d %d\n',B'); %Escribe en el .txt la matriz B' fclose(Doc); end case 6 if  $V \circ F == 1$ <br>B(6,3)=1;  $% (fila, columna)$ xlswrite(NombreDelArchivo,B,'C5:F14') %guarda la nueva matriz B en el doc. Excel desde la celda C5 hasta la F14 xlswrite(NombreDelArchivo,A,'M10:M10')

 Doc=fopen('HistorialBodega.txt','w'); %Abre el documento .txt en escritura fprintf(Doc,'%d %d %d %d\n',B'); %Escribe en el .txt la matriz B' fclose(Doc);  $\frac{1}{2}$  &  $\frac{1}{2}$  &  $\frac{1}{2}$  and  $\frac{1}{2}$  and  $\frac{1}{2}$  and  $\frac{1}{2}$  and  $\frac{1}{2}$  and  $\frac{1}{2}$  and  $\frac{1}{2}$  and  $\frac{1}{2}$  and  $\frac{1}{2}$  and  $\frac{1}{2}$  and  $\frac{1}{2}$  and  $\frac{1}{2}$  and  $\frac{1}{2}$  and  $\frac$ else<br> $B(6,3)=0;$  $% (fila, columna)$ xlswrite(NombreDelArchivo,B,'C5:F14') %guarda la nueva matriz B en el doc. Excel desde la celda C5 hasta la F14 xlswrite(NombreDelArchivo,V,'M10:M10') Doc=fopen('HistorialBodega.txt','w'); %Abre el documento .txt en escritura fprintf(Doc,'%d %d %d %d\n',B'); %Escribe en el .txt la matriz B' fclose(Doc); end case 7  $if V \cap F == 1$  $B(7,3)=1;$  % (fila, columna) xlswrite(NombreDelArchivo,B,'C5:F14') %guarda la nueva matriz B en el doc. Excel desde la celda C5 hasta la F14 xlswrite(NombreDelArchivo,A,'M11:M11') Doc=fopen('HistorialBodega.txt','w'); %Abre el documento .txt en escritura fprintf(Doc,'%d %d %d %d\n',B'); %Escribe en el .txt la matriz B' fclose(Doc); %Cierra el .txt else<br> $B(7,3)=0;$ %(fila,columna) xlswrite(NombreDelArchivo,B,'C5:F14') %guarda la nueva matriz B en el doc. Excel desde la celda C5 hasta la F14 xlswrite(NombreDelArchivo,V,'M11:M11') Doc=fopen('HistorialBodega.txt','w'); %Abre el documento .txt en escritura fprintf(Doc,'%d %d %d %d\n',B'); %Escribe en el .txt la matriz B' fclose(Doc); end case 8 if  $V \circ F == 1$ <br>B(8,3)=1; B(8,3)=1; %(fila,columna) xlswrite(NombreDelArchivo,B,'C5:F14') %guarda la nueva matriz B en el doc. Excel desde la celda C5 hasta la F14 xlswrite(NombreDelArchivo,A,'M12:M12') Doc=fopen('HistorialBodega.txt','w'); %Abre el documento .txt en escritura fprintf(Doc,'%d %d %d %d\n',B'); %Escribe en el .txt la matriz B' fclose(Doc);  $\frac{1}{2}$  /  $\frac{1}{2}$  /  $\frac{1$  else  $B(8,3)=0;$  % (fila, columna) xlswrite(NombreDelArchivo,B,'C5:F14') %guarda la nueva matriz B en el doc. Excel desde la celda C5 hasta la F14 xlswrite(NombreDelArchivo,V,'M12:M12') Doc=fopen('HistorialBodega.txt','w'); %Abre el documento .txt en escritura fprintf(Doc,'%d %d %d %d\n',B'); %Escribe en el .txt la matriz B' fclose(Doc); end otherwise %Columna C de Bodega llena  $B(1,3)=1; B(2,3)=1; B(3,3)=1; B(4,3)=1; B(5,3)=1; B(6,3)=1; B(7,3)=1;$  $B(8, 3) = 1;$  end end if columna ==  $"D"$   $*-----$  switch fila case 1 if VoF==1  $B(1, 4) = 1;$  % (fila, columna) xlswrite(NombreDelArchivo,B,'C5:F14') %guarda la nueva matriz B en el doc. Excel desde la celda C5 hasta la F14 xlswrite(NombreDelArchivo,A,'O5:O5') Doc=fopen('HistorialBodega.txt','w'); %Abre el documento .txt en escritura fprintf(Doc,'%d %d %d %d\n',B'); %Escribe en el .txt la matriz B' fclose(Doc); %Cierra el .txt else

```
B(1, 4) = 0; % (fila, columna)
                   xlswrite(NombreDelArchivo,B,'C5:F14') %guarda la nueva matriz B en el 
doc. Excel desde la celda C5 hasta la F14
                     xlswrite(NombreDelArchivo,V,'O5:O5')
                   Doc=fopen('HistorialBodega.txt','w'); %Abre el documento .txt en 
escritura
                     fprintf(Doc,'%d %d %d %d\n',B'); %Escribe en el .txt la matriz B' 
                     fclose(Doc);
                end
             case 2
               if VoF==1B(2, 4) = 1; % (fila, columna)
                   xlswrite(NombreDelArchivo,B,'C5:F14') %guarda la nueva matriz B en el 
doc. Excel desde la celda C5 hasta la F14
                    xlswrite(NombreDelArchivo,A,'O6:O6')
                   Doc=fopen('HistorialBodega.txt','w'); %Abre el documento .txt en 
escritura
                    fprintf(Doc,'%d %d %d\n',B'); %Escribe en el .txt la matriz B'<br>fclose(Doc); %Cierra el .txt
                                                           fclose(Doc); %Cierra el .txt
                 else
                    B(2, 4) = 0; % (fila, columna)
                    xlswrite(NombreDelArchivo,B,'C5:F14') %guarda la nueva matriz B en el 
doc. Excel desde la celda C5 hasta la F14
                     xlswrite(NombreDelArchivo,V,'O6:O6')
                     Doc=fopen('HistorialBodega.txt','w'); %Abre el documento .txt en 
escritura
                     fprintf(Doc,'%d %d %d %d\n',B'); %Escribe en el .txt la matriz B' 
                     fclose(Doc);
                end
             otherwise
                %Columna D de Bodega llena
               B(1, 4) = 1; B(2, 4) = 1;
         end
    end
end
```
#### **\*\*Función para LEER el historial de Datos de la bodega:**

```
function []=BodegaActual()
     NombreDelArchivo='HistorialBodega.xlsx';
     A=xlsread(NombreDelArchivo,'C5:F14');
      %{ 
     Doc=fopen('HistorialBodega.txt','r');%Abre el doc .txt
    A=fscanf(Doc,'%d %d %d',[4,10]); % 4 filas y 10 columnas
    A=A';<br> %Transpuesta de la Matriz leida
    fclose(Doc); \frac{1}{2} & \frac{1}{2} & \frac{1}{2} & \frac{1}{2} & \frac{1}{2} & \frac{1}{2} & \frac{1}{2} & \frac{1}{2} & \frac{1}{2} & \frac{1}{2} & \frac{1}{2} & \frac{1}{2} & \frac{1}{2} & \frac{1}{2} & \frac{1}{2} & \frac{1}{2} & \frac{1}{2} & \frac{1 %}
%%%%%%%%%%%%%%%%%%%%%% Columna A %%%%%%%%%%%%%%%%%%%%%%%%%%%%%%%%%%%%%%%%%%%%%%%%%%%
    if A(1,1) == 1F1=rectangle('Position', [9 515 28 28], 'EdgeColor', 'm', 'LineWidth', 4); hold
on%coordenadas de posicion en plano 17,522 y dimensiones 10,10
     else
        F1=0;
     end
    if A(2,1) == 1 F2=rectangle('Position',[9 480 28 28],'EdgeColor','m','LineWidth',4);hold 
on%coordenadas de posicion en plano 17,522 y dimensiones 10,10
     else
         F2=0; end
    if A(3,1) == 1 F3=rectangle('Position',[9 444 28 28],'EdgeColor','m','LineWidth',4);hold 
on%coordenadas de posicion en plano 17,522 y dimensiones 10,10
     else
        F3=0; end
    if A(4,1) == 1 F4=rectangle('Position',[9 409 28 28],'EdgeColor','m','LineWidth',4);hold 
on%coordenadas de posicion en plano 17,522 y dimensiones 10,10
     else
```

```
F4=0; end
    if A(5,1) == 1 F5=rectangle('Position',[9 374 28 28],'EdgeColor','m','LineWidth',4);hold 
on%coordenadas de posicion en plano 17,522 y dimensiones 10,10
     else
       F5=0:
     end
    if A(6,1) == 1 F6=rectangle('Position',[9 338 28 28],'EdgeColor','m','LineWidth',4);hold 
on%coordenadas de posicion en plano 17,522 y dimensiones 10,10
     else
       F6=0; end
    if A(7, 1) == 1 F7=rectangle('Position',[9 251 28 28],'EdgeColor','m','LineWidth',4);hold 
on%coordenadas de posicion en plano 17,522 y dimensiones 10,10
     else
       F7=0:
     end
    if A(8,1) == 1 F8=rectangle('Position',[9 215 28 28],'EdgeColor','m','LineWidth',4);hold 
on%coordenadas de posicion en plano 17,522 y dimensiones 10,10
     else
       F8=0; end
    if A(9,1) == 1 F9=rectangle('Position',[9 179 28 28],'EdgeColor','m','LineWidth',4);hold 
on%coordenadas de posicion en plano 17,522 y dimensiones 10,10
     else
       F9=0; end
    if A(10,1) == 1F10=rectangle('Position', [9 144 28 28], 'EdgeColor', 'm', 'LineWidth', 4); hold
on%coordenadas de posicion en plano 17,522 y dimensiones 10,10
    else
       F10=0;
     end
%%%%%%%%%%%%%%%%%%%%% Columna B 
%%%%%%%%%%%%%%%%%%%%%%%%%%%%%%%%%%%%%%%%%%%%%%%%%%%%%%%%%%%%%%%
    if A(1,2) == 1 F1=rectangle('Position',[79 515 28 28],'EdgeColor','m','LineWidth',4);hold 
on%coordenadas de posicion en plano 17,522 y dimensiones 10,10
    else
       F1=0:
     end
    if A(2, 2) == 1 F2=rectangle('Position',[79 480 28 28],'EdgeColor','m','LineWidth',4);hold 
on%coordenadas de posicion en plano 17,522 y dimensiones 10,10
     else
       F2=0:
     end
    if A(3,2) == 1 F3=rectangle('Position',[79 444 28 28],'EdgeColor','m','LineWidth',4);hold 
on%coordenadas de posicion en plano 17,522 y dimensiones 10,10
     else
       F3=0:
     end
    if A(4,2) == 1 F4=rectangle('Position',[79 409 28 28],'EdgeColor','m','LineWidth',4);hold 
on%coordenadas de posicion en plano 17,522 y dimensiones 10,10
    else
        F4=0; end
    if A(5, 2) == 1 F5=rectangle('Position',[79 374 28 28],'EdgeColor','m','LineWidth',4);hold 
on%coordenadas de posicion en plano 17,522 y dimensiones 10,10
     else
       F5=0; end
    if A(6, 2) == 1 F6=rectangle('Position',[79 338 28 28],'EdgeColor','m','LineWidth',4);hold 
on%coordenadas de posicion en plano 17,522 y dimensiones 10,10
     else
```

```
F6=0; end
    if A(7, 2) == 1 F7=rectangle('Position',[79 251 28 28],'EdgeColor','m','LineWidth',4);hold 
on%coordenadas de posicion en plano 17,522 y dimensiones 10,10
     else
       F7=0:
     end
    if A(8, 2) == 1 F8=rectangle('Position',[79 215 28 28],'EdgeColor','m','LineWidth',4);hold 
on%coordenadas de posicion en plano 17,522 y dimensiones 10,10
     else
       F8=0; end
    if A(9, 2) == 1 F9=rectangle('Position',[79 179 28 28],'EdgeColor','m','LineWidth',4);hold 
on%coordenadas de posicion en plano 17,522 y dimensiones 10,10
     else
       F9=0:
     end
    if A(10,2) == 1 F10=rectangle('Position',[79 144 28 28],'EdgeColor','m','LineWidth',4);hold 
on%coordenadas de posicion en plano 17,522 y dimensiones 10,10
     else
       F10=0:
     end
%%%%%%%%%%%%%%%%%%%%% Columna C 
%%%%%%%%%%%%%%%%%%%%%%%%%%%%%%%%%%%%%%%%%%%%%%%%%%%%%%%%%%%%%%%
    if A(1,3) == 1 F1=rectangle('Position',[149 515 28 28],'EdgeColor','m','LineWidth',4);hold 
on%coordenadas de posicion en plano 17,522 y dimensiones 10,10
     else
       F1=0:
     end
    if A(2,3) == 1 F2=rectangle('Position',[149 480 28 28],'EdgeColor','m','LineWidth',4);hold 
on%coordenadas de posicion en plano 17,522 y dimensiones 10,10
     else
       F2=0:
     end
    if A(3,3) == 1 F3=rectangle('Position',[149 444 28 28],'EdgeColor','m','LineWidth',4);hold 
on%coordenadas de posicion en plano 17,522 y dimensiones 10,10
    else
       F3=0:
     end
    if A(4,3) == 1 F4=rectangle('Position',[149 409 28 28],'EdgeColor','m','LineWidth',4);hold 
on%coordenadas de posicion en plano 17,522 y dimensiones 10,10
     else
       FA=0:
     end
    if A(5,3) == 1 F5=rectangle('Position',[149 374 28 28],'EdgeColor','m','LineWidth',4);hold 
on%coordenadas de posicion en plano 17,522 y dimensiones 10,10
     else
       F5=0:
     end
    if A(6,3) == 1 F6=rectangle('Position',[149 338 28 28],'EdgeColor','m','LineWidth',4);hold 
on%coordenadas de posicion en plano 17,522 y dimensiones 10,10
    else
         F6=0;
     end
    if A(7,3) == 1 F7=rectangle('Position',[149 251 28 28],'EdgeColor','m','LineWidth',4);hold 
on%coordenadas de posicion en plano 17,522 y dimensiones 10,10
     else
       F7=0; end
    if A(8,3) == 1 F8=rectangle('Position',[149 215 28 28],'EdgeColor','m','LineWidth',4);hold 
on%coordenadas de posicion en plano 17,522 y dimensiones 10,10
     else
```

```
F8=0:
     end
%%%%%%%%%%%%%%%%%%%%% Columna D 
%%%%%%%%%%%%%%%%%%%%%%%%%%%%%%%%%%%%%%%%%%%%%%%%%%%%%%%%%%%%%%%
    if A(1, 4) == 1F1=rectangle('Position', [219 251 28 28], 'EdgeColor', 'm', 'LineWidth', 4); hold
on%coordenadas de posicion en plano 17,522 y dimensiones 10,10
     else
        F1=0; end
    if A(2, 4) == 1 F2=rectangle('Position',[219 215 28 28],'EdgeColor','m','LineWidth',4);hold 
on%coordenadas de posicion en plano 17,522 y dimensiones 10,10
    else
       F2=0:
     end
end
```
#### **\*\*Programa Principal de la simulación del sistema:**

```
%Movimiento del Robot Logistico
clc
clear all
close all
%Variables Locales
ts=0.1; %tiempo de muestreo
t=0:ts:20; %vector tiempo
veces=20; %permite mostrar el robot cada numero de 'veces' en las iteraciones
xr(1)=460; %posicion incial en x
yr(1)=310; %posicion incial en y
phi(1)=pi; %angulo incial en phi
%%%%%%%%%%%%%%%%%% INICIALIZACION %%%%%%%%%%%%%%%%%%%%%%%%%%%%%%%%%%%%%%%%%%% 
fig=figure;
set(fig,'position',[10 60 800 600]); %coloca la figura en una posicion de la pantalla y 
tamaño
axis square:
cameratoolbar
axis([0, 600, 0, 600]); %Plano 3d al comentar==> 2d
grid on
MobileRobot;
BodegaActual();
F1=MobilePlot(xr(1),yr(1),phi(1));hold on E2 = plot(xr(1),yr(1),'b','LineWidth',2); <br> $posicion inicial de la trayectoria
F2=plot(xr(1), \gammar(1), 'b', 'LineWidth', 2);
ImagenBodega = imread('BodegaEjemplo.jpg');
image(ImagenBodega);
S1=rectangle('Position',[448 261 28 28],'EdgeColor','m','LineWidth',4);hold on%coordenadas 
de posicion en plano 448,261 y dimensiones 28,28
inventario="Vacio";
%%%%%%%%%%%%%%%%%%%%%%%%%%%%%%%%%%%%%%%%%%%%%%%%%%%%%%%%%%%%%%%%%%%%%%%%%%%%%%
paquete=input('**** Ingrese "TERMINAR" para finalizar el programa ****\n**** Ingrese 
 "1" para Almacenar o "0" para Despachar ****\n-Ingresar: ','s');
while paquete ~= "TERMINAR" %mientras no escriban "terminar" no saldra del lazo
     switch paquete
         case '1'
             modo=1;
            disp('----// Almacenando \lvert \cdot \rvert----')
```

```
disp('----\\ Espere... //----')
          case '0'
               modo=0;
              disp('----// Despachando \\----')<br>disp('----\\ Espere... //----')
disp('----\\ Espere... //----')
 case'A1' %**************************************************************
               delete (S1)
               color='b'; %Color de linea
               %mov. IZQUIERDA
               delete (F1) 
              [F1,F2]=MovLineal(400,460,310,pi,t,veces,ts,color);%
MovLineal(Paso, xr, yr, phi, t, veces, ts, color)
               %mov. ARRIBA
               delete (F1) 
              [F1,F2]=MovLineal(220,60,310,pi/2,t,veces,ts,color);MovLineal(Paso, xr, yr, phi, t, veces, ts, color)
               %mov. IZQUIERDA
               delete (F1)
               [F1,F2]=MovLineal(37,60,530,pi,t,veces,ts,color);% 
MovLineal(Paso, xr, yr, phi, t, veces, ts, color)
              color='m'; %Color de linea
               HistorialBodega('A',1,modo,inventario); %Guarda en el doc .txt la nueva matriz 
              cla \frac{1}{2} alimpia el grafico
               RefrescarPantalla() %vuelve a cargar la nueva informacion
               %mov. DERECHA 
               delete (F1)
              [F1,F2]=MovLineal(-37,23,530,pi, t, veces, ts, color);MovLineal(Paso, xr, yr, phi, t, veces, ts, color)
               %mov. ABAJO
               delete (F1) 
              [F1,F2]=MovLineal(-220,60,530,pi/2,t,veces,ts,color);MovLineal(Paso,xr,yr,phi,t,veces,ts,color)
               %mov. DERECHA
               delete (F1) 
              [F1, F2] = MovLineal(-400, 60, 310, pi, t, veces, ts, color);MovLineal(Paso, xr, yr, phi, t, veces, ts, color)
       \begin{array}{lll} \textbf{Case} & \textbf{1}_{\textbf{A}2} & \textbf{1} & \textbf{0} & \textbf{0} & \ delete (S1)
               color='b'; %Color de linea
               %mov. IZQUIERDA
               delete (F1) 
              [F1,F2] = MovLineal(400, 460, 310, pi, t, veces, ts, color);MovLineal(Paso,xr,yr,phi,t,veces,ts,color) 
               %mov. ARRIBA
               delete (F1) 
               [F1,F2]=MovLineal(182,60,310,pi/2,t,veces,ts,color);% 
MovLineal(Paso, xr, yr, phi, t, veces, ts, color)
               %mov. IZQUIERDA
               delete (F1)
               [F1,F2]=MovLineal(37,60,492,pi,t,veces,ts,color);% 
MovLineal(Paso, xr, yr, phi, t, veces, ts, color)
               color='m'; %Color de linea
               HistorialBodega('A',2,modo,inventario); %Guarda en el doc .txt la nueva matriz 
               cla %limpia el grafico
               RefrescarPantalla() %vuelve a cargar la nueva informacion
               %mov. DERECHA 
               delete (F1)
               [F1,F2]=MovLineal(-37,23,492,pi,t,veces,ts,color);% 
MovLineal(Paso, xr, yr, phi, t, veces, ts, color)
               %mov. ABAJO
               delete (F1) 
               [F1,F2]=MovLineal(-182,60,492,pi/2,t,veces,ts,color);% 
MovLineal(Paso,xr,yr,phi,t,veces,ts,color)
               %mov. DERECHA
               delete (F1) 
              [F1, F2] = MovLineal(-400, 60, 310, pi, t, veces, ts, color);MovLineal(Paso, xr, yr, phi, t, veces, ts, color)
```

```
 case'A3' %**************************************************************
             delete (S1)
              color='b'; %Color de linea
              %mov. IZQUIERDA
              delete (F1) 
             [F1,F2]=MovLineal(400,460,310,\pi),t,veces,ts,color);MovLineal(Paso, xr, yr, phi, t, veces, ts, color)
              %mov. ARRIBA
             delete (F1) 
             [F1, F2]=MovLineal(148,60,310, pi/2, t, veces, ts, color); %
MovLineal(Paso, xr, yr, phi, t, veces, ts, color)
              %mov. IZQUIERDA
              delete (F1)
            [F1,F2]=MovLineal(37,60,458,pi,t,veces,ts,color);%
MovLineal(Paso, xr, yr, phi, t, veces, ts, color)
              color='m'; %Color de linea
             HistorialBodega('A',3,modo,inventario); %Guarda en el doc .txt la nueva matriz 
            cla \frac{1}{2} alimpia el grafico
              RefrescarPantalla() %vuelve a cargar la nueva informacion
              %mov. DERECHA 
             delete (F1)
              [F1,F2]=MovLineal(-37,23,458,pi,t,veces,ts,color);% 
MovLineal(Paso, xr, yr, phi, t, veces, ts, color)
             %mov. ABAJO
              delete (F1) 
            [F1, F2] = MovLineal(-148, 60, 458, pi/2, t, veces, ts, color);MovLineal(Paso, xr, yr, phi, t, veces, ts, color)
              %mov. DERECHA
             delete (F1) 
             [F1,F2] = MovLineal(-400, 60, 310, pi, t, veces, ts, color);MovLineal(Paso,xr,yr,phi,t,veces,ts,color) 
       case'A4' %**************************************************************
             delete (S1)<br>color='b';
                            %Color de linea
              %mov. IZQUIERDA
             delete (F1) 
             [F1, F2]=MovLineal(400,460,310, pi, t, veces, ts, color); %
MovLineal(Paso,xr,yr,phi,t,veces,ts,color) 
              %mov. ARRIBA
             delete (F1) 
             [F1, F2] = MovLineal(112, 60, 310, pi/2, t, veces, ts, color);MovLineal(Paso, xr, yr, phi, t, veces, ts, color)
             %mov. IZQUIERDA
              delete (F1)
            [F1, F2] = MovLineal(37, 60, 422, pi, t, veces, ts, color);MovLineal(Paso,xr,yr,phi,t,veces,ts,color)
              color='m'; %Color de linea
             HistorialBodega('A',4,modo,inventario); %Guarda en el doc .txt la nueva matriz 
             cla %limpia el grafico
             RefrescarPantalla() %vuelve a cargar la nueva informacion
              %mov. DERECHA 
             delete (F1)
             [F1, F2] = MovLineal(-37, 23, 422, pi, t, veces, ts, color);MovLineal(Paso,xr,yr,phi,t,veces,ts,color)
              %mov. ABAJO
              delete (F1) 
            [F1, F2] = MovLineal(-112, 60, 422, pi/2, t, veces, ts, color);MovLineal(Paso, xr, yr, phi, t, veces, ts, color)
              %mov. DERECHA
              delete (F1) 
             [F1,F2] = MovLineal(-400, 60, 310, pi, t, veces, ts, color);MovLineal(Paso,xr,yr,phi,t,veces,ts,color) 
       case'A5' %**************************************************************
            delete (S1)<br>color='b';
                             %Color de linea
              %mov. IZQUIERDA
             delete (F1)
```

```
[F1, F2] = MovLineal(400, 460, 310, pi, t, veces, ts, color);MovLineal(Paso, xr, yr, phi, t, veces, ts, color)
              %mov. ARRIBA
              delete (F1) 
             [F1,F2] = MovLineal(78,60,310,pi/2,t,veces,ts,color);MovLineal(Paso, xr, yr, phi, t, veces, ts, color)
              %mov. IZQUIERDA
              delete (F1)
             [F1,F2]=MovLineal(37,60,388,pi,t,veces,ts,color);MovLineal(Paso,xr,yr,phi,t,veces,ts,color)
             color='m'; %Color de linea
              HistorialBodega('A',5,modo,inventario); %Guarda en el doc .txt la nueva matriz 
              cla %limpia el grafico
              RefrescarPantalla() %vuelve a cargar la nueva informacion
              %mov. DERECHA 
              delete (F1)
             [F1, F2] = MovLineal(-37, 23, 388, pi, t, veces, ts, color);MovLineal(Paso,xr, yr, phi, t, veces, ts, color)
              %mov. ABAJO
              delete (F1) 
              [F1,F2]=MovLineal(-78,60,388,pi/2,t,veces,ts,color);% 
MovLineal(Paso,xr,yr,phi,t,veces,ts,color)
              %mov. DERECHA
              delete (F1) 
             [F1,F2]=MovLineal(-400,60,310,pi,t,veces,ts,color);%
MovLineal(Paso, xr, yr, phi, t, veces, ts, color)
       case'A6' %**************************************************************
             delete (S1)<br>color='b';
                              %Color de linea
              %mov. IZQUIERDA
              delete (F1) 
             [F1, F2]=MovLineal(400,460,310, pi, t, veces, ts, color); %
MovLineal(Paso, xr, yr, phi, t, veces, ts, color)
              %mov. ARRIBA
              delete (F1) 
             [F1,F2]=MovLineal(42,60,310,pi/2,t,veces,ts,color);%
MovLineal(Paso, xr, yr, phi, t, veces, ts, color)
              %mov. IZQUIERDA
              delete (F1)
             [F1, F2]=MovLineal(37, 60, 352, pi, t, veces, ts, color); %
MovLineal(Paso, xr, yr, phi, t, veces, ts, color)
              color='m'; %Color de linea
              HistorialBodega('A',6,modo,inventario); %Guarda en el doc .txt la nueva matriz 
             cla \frac{1}{2} alimpia el grafico
              RefrescarPantalla() %vuelve a cargar la nueva informacion
              %mov. DERECHA 
              delete (F1)
             [F1,F2]=MovLineal(-37,23,352,pi,t,veces,ts,color);%
MovLineal(Paso,xr,yr,phi,t,veces,ts,color)
              %mov. ABAJO
              delete (F1) 
              [F1,F2]=MovLineal(-42,60,352,pi/2,t,veces,ts,color);% 
MovLineal(Paso, xr, yr, phi, t, veces, ts, color)
              %mov. DERECHA
              delete (F1) 
              [F1,F2]=MovLineal(-400,60,310,pi,t,veces,ts,color);% 
MovLineal(Paso, xr, yr, phi, t, veces, ts, color)
       \begin{array}{cc} \text{case} \text{ }^{\text{}}\text{A7}^{\text{}} & \text{ } & \text{ } \\ \text{case} \text{ }^{\text{}}\text{A7}^{\text{}} & \text{ } & \text{ } \\ \end{array} delete (S1)
              color='b'; %Color de linea
              %mov. IZQUIERDA
              delete (F1) 
             [F1,F2]=MovLineal(400,460,310,pi,t,veces,ts,color);%
MovLineal(Paso, xr, yr, phi, t, veces, ts, color)
              %mov. ABAJO
              delete (F1) 
             [F1, F2] = MovLineal(45, 60, 310, 3*pi/2, t, veces, ts, color);MovLineal(Paso,xr, yr, phi, t, veces, ts, color)
              %mov. IZQUIERDA
              delete (F1)
```

```
[F1,F2] = MovLineal(37,60,265,pi, t, veces, ts, color);MovLineal(Paso, xr, yr, phi, t, veces, ts, color)
             color='m'; %Color de linea
             HistorialBodega('A',7,modo,inventario); %Guarda en el doc .txt la nueva matriz 
            cla \frac{1}{2} %limpia el grafico
             RefrescarPantalla() %vuelve a cargar la nueva informacion
             %mov. DERECHA 
             delete (F1)
            [F1, F2] = MovLineal(-37, 23, 265, pi, t, veces, ts, color);MovLineal(Paso,xr,yr,phi,t,veces,ts,color)
             %mov. ARRIBA
             delete (F1) 
            [F1,F2] = MovLineal(-45,60,265,3*pi/2,t,veces,ts,color);MovLineal(Paso, xr, yr, phi, t, veces, ts, color)
             %mov. DERECHA
             delete (F1) 
            [F1,F2] = MovLineal(-400, 60, 310, pi, t, veces, ts, color);MovLineal(Paso,xr, yr, phi, t, veces, ts, color)
       case'A8' %**************************************************************
             delete (S1)
             color='b'; %Color de linea
             %mov. IZQUIERDA
             delete (F1) 
            [F1,F2]=MovLineal(400,460,310,pi,t,veces,ts,color);%
MovLineal(Paso, xr, yr, phi, t, veces, ts, color)
             %mov. ABAJO
             delete (F1) 
            [F1,F2] = MovLineal(80, 60, 310, 3*pi/2, t, veces, ts, color);MovLineal(Paso,xr,yr,phi,t,veces,ts,color)
             %mov. IZQUIERDA
             delete (F1)
            [F1,F2] = MovLineal(37,60,230,pi, t, veces, ts, color);MovLineal(Paso, xr, yr, phi, t, veces, ts, color)
             color='m'; %Color de linea
             HistorialBodega('A',8,modo,inventario); %Guarda en el doc .txt la nueva matriz 
             cla %limpia el grafico
             RefrescarPantalla() %vuelve a cargar la nueva informacion
             %mov. DERECHA 
             delete (F1)
             [F1,F2]=MovLineal(-37,23,230,pi,t,veces,ts,color);% 
MovLineal(Paso, xr, yr, phi, t, veces, ts, color)
             %mov. ARRIBA
             delete (F1) 
            [F1,F2] = MovLineal(-80, 60, 230, 3*pi/2, t, veces, ts, color);MovLineal(Paso, xr, yr, phi, t, veces, ts, color)
             %mov. DERECHA
             delete (F1) 
            [F1,F2] = MovLineal(-400, 60, 310, pi, t, veces, ts, color);MovLineal(Paso,xr,yr,phi,t,veces,ts,color) 
       case'A9' %**************************************************************
             delete (S1)
            color='b'; %Color de linea
             %mov. IZQUIERDA
             delete (F1) 
            [F1,F2]=MovLineal(400,460,310,pi,t,veces,ts,color);%
MovLineal(Paso, xr, yr, phi, t, veces, ts, color)
             %mov. ABAJO
             delete (F1) 
            [F1, F2] = MovLineal(115, 60, 310, 3*pi/2, t, veces, ts, color);MovLineal(Paso, xr, yr, phi, t, veces, ts, color)
             %mov. IZQUIERDA
             delete (F1)
            [F1,F2] = MovLineal(37,60,195,pi,t,veces,ts,color);MovLineal(Paso,xr,yr,phi,t,veces,ts,color)
             color='m'; %Color de linea
             HistorialBodega('A',9,modo,inventario); %Guarda en el doc .txt la nueva matriz 
             cla %limpia el grafico
             RefrescarPantalla() %vuelve a cargar la nueva informacion
             %mov. DERECHA
```
```
 delete (F1)
             [F1,F2] = MovLineal(-37,23,195,pi,t,veces,ts,color);MovLineal(Paso, xr, yr, phi, t, veces, ts, color)
             %mov. ARRIBA
              delete (F1) 
             [F1,F2] = MovLineal(-115,60,195,3*pi/2,t,veces,ts,color);MovLineal(Paso, xr, yr, phi, t, veces, ts, color)
              %mov. DERECHA
              delete (F1) 
            [F1,F2] = MovLineal(-400, 60, 310, pi, t, veces, ts, color);MovLineal(Paso,xr,yr,phi,t,veces,ts,color) 
       case'A10' %**************************************************************
            delete (S1)<br>color='b';
                             %Color de linea
              %mov. IZQUIERDA
              delete (F1) 
            [F1, F2] = MovLineal(400, 460, 310, pi, t, veces, ts, color);MovLineal(Paso,xr, yr, phi, t, veces, ts, color)
             %mov. ABAJO
              delete (F1) 
              [F1,F2]=MovLineal(150,60,310,3*pi/2,t,veces,ts,color);% 
MovLineal(Paso,xr,yr,phi,t,veces,ts,color)
              %mov. IZQUIERDA
             delete (F1)
             [F1,F2]=MovLineal(37,60,160,pi,t,veces,ts,color);MovLineal(Paso, xr, yr, phi, t, veces, ts, color)
              color='m'; %Color de linea
             HistorialBodega('A',10,modo,inventario); %Guarda en el doc .txt la nueva matriz 
             cla %limpia el grafico
              RefrescarPantalla() %vuelve a cargar la nueva informacion
              %mov. DERECHA 
              delete (F1)
             [F1,F2]=MovLineal(-37,23,160,pi,t,veces,ts,color);%
MovLineal(Paso, xr, yr, phi, t, veces, ts, color)
             %mov. ARRIBA
             delete (F1) 
             [F1,F2] = MovLineal(-150, 60, 160, 3*pi/2, t, veces, ts, color);MovLineal(Paso, xr, yr, phi, t, veces, ts, color)
             %mov. DERECHA
              delete (F1) 
             [F1,F2]=MovLineal(-400,60,310,pi,t,veces,ts,color);%
MovLineal(Paso, xr, yr, phi, t, veces, ts, color)
         case'B1' %**************************************************************
            delete (S1)<br>color='b';
                            %Color de linea
              %mov. IZQUIERDA
             delete (F1) 
             [F1,F2] = MovLineal(333,460,310,pi,t,veces,ts,color);MovLineal(Paso,xr,yr,phi,t,veces,ts,color) 
              %mov. ARRIBA
             delete (F1) 
             [F1,F2]=MovLineal(220,127,310,pi/2,t,veces,ts,color);%
MovLineal(Paso, xr, yr, phi, t, veces, ts, color)
             %mov. IZQUIERDA
             delete (F1)
            [F1,F2]=MovLineal(35,127,530,pi, t, veces, ts, color);MovLineal(Paso, xr, yr, phi, t, veces, ts, color)
              color='m'; %Color de linea
             HistorialBodega('B',1,modo,inventario); %Guarda en el doc .txt la nueva matriz 
             cla \frac{1}{2} alimpia el grafico
              RefrescarPantalla() %vuelve a cargar la nueva informacion
              %mov. DERECHA 
             delete (F1)
              [F1,F2]=MovLineal(-35,92,530,pi,t,veces,ts,color);% 
MovLineal(Paso, xr, yr, phi, t, veces, ts, color)
              %mov. ABAJO
             delete (F1) 
            [F1,F2] = MovLineal(-220,127,530,pi/2,t,veces,ts,color);MovLineal(Paso,xr,yr,phi,t,veces,ts,color)
             %mov. DERECHA
```

```
57
```

```
 delete (F1) 
            [F1,F2]=MovLineal(-333,127,310,pi,t,veces,ts,color);MovLineal(Paso,xr,yr,phi,t,veces,ts,color) 
       case'B2' %**************************************************************
             delete (S1)
             color='b'; %Color de linea
             %mov. IZQUIERDA
             delete (F1) 
             [F1,F2]=MovLineal(333,460,310,pi,t,veces,ts,color);% 
MovLineal(Paso, xr, yr, phi, t, veces, ts, color)
             %mov. ARRIBA
             delete (F1) 
            [F1,F2] = MovLineal(182,127,310,pi/2,t,veces,ts,color);MovLineal(Paso,xr,yr,phi,t,veces,ts,color)
             %mov. IZQUIERDA
             delete (F1)
             [F1,F2]=MovLineal(35,127,492,pi,t,veces,ts,color);% 
MovLineal(Paso,xr,yr,phi,t,veces,ts,color)
            color='m'; %Color de linea
             HistorialBodega('B',2,modo,inventario); %Guarda en el doc .txt la nueva matriz 
            cla \frac{1}{2} alimpia el grafico
             RefrescarPantalla() %vuelve a cargar la nueva informacion
             %mov. DERECHA 
             delete (F1)
            [F1, F2] = MovLineal(-35, 92, 492, pi, t, veces, ts, color);MovLineal(Paso, xr, yr, phi, t, veces, ts, color)
             %mov. ABAJO
             delete (F1) 
            [F1,F2]=MovLineal(-182,127,492,pi/2,t,veces,ts,color);%
MovLineal(Paso,xr,yr,phi,t,veces,ts,color)
             %mov. DERECHA
             delete (F1) 
            [F1, F2] = MovLineal(-333, 127, 310, pi, t, veces, ts, color);MovLineal(Paso, xr, yr, phi, t, veces, ts, color)
       case'B3' %**************************************************************
             delete (S1)
             color='b'; %Color de linea
             %mov. IZQUIERDA
             delete (F1) 
            [F1, F2] = MovLineal(333, 460, 310, pi, t, veces, ts, color);MovLineal(Paso,xr,yr,phi,t,veces,ts,color) 
             %mov. ARRIBA
             delete (F1) 
            [F1,F2] = MovLineal(148,127,310,pi/2,t,veces,ts,color);MovLineal(Paso,xr,yr,phi,t,veces,ts,color)
             %mov. IZQUIERDA
             delete (F1)
            [F1, F2] = MovLineal(35, 127, 458, pi, t, veces, ts, color);MovLineal(Paso,xr,yr,phi,t,veces,ts,color)
             color='m'; %Color de linea
             HistorialBodega('B',3,modo,inventario); %Guarda en el doc .txt la nueva matriz 
             cla %limpia el grafico
             RefrescarPantalla() %vuelve a cargar la nueva informacion
             %mov. DERECHA 
             delete (F1)
            [F1, F2] = MovLineal(-35, 92, 458, pi, t, veces, ts, color);MovLineal(Paso, xr, yr, phi, t, veces, ts, color)
             %mov. ABAJO
             delete (F1) 
            [F1, F2] = MovLineal(-148, 127, 458, pi/2, t, veces, ts, color);MovLineal(Paso,xr,yr,phi,t,veces,ts,color)
             %mov. DERECHA
             delete (F1) 
            [F1,F2]=MovLineal(-333,127,310,pi,t,veces,ts,color);%
MovLineal(Paso, xr, yr, phi, t, veces, ts, color)
       case'B4' %**************************************************************
```

```
delete (S1)<br>color='b';
                            %Color de linea
             %mov. IZQUIERDA
              delete (F1) 
            [F1,F2] = MovLineal(333,460,310,pi, t, veces, ts, color);MovLineal(Paso, xr, yr, phi, t, veces, ts, color)
             %mov. ARRIBA
             delete (F1) 
             [F1,F2]=MovLineal(112,127,310,pi/2,t,veces,ts,color);%
MovLineal(Paso,xr,yr,phi,t,veces,ts,color)
             %mov. IZQUIERDA
             delete (F1)
             [F1,F2] = MovLineal(35,127,422,pi, t, veces, ts, color);MovLineal(Paso, xr, yr, phi, t, veces, ts, color)
             color='m'; %Color de linea
             HistorialBodega('B',4,modo,inventario); %Guarda en el doc .txt la nueva matriz 
             cla %limpia el grafico
             RefrescarPantalla() %vuelve a cargar la nueva informacion
             %mov. DERECHA 
              delete (F1)
              [F1,F2]=MovLineal(-35,92,422,pi,t,veces,ts,color);% 
MovLineal(Paso,xr,yr,phi,t,veces,ts,color)
             %mov. ABAJO
             delete (F1) 
              [F1,F2]=MovLineal(-112,127,422,pi/2,t,veces,ts,color);% 
MovLineal(Paso, xr, yr, phi, t, veces, ts, color)
             %mov. DERECHA
             delete (F1) 
             [F1,F2] = MovLineal(-333,127,310,pi,t,veces,ts,color);MovLineal(Paso, xr, yr, phi, t, veces, ts, color)
       case'B5' %**************************************************************
            delete (S1)<br>color='b';
                            %Color de linea
              %mov. IZQUIERDA
             delete (F1) 
            [F1, F2]=MovLineal(333,460,310, pi, t, veces, ts, color); %
MovLineal(Paso,xr,yr,phi,t,veces,ts,color)
             %mov. ARRIBA
             delete (F1) 
              [F1,F2]=MovLineal(78,127,310,pi/2,t,veces,ts,color);% 
MovLineal(Paso,xr,yr,phi,t,veces,ts,color)
             %mov. IZQUIERDA
             delete (F1)
             [F1, F2]=MovLineal(35,127,388, pi, t, veces, ts, color); %
MovLineal(Paso, xr, yr, phi, t, veces, ts, color)
             color='m'; %Color de linea
             HistorialBodega('B',5,modo,inventario); %Guarda en el doc .txt la nueva matriz 
            cla \frac{1}{2} alimpia el grafico
             RefrescarPantalla() %vuelve a cargar la nueva informacion
             %mov. DERECHA 
             delete (F1)
              [F1,F2]=MovLineal(-35,92,388,pi,t,veces,ts,color);% 
MovLineal(Paso,xr,yr,phi,t,veces,ts,color)
             %mov. ABAJO
             delete (F1) 
             [F1,F2]=MovLineal(-78,127,388,pi/2,t,veces,ts,color);%
MovLineal(Paso, xr, yr, phi, t, veces, ts, color)
             %mov. DERECHA
             delete (F1) 
            [F1,F2]=MovLineal(-333,127,310,pi,t,veces,ts,color);%
MovLineal(Paso, xr, yr, phi, t, veces, ts, color)
       case'B6' %**************************************************************
             delete (S1)
             color='b'; %Color de linea
              %mov. IZQUIERDA
             delete (F1) 
             [F1,F2] = MovLineal(333,460,310,pi,t,veces,ts,color);MovLineal(Paso, xr, yr, phi, t, veces, ts, color)
```

```
 %mov. ARRIBA
             delete (F1) 
             [F1,F2]=MovLineal(42,127,310,pi/2,t,veces,ts,color);%
MovLineal(Paso, xr, yr, phi, t, veces, ts, color)
             %mov. IZQUIERDA
             delete (F1)
             [F1,F2]=MovLineal(35,127,352,pi,t,veces,ts,color);% 
MovLineal(Paso, xr, yr, phi, t, veces, ts, color)
            color='m'; %Color de linea
             HistorialBodega('B',6,modo,inventario); %Guarda en el doc .txt la nueva matriz 
             cla %limpia el grafico
             RefrescarPantalla() %vuelve a cargar la nueva informacion
              %mov. DERECHA 
             delete (F1)
             [F1, F2]=MovLineal(-35, 92, 352, pi, t, veces, ts, color); %
MovLineal(Paso, xr, yr, phi, t, veces, ts, color)
              %mov. ABAJO
             delete (F1) 
            [F1, F2]=MovLineal(-42,127,352, pi/2, t, veces, ts, color); %
MovLineal(Paso,xr,yr,phi,t,veces,ts,color)
              %mov. DERECHA
             delete (F1) 
             [F1, F2]=MovLineal(-333,127,310, pi, t, veces, ts, color); \frac{1}{6}MovLineal(Paso, xr, yr, phi, t, veces, ts, color)
       case'B7' %**************************************************************
            delete (S1)<br>color='b';
                             %Color de linea
              %mov. IZQUIERDA
             delete (F1) 
            [F1,F2]=MovLineal(333,460,310,pi,t,veces,ts,color);%
MovLineal(Paso, xr, yr, phi, t, veces, ts, color)
              %mov. ARRIBA
             delete (F1) 
             [F1,F2]=MovLineal(45,127,310,3*pi/2,t,veces,ts,color);%
MovLineal(Paso, xr, yr, phi, t, veces, ts, color)
             %mov. IZQUIERDA
             delete (F1)
            [F1,F2]=MovLineal(35,127,265,pi,t,veces,ts,color);%
MovLineal(Paso, xr, yr, phi, t, veces, ts, color)
            color='m'; %Color de linea
             HistorialBodega('B',7,modo,inventario); %Guarda en el doc .txt la nueva matriz 
             cla %limpia el grafico
             RefrescarPantalla() %vuelve a cargar la nueva informacion
              %mov. DERECHA 
             delete (F1)
             [F1,F2]=MovLineal(-35,92,265,pi,t,veces,ts,color);% 
MovLineal(Paso, xr, yr, phi, t, veces, ts, color)
             %mov. ABAJO
             delete (F1) 
            [F1,F2] = MovLineal(-45,127,265,3*pi/2, t, veces, ts, color);MovLineal(Paso,xr,yr,phi,t,veces,ts,color)
             %mov. DERECHA
             delete (F1) 
             [F1,F2] = MovLineal(-333,127,310,pi,t,veces,ts,color);MovLineal(Paso, xr, yr, phi, t, veces, ts, color)
       case'B8' %**************************************************************
             delete (S1)
             color='b'; %Color de linea
              %mov. IZQUIERDA
             delete (F1) 
            [F1,F2]=MovLineal(333,460,310,pi,t,veces,ts,color);%
MovLineal(Paso, xr, yr, phi, t, veces, ts, color)
              %mov. ARRIBA
             delete (F1) 
             [F1,F2]=MovLineal(80,127,310,3*pi/2,t,veces,ts,color);MovLineal(Paso,xr,yr,phi,t,veces,ts,color)
             %mov. IZQUIERDA
             delete (F1)
```

```
[F1,F2] = MovLineal(35,127,230,pi, t, veces, ts, color);MovLineal(Paso, xr, yr, phi, t, veces, ts, color)
             color='m'; %Color de linea
             HistorialBodega('B',8,modo,inventario); %Guarda en el doc .txt la nueva matriz 
            cla \frac{1}{2} %limpia el grafico
             RefrescarPantalla() %vuelve a cargar la nueva informacion
             %mov. DERECHA 
             delete (F1)
            [F1, F2]=MovLineal(-35, 92, 230, pi, t, veces, ts, color); %
MovLineal(Paso,xr,yr,phi,t,veces,ts,color)
             %mov. ABAJO
             delete (F1) 
            [F1,F2]=MovLineal(-80,127,230,3*pi/2,t,veces,ts,color);%
MovLineal(Paso,xr,yr,phi,t,veces,ts,color)
             %mov. DERECHA
             delete (F1) 
            [F1,F2] = MovLineal(-333,127,310,pi,t,veces,ts,color);MovLineal(Paso,xr,yr,phi,t,veces,ts,color) 
  \begin{array}{lll} \textbf{case} \textbf{ ^1B9} & \textbf{ ~~} \end{array} delete (S1)
             color='b'; %Color de linea
             %mov. IZQUIERDA
             delete (F1) 
            [F1, F2]=MovLineal(333,460,310, pi, t, veces, ts, color); %
MovLineal(Paso, xr, yr, phi, t, veces, ts, color)
             %mov. ARRIBA
             delete (F1) 
            [F1,F2] = MovLineal(115,127,310,3*pi/2,t,veces,ts,color);MovLineal(Paso, xr, yr, phi, t, veces, ts, color)
             %mov. IZQUIERDA
             delete (F1)
            [F1,F2]=MovLineal(35,127,195,pi,t,veces,ts,color);%
MovLineal(Paso, xr, yr, phi, t, veces, ts, color)
             color='m'; %Color de linea
             HistorialBodega('B',9,modo,inventario); %Guarda en el doc .txt la nueva matriz 
            cla \frac{1}{2} alimpia el grafico
             RefrescarPantalla() %vuelve a cargar la nueva informacion
             %mov. DERECHA 
             delete (F1)
             [F1,F2]=MovLineal(-35,92,195,pi,t,veces,ts,color);% 
MovLineal(Paso,xr,yr,phi,t,veces,ts,color)
            %mov. ARAJO
             delete (F1) 
            [F1, F2] = MovLineal(-115, 127, 195, 3*pi/2, t, veces, ts, color);MovLineal(Paso, xr, yr, phi, t, veces, ts, color)
             %mov. DERECHA
             delete (F1) 
            [F1,F2]=MovLineal(-333,127,310,pi,t,veces,ts,color);MovLineal(Paso, xr, yr, phi, t, veces, ts, color)
       case'B10' %**************************************************************
             delete (S1)
             color='b'; %Color de linea
             %mov. IZQUIERDA
             delete (F1) 
            [F1, F2]=MovLineal(333,460,310, pi, t, veces, ts, color); %
MovLineal(Paso, xr, yr, phi, t, veces, ts, color)
             %mov. ABAJO
             delete (F1) 
             [F1,F2]=MovLineal(150,127,310,3*pi/2,t,veces,ts,color);% 
MovLineal(Paso,xr,yr,phi,t,veces,ts,color)
             %mov. IZQUIERDA
             delete (F1)
            [F1, F2]=MovLineal(35,127,160, pi, t, veces, ts, color); %
MovLineal(Paso, xr, yr, phi, t, veces, ts, color)
             color='m'; %Color de linea
            HistorialBodega('B',10, modo, inventario); %Guarda en el doc .txt la nueva matriz
             cla %limpia el grafico
```

```
 RefrescarPantalla() %vuelve a cargar la nueva informacion
               %mov. DERECHA 
               delete (F1)
               [F1,F2]=MovLineal(-35,92,160,pi,t,veces,ts,color);% 
MovLineal(Paso, xr, yr, phi, t, veces, ts, color)
               %mov. ARRIBA
               delete (F1) 
              [F1,F2] = MovLineal(-150, 127, 160, 3*pi/2, t, veces, ts, color);MovLineal(Paso,xr,yr,phi,t,veces,ts,color)
               %mov. DERECHA
               delete (F1) 
               [F1,F2]=MovLineal(-333,127,310,pi,t,veces,ts,color);% 
MovLineal(Paso, xr, yr, phi, t, veces, ts, color)
       \frac{case!}{\text{Case}}delete (S1)<br>color='b';
                                 %Color de linea
               %mov. IZQUIERDA
               delete (F1) 
               [F1,F2]=MovLineal(262,460,310,pi,t,veces,ts,color);% 
MovLineal(Paso, xr, yr, phi, t, veces, ts, color)
               %mov. ARRIBA
               delete (F1) 
              [F1,F2]=MovLineal(220,198,310,pi/2,t,veces,ts,color);%
MovLineal(Paso, xr, yr, phi, t, veces, ts, color)
               %mov. IZQUIERDA
               delete (F1)
              [F1,F2] = MovLineal(35,198,530,pi, t, veces, ts, color);MovLineal(Paso, xr, yr, phi, t, veces, ts, color)
               color='m'; %Color de linea
               HistorialBodega('C',1,modo,inventario); %Guarda en el doc .txt la nueva matriz 
               cla %limpia el grafico
               RefrescarPantalla() %vuelve a cargar la nueva informacion
               %mov. DERECHA 
               delete (F1)
              [F1,F2]=MovLineal(-35,163,530,pi,t,veces,ts,color);%
MovLineal(Paso, xr, yr, phi, t, veces, ts, color)
               %mov. ABAJO
               delete (F1) 
               [F1,F2]=MovLineal(-220,198,530,pi/2,t,veces,ts,color);% 
MovLineal(Paso, xr, yr, phi, t, veces, ts, color)
               %mov. DERECHA
               delete (F1) 
               [F1,F2]=MovLineal(-262,198,310,pi,t,veces,ts,color);% 
MovLineal(Paso, xr, yr, phi, t, veces, ts, color)
       \begin{array}{lll} \textbf{Case} & \textbf{C2} & \textbf{0} & \textbf{0} & \ delete (S1)
               color='b'; %Color de linea
               %mov. IZQUIERDA
               delete (F1) 
              [F1, F2]=MovLineal(262,460,310, pi, t, veces, ts, color); %
MovLineal(Paso, xr, yr, phi, t, veces, ts, color)
               %mov. ARRIBA
               delete (F1) 
              [F1, F2]=MovLineal(182,198,310, pi/2, t, veces, ts, color); %
MovLineal(Paso, xr, yr, phi, t, veces, ts, color)
               %mov. IZQUIERDA
               delete (F1)
              [F1,F2]=MovLineal(35,198,492,pi,t,veces,ts,color); %
MovLineal(Paso, xr, yr, phi, t, veces, ts, color)
               color='m'; %Color de linea
               HistorialBodega('C',2,modo,inventario); %Guarda en el doc .txt la nueva matriz 
               cla %limpia el grafico
               RefrescarPantalla() %vuelve a cargar la nueva informacion
               %mov. DERECHA 
               delete (F1)
              [F1, F2] = MovLineal(-35, 163, 492, pi, t, veces, ts, color);MovLineal(Paso,xr,yr,phi,t,veces,ts,color)
               %mov. ABAJO
```

```
 delete (F1) 
               [F1,F2]=MovLineal(-182,198,492,pi/2,t,veces,ts,color);%
MovLineal(Paso, xr, yr, phi, t, veces, ts, color)
                %mov. DERECHA
                 delete (F1) 
                [F1,F2] = MovLineal(-262,198,310,pi, t, veces, ts, color);MovLineal(Paso, xr, yr, phi, t, veces, ts, color)
         case'C3' %**************************************************************
               delete (S1)<br>color='b';
                                   %Color de linea
                 %mov. IZQUIERDA
                delete (F1) 
               [F1, F2] = MovLineal(262, 460, 310, pi, t, veces, ts, color);MovLineal(Paso, xr, yr, phi, t, veces, ts, color)
                %mov. ARRIBA
                delete (F1) 
                [F1, F2] =MovLineal(148,198,310,pi/2,t,veces,ts,color);
MovLineal(Paso, xr, yr, phi, t, veces, ts, color)
                %mov. IZQUIERDA
                delete (F1)
               [F1,F2]=MovLineal(35,198,458,pi,t,veces,ts,color);MovLineal(Paso,xr,yr,phi,t,veces,ts,color)
                color='m'; %Color de linea
               HistorialBodega('C',3, modo, inventario); %Guarda en el doc .txt la nueva matriz
                cla %limpia el grafico
                RefrescarPantalla() %vuelve a cargar la nueva informacion
                 %mov. DERECHA 
                delete (F1)
                [F1,F2] = MovLineal(-35,163,458,pi,t,veces,ts,color);MovLineal(Paso,xr,yr,phi,t,veces,ts,color)
                %mov. ABAJO
                delete (F1) 
               [F1,F2] = MovLineal(-148,198,458,pi/2,t,veces,ts,color);MovLineal(Paso, xr, yr, phi, t, veces, ts, color)
                 %mov. DERECHA
                delete (F1) 
                [F1,F2] = MovLineal(-262,198,310,pi,t,veces,ts,color);MovLineal(Paso,xr,yr,phi,t,veces,ts,color) 
        \textbf{case}\text{ }^\intercal\text{ }^\intercal\text{ }^\delete (S1)<br>color='b';
                                   %Color de linea
                %mov. IZQUIERDA
                 delete (F1) 
               [F1, F2] = MovLineal(262, 460, 310, pi, t, veces, ts, color);MovLineal(Paso,xr,yr,phi,t,veces,ts,color) 
                %mov. ARRIBA
                delete (F1) 
                [F1, F2] = MovLineal(112, 198, 310, pi/2, t, veces, ts, color);MovLineal(Paso,xr,yr,phi,t,veces,ts,color)
                %mov. IZQUIERDA
                delete (F1)
               [F1,F2] = MovLineal(35,198,422,pi,t,veces,ts,color);MovLineal(Paso, xr, yr, phi, t, veces, ts, color)
                color='m'; %Color de linea
               HistorialBodega('C',4,modo,inventario); %Guarda en el doc .txt la nueva matriz<br>cla il impia el grafico
                                          %limpia el grafico
                RefrescarPantalla() %vuelve a cargar la nueva informacion
                 %mov. DERECHA 
                delete (F1)
                [F1, F2] = MovLineal(-35, 163, 422, pi, t, veces, ts, color);MovLineal(Paso,xr,yr,phi,t,veces,ts,color)
                %mov. ABAJO
                delete (F1) 
                [F1,F2]=MovLineal(-112,198,422,pi/2,t,veces,ts,color);% 
MovLineal(Paso, xr, yr, phi, t, veces, ts, color)
                %mov. DERECHA
                delete (F1)
```

```
[F1, F2] = MovLineal(-262, 198, 310, pi, t, veces, ts, color);MovLineal(Paso, xr, yr, phi, t, veces, ts, color)
       \begin{array}{lll} \textbf{Case} & \textbf{C5} & \textbf{0} & \textbf{0} & \textbf{0} \\ \textbf{Case} & \textbf{0} & \textbf{0} & \textbf{0} & \textbf{0} & \textbf{0} \\ \textbf{0} & \textbf{0} & \textbf{0} & \textbf{0} & \textbf{0} & \textbf{0} & \textbf{0} \\ \textbf{0} & \textbf{0} & \textbf{0} & \textbf{0} & \textbf{0} & \textbf{0} & \textbf{0} & \textbf{0} & \textbf{0} & \textbf{0} \\ \textbf{0} & \textbf{0} & \delete (S1)<br>color='b': color='b'; %Color de linea
                %mov. IZQUIERDA
                delete (F1) 
              [F1,F2] = MovLineal(262,460,310,pi,t,veces,ts,color);MovLineal(Paso,xr,yr,phi,t,veces,ts,color) 
                %mov. ARRIBA
                delete (F1) 
               [F1,F2] = MovLineal(78,198,310,pi/2,t,veces,ts,color);MovLineal(Paso,xr,yr,phi,t,veces,ts,color)
               %mov. IZQUIERDA
               delete (F1)
               [F1, F2] = MovLineal(35, 198, 388, pi, t, veces, ts, color);MovLineal(Paso,xr, yr, phi, t, veces, ts, color)
                color='m'; %Color de linea
               HistorialBodega('C',5,modo,inventario); %Guarda en el doc .txt la nueva matriz 
               cla %limpia el grafico
               RefrescarPantalla() %vuelve a cargar la nueva informacion
                %mov. DERECHA 
                delete (F1)
               [F1, F2]=MovLineal(-35,163,388, pi, t, veces, ts, color); %
MovLineal(Paso, xr, yr, phi, t, veces, ts, color)
                %mov. ABAJO
               delete (F1) 
              [F1, F2] = MovLineal(-78, 198, 388, pi/2, t, veces, ts, color);MovLineal(Paso, xr, yr, phi, t, veces, ts, color)
                %mov. DERECHA
                delete (F1) 
               [F1,F2]=MovLineal(-262,198,310,pi,t,veces,ts,color);%
MovLineal(Paso, xr, yr, phi, t, veces, ts, color)
        case'C6' %**************************************************************
              delete (S1)<br>color='b';
                                  %Color de linea
                %mov. IZQUIERDA
                delete (F1) 
              [F1, F2]=MovLineal(262, 460, 310, pi, t, veces, ts, color); %
MovLineal(Paso, xr, yr, phi, t, veces, ts, color)
               %mov. ARRIBA
                delete (F1) 
               [F1,F2] = MovLineal(42,198,310,pi/2,t,veces,ts,color);MovLineal(Paso, xr, yr, phi, t, veces, ts, color)
                %mov. IZQUIERDA
               delete (F1)
               [F1, F2]=MovLineal(35,198,352, pi, t, veces, ts, color); %
MovLineal(Paso, xr, yr, phi, t, veces, ts, color)
               color='m'; %Color de linea
               HistorialBodega('C',6,modo,inventario); %Guarda en el doc .txt la nueva matriz 
               cla \frac{1}{2} alimpia el grafico
                RefrescarPantalla() %vuelve a cargar la nueva informacion
                %mov. DERECHA 
                delete (F1)
                [F1,F2]=MovLineal(-35,163,352,pi,t,veces,ts,color);% 
MovLineal(Paso, xr, yr, phi, t, veces, ts, color)
               %mov. ABAJO
               delete (F1) 
                [F1,F2]=MovLineal(-42,198,352,pi/2,t,veces,ts,color);% 
MovLineal(Paso, xr, yr, phi, t, veces, ts, color)
               %mov. DERECHA
                delete (F1) 
               [F1, F2]=MovLineal(-262,198,310, pi, t, veces, ts, color); %
MovLineal(Paso, xr, yr, phi, t, veces, ts, color)
        case'C7' %**************************************************************
```

```
 delete (S1)
```

```
 color='b'; %Color de linea
              %mov. IZQUIERDA
             delete (F1) 
             [F1, F2]=MovLineal(262,460,310, pi, t, veces, ts, color); %
MovLineal(Paso, xr, yr, phi, t, veces, ts, color)
             %mov. ABAJO
             delete (F1) 
             [F1,F2]=MovLineal(45,198,310,3*pi/2,t,veces,ts,color);% 
MovLineal(Paso,xr,yr,phi,t,veces,ts,color)
             %mov. IZQUIERDA
             delete (F1)
             [F1,F2] = MovLineal(35,198,265,pi, t, veces, ts, color);MovLineal(Paso, xr, yr, phi, t, veces, ts, color)
             color='m'; %Color de linea
             HistorialBodega('C',7,modo,inventario); %Guarda en el doc .txt la nueva matriz 
            cla \frac{1}{2} alimpia el grafico
             RefrescarPantalla() %vuelve a cargar la nueva informacion
              %mov. DERECHA 
             delete (F1)
             [F1,F2]=MovLineal(-35,163,265,pi,t,veces,ts,color);% 
MovLineal(Paso, xr, yr, phi, t, veces, ts, color)
              %mov. ABAJO
             delete (F1) 
             [F1, F2] = MovLineal(-45, 198, 265, 3*pi/2, t, veces, ts, color);MovLineal(Paso, xr, yr, phi, t, veces, ts, color)
              %mov. DERECHA
             delete (F1) 
             [F1,F2]=MovLineal(-262,198,310,pi,t,veces,ts,color);%
MovLineal(Paso, xr, yr, phi, t, veces, ts, color)
       case'C8' %**************************************************************
             delete (S1)
             color='b'; %Color de linea
              %mov. IZQUIERDA
             delete (F1) 
            [F1,F2]=MovLineal(262,460,310,pi,t,veces,ts,color);%
MovLineal(Paso, xr, yr, phi, t, veces, ts, color)
             %mov. ABAJO
             delete (F1) 
              [F1,F2]=MovLineal(80,198,310,3*pi/2,t,veces,ts,color);% 
MovLineal(Paso, xr, yr, phi, t, veces, ts, color)
             %mov. IZQUIERDA
             delete (F1)
             [F1, F2]=MovLineal(35,198,230,pi,t,veces,ts,color); %
MovLineal(Paso,xr,yr,phi,t,veces,ts,color)
            color='m'; %Color de linea
             HistorialBodega('C',8,modo,inventario); %Guarda en el doc .txt la nueva matriz 
            cla \frac{1}{2} alimpia el grafico
             RefrescarPantalla() %vuelve a cargar la nueva informacion
              %mov. DERECHA 
             delete (F1)
             [F1,F2]=MovLineal(-35,163,230,pi,t,veces,ts,color);%
MovLineal(Paso, xr, yr, phi, t, veces, ts, color)
             %mov. ABAJO
             delete (F1) 
            [F1,F2] = MovLineal(-80,198,230,3*pi/2,t,veces,ts,color);MovLineal(Paso,xr,yr,phi,t,veces,ts,color)
             %mov. DERECHA
             delete (F1) 
             [F1,F2] = MovLineal(-262,198,310,pi,t,veces,ts,color);MovLineal(Paso, xr, yr, phi, t, veces, ts, color)
       case'D1' %**************************************************************
             delete (S1)
              color='b'; %Color de linea
              %mov. IZQUIERDA
             delete (F1) 
            [F1, F2] = MovLineal(192, 460, 310, pi, t, veces, ts, color);MovLineal(Paso,xr,yr,phi,t,veces,ts,color) 
             %mov. ABAJO
```

```
 delete (F1) 
              [F1,F2] = MovLineal(45,268,310,3*pi/2,t,veces,ts,color);MovLineal(Paso,xr,yr,phi,t,veces,ts,color)
               %mov. IZQUIERDA
               delete (F1)
               [F1,F2]=MovLineal(35,268,265,pi,t,veces,ts,color);% 
MovLineal(Paso, xr, yr, phi, t, veces, ts, color)
              color='m'; %Color de linea
               HistorialBodega('D',1,modo,inventario); %Guarda en el doc .txt la nueva matriz 
               cla %limpia el grafico
               RefrescarPantalla() %vuelve a cargar la nueva informacion
               %mov. DERECHA 
               delete (F1)
              [F1,F2] = MovLineal(-35,233,265,pi, t, veces, ts, color);MovLineal(Paso,xr,yr,phi,t,veces,ts,color)
               %mov. ABAJO
               delete (F1) 
              [F1,F2]=MovLineal(-45,268,265,3*vi/2,t,veces,ts,color);MovLineal(Paso, xr, yr, phi, t, veces, ts, color)
               %mov. DERECHA
               delete (F1) 
              [F1, F2] = MovLineal(-192, 268, 310, pi, t, veces, ts, color);MovLineal(Paso, xr, yr, phi, t, veces, ts, color)
       \begin{array}{lll} \textbf{Case} & \textbf{D2} & \textbf{?} & \textbf{?} & \textbf{?} \\ \textbf{Case} & \textbf{?} & \textbf{?} & \textbf{?} \\ \textbf{?} & \textbf{?} & \textbf{?} & \textbf{?} \\ \textbf{?} & \textbf{?} & \textbf{?} & \textbf{?} \\ \textbf{?} & \textbf{?} & \textbf{?} & \textbf{?} \\ \textbf{?} & \textbf{?} & \textbf{?} & \textbf{?} \\ \textbf{?} & \textbf{?} & \textbf{?} & \textbf{?} \\ \textbf{?} & \delete (S1)<br>color='b':
                                 %Color de linea
               %mov. IZQUIERDA
               delete (F1) 
              [F1,F2] = MovLineal(192,460,310,pi,t,veces,ts,color);MovLineal(Paso,xr,yr,phi,t,veces,ts,color) 
               %mov. ABAJO
               delete (F1) 
              [F1,F2] = MovLineal(80, 268, 310, 3*pi/2, t, veces, ts, color);MovLineal(Paso, xr, yr, phi, t, veces, ts, color)
               %mov. IZQUIERDA
               delete (F1)
               [F1,F2]=MovLineal(35,268,230,pi,t,veces,ts,color);% 
MovLineal(Paso,xr,yr,phi,t,veces,ts,color)
               color='m'; %Color de linea
               HistorialBodega('D',2,modo,inventario); %Guarda en el doc .txt la nueva matriz 
               cla %limpia el grafico
               RefrescarPantalla() %vuelve a cargar la nueva informacion
               %mov. DERECHA 
               delete (F1)
              [F1, F2] = MovLineal(-35, 233, 230, pi, t, veces, ts, color);MovLineal(Paso,xr,yr,phi,t,veces,ts,color)
               %mov. ABAJO
               delete (F1) 
              [F1, F2] = MovLineal(-80, 268, 230, 3*pi/2, t, veces, ts, color);MovLineal(Paso,xr,yr,phi,t,veces,ts,color)
               %mov. DERECHA
               delete (F1) 
              [F1, F2]=MovLineal(-192, 268, 310, pi, t, veces, ts, color); %
MovLineal(Paso, xr, yr, phi, t, veces, ts, color)
        otherwise
             clc
             disp('--!! Esta coordenada no existe !!--')
   end
   cla %%%%% limpia toda la pantalla Grafica para volver a cargarla
   S1=rectangle('Position',[448 261 28 28],'EdgeColor','m','LineWidth',4);hold on%coordenadas 
de posicion en plano 17,522 y dimensiones 10,10
   RefrescarPantalla()
   [F1,F2]=MovLineal(0,xr(1),yr(1),phi(1),t,veces,ts,'b');% posicion inicial del robot y 
trayectoria 
  c1cdisp('-- LISTO --')
```

```
 pause(2)
 clc<br>if modo==1
           %Determina si va a almacenar o despachar
disp('------------//     Almacenando       \\---------------')
inventario=input('**** Ingrese "R" para regresar o... ****\n*****\n****
Ingrese el Articulo ****\n-Ingresar: ','s');
 clc
disp('------------//     Almacenando       \\---------------')
 paquete=input('**** Ingrese "TERMINAR" para finalizar el programa ****\n**** 
Ingrese "1" para Almacenar o "0" para Despachar ****\n**** Ingrese la coordenada del Lugar 
****\n-Ingresar: ','s');
 elseif modo==0 
 disp('-------------// Despachando \\--------------')
 paquete=input('**** Ingrese "TERMINAR" para finalizar el programa ****\n**** 
Ingrese "1" para Almacenar o "0" para Despachar ****\n**** Ingrese la coordenada del Lugar 
****\n-Ingresar: ','s');
  end
```
## end

disp('----\\ Fin del programa //----